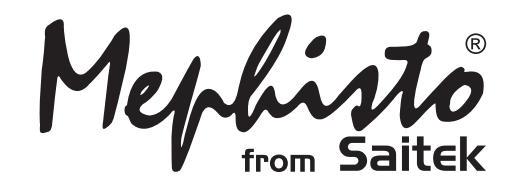

# Exclusive Senator Chess Computer System

**Complete with Exclusive Board, Chess Pieces, Senator Module and LCD Module**

> **Instructions** Bedienungsanleitung Mode d'emploi

**Endorsed by World Champion** 

# **QUICK START**

To play a game right away, without reading the entire manual first, simply follow these Quick Start steps!

**1** First, make sure that your Exclusive Board is turned **off**. Never insert a module while the Exclusive Board is on!

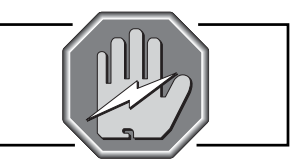

**2** Open the drawer in the front of your Exclusive Board, and swing the handle up. You will see three slots. Insert the Senator and LCD Modules into any of the three slots available, pushing them until they are firmly in place.

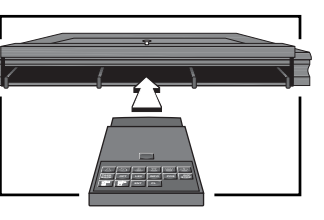

**3** Turn the Exclusive Board on, and then press **GO/STOP** on the Senator Module for at least one second to turn the module on. If the computer doesn't respond, press **GO/ STOP** one more time. **Enjoy your game!** 

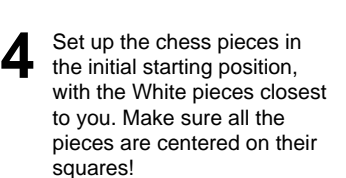

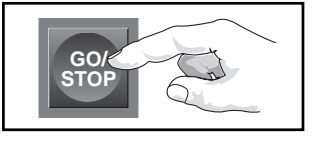

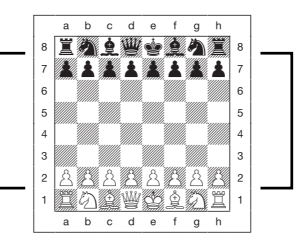

**5** To reset the module for a **NEW GAME** of chess, simultaneously press the **ENT** and **CL** keys.

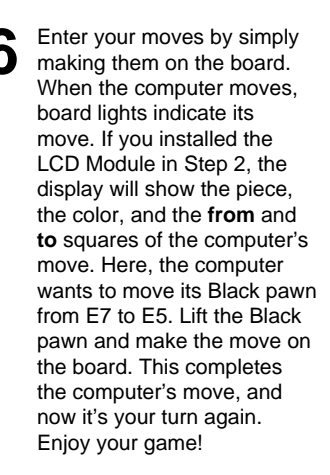

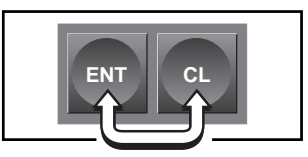

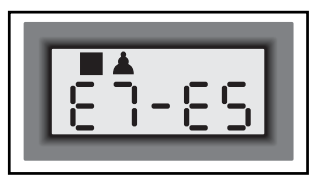

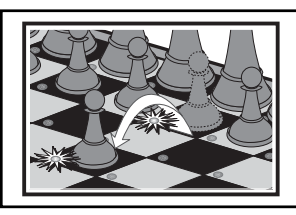

Press **GO/STOP** at any time to turn the Senator Module off (before switching off the Exclusive Board). Your current game (up to 200 individual moves) will be stored in memory. When you switch back on, you can continue playing right where you left off.

# **KEYS AND FEATURES**

- 1. **CONNECTOR:** 40-pin edge connector plugs the Senator and LCD modules into your Exclusive Board.
- **2. PIECE SYMBOL KEYS:** Used in Verify and Position Modes. Also used for pawn promotions.

#### **3. GAME KEYS**

- **• TAKE BACK KEY:** Press to enter Take Back Mode; within Take Back Mode, press to move forward by 10 moves at a time (or to the final/initial position in memory). Also used to enter Two Player Mode.
- **• OPT KEY (OPTION):** Press to enter Option Mode; within Option Mode, press to cycle through the main option groups.
- **• LEV KEY (LEVEL):** Press to enter Level Mode; within Level Mode, press to skip over eight levels at a time.
- **• INFO KEY:** Press to enter Info Mode; within Info Mode, press to cycle through the main info groups. Press during your move to request a hint.
- **• POS KEY (POSITION):** Press to enter Position Mode.
- **• GO/STOP KEY:** Press to turn the module on/off. Your current game will be saved in memory (up to 200 individual moves).
- **WHITE/<= and BLACK/= KEYS:** Press to change levels one at a time in Level Mode, and to cycle through options in Option and Info Modes. Also used to set the color in Position Mode. Within Take Back Mode, press to move backward/forward one move at a time.
- **• ENT KEY (ENTER):** Press together with **CL** to reset for a **NEW GAME**. Press to change sides with the computer, and press while the computer is thinking to force it to move. Press to turn option settings on and off, to select Bronstein Clock settings, and to exit Level Mode with your new level selected. Press to clear the board in Position Mode, then press again to confirm. Within Take Back Mode, press to move to the final/initial position in memory.
- **• CL KEY (CLEAR):** Press together with **ENT** to reset for a **NEW GAME**. Press to exit Option, Verify, and Position Modes. Press to exit Take Back Mode and Two Player Mode. Press to clear Info displays and cancel Clear Board requests in Position Mode. Press to speed up the computer's play in the opening when Auto Play is activated. Press to cancel Level Mode if you decide not to make changes.
- **4. ACL:** In base of unit; used to eliminate static discharge (see Section 7.1).

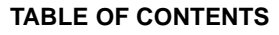

**QUICK START KEYS AND FEATURES INTRODUCTION**

 $\left( 1\right)$ 

## **1. GETTING STARTED!**

- 1.1 Power Off? Plug In the Modules
- 1.2 Power On; Set Up the Pieces
- 1.3 Ready? Try Out Your New Opponent!
- 1.4 Now It's the Computer's Turn
- 1.5 Change Your Mind? Take Back
- 1.6 Game Over? Why Not Play Again
- 1.7 Too Easy/Hard? Change the Level

# **2. MORE FEATURES TO EXPLORE**

- 2.1 Whose Move? Check the **Display**
- 2.2 Special Chess Moves
- 2.3 Illegal Moves
- 2.4 Check, Mate, and Draw
- 2.5 Interrupting the Computer's Search
- 2.6 Changing Sides with the **Computer**
- 2.7 Two Player Mode
- 2.8 Playing Black from the Bottom
- 2.9 Built-In Openings
- 2.10Thinking on the Opponent's Time
- 2.11Game Memory

3

# **3. THE PLAYING LEVELS**

- Setting a Playing Level
- 3.1 Normal Playing Levels
- 3.2 Tournament Levels
- 3.3 Speed Chess Levels
- 3.4 Fun Levels
- 3.5 Infinite Level
- 3.6 Problem Solving Levels
- 3.7 Training Levels

#### **4. INFO MODE: WATCH THE COMPUTER THINK**

- Using Info Mode
- 4.1 Principal Variation
- 4.2 Search Information
- 4.3 Chess Clock Information
- 4.4 Move Count/Game Moves
- 4.5 Want a Hint? Just Ask!

# **5. OPTIONS FOR FUN AND**

#### **VARIETY**

- Selecting Game Options
- 5.1 Operation Mode Options
- 5.2 Playing Mode Options
- 5.3 Rotating Display Options

## **6. VERIFYING/SETTING UP POSITIONS**

- 6.1 Verifying Positions
- 6.2 Changing and Setting Up Positions

# **7. TECHNICAL DETAILS**

- 7.1 The ACL Function
- 7.2 Care and Maintenance
- 7.3 Battery Information
- 7.4 Technical Specifications

# **TROUBLESHOOTING GUIDE**

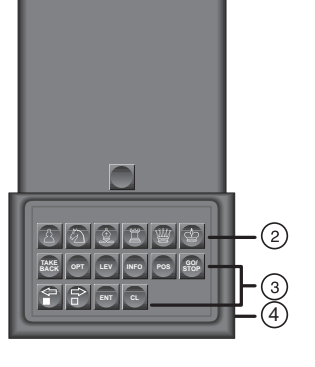

# **INTRODUCTION**

Congratulations on your purchase of the new and exciting Exclusive Senator Chess Computer System. This unique system, combining the elegant Exclusive Chessboard with the Senator and LCD Modules, has been designed to provide you with an extremely powerful chess opponent—as well as one which offers a vast array of special features! Once the Senator Module is inserted into the Exclusive Board and turned on, the Senator's strong chess program takes over. Backed by a powerful 32-bit RISC processor, the Senator will challenge even the most advanced players—yet it also includes many features aimed specifically at beginners. The companion LCD Module gives you access to a great variety of additional game options. Working hand-in-hand with the Senator Module, the LCD Module will allow you to fully explore all of the Senator's special features. This Chess Computer System is simply the perfect chess partner for anyone, and we guarantee that your games will never again be the same. Just a quick glance through the features and options described in this manual will give you a good idea of what's in store for you!

# **1. GETTING STARTED**

#### **1.1 Power Off? Plug In the Modules**

Plug your AC adapter into the back of the Exclusive Board and into your power supply. Always make sure your chess computer is **OFF** before inserting or removing modules.

#### **CAUTION: NEVER INSERT OR REMOVE A MODULE WHILE THE COMPUTER IS ON. DOING SO COULD DAMAGE YOUR CHESS COMPUTER!**

Open the drawer in the front of your computer, and swing the handle up. Insert the Senator and LCD Modules into any of the open slots, pushing them in until they are firmly seated.

#### **1.2 Power On; Set Up the Pieces**

Turn the chess computer on, and then activate the Senator Module by pressing its **GO/STOP** key for at least 1 second. Set up the pieces in their starting positions, with the White pieces nearest to you. Once the

computer recognizes that you are setting up the initial position, it automatically resets itself for a new game! You can also simultaneously press **ENT** and **CL** on the module to reset the computer for a **NEW GAME** of chess.

The computer will not play until all pieces are centered on their squares. If the H8 Rook is off the board, for example, or if it is too far off-center in its square, the H8 light will remain on until you center the Rook correctly.

#### **1.3 Ready? Try Out Your New Opponent!**

Begin playing chess as you normally would—pick up your piece and make your move on the board. After you have moved, the computer will beep and start thinking for Black.

You may notice that the computer often moves instantly at the beginning of a game, instead of taking time to think. This is because it is playing from memory, using a built-in "book" of opening moves (for more information, see Section 2.9).

## **1.4 Now It's the Computer's Turn**

When the computer makes its move, it beeps and turns on board lights to indicate its move—the lights in the **from** and **to** squares flash alternately. The computer's move is also shown in the display window on LCD module. Check it out—you'll see the **from** and **to** squares of the computer's move, along with the color and type of piece it is moving. Pick up the indicated piece and move it on the board to complete the computer's move. And it's your turn again…

#### **1.5 Change Your Mind? Take Back**

When you're playing against this module, nothing is "set in stone"you can change your mind or decide to play a different move whenever you want! When it's your turn, simply press **TAKE BACK**. Then press **WHITE/<=**, and the display and board lights will indicate the move to be taken back. Pick up the indicated piece, and move it back to the square it came **from** to complete the take-back. Press **WHITE/<** again if you want to take back another move. You can take back up to 200 individual moves (100 moves for each side). To resume play at any point, press **CL** and make another move.

After taking back a capture, the computer reminds you to put the captured piece back on the board—the lights for the capture square and the original location of the captured piece will come on. The LCD also

shows the capture square, along with the piece and color symbols for the captured piece. Put the indicated piece back on the board to complete the take-back.

The **TAKE BACK** feature also offers some "express" options which allow you to go back and forth in your game rapidly, without having to take back or replay each individual move. This can come in very handy, for example, if you want to go back to an earlier position in a game and play on from there.

See **"EXPRESS TAKE-BACK FEATURES"** for a chart showing all your options at a glance.

After pressing **TAKE BACK**, you can do the following:

- Press **ENT** to jump forward to the final position of a game or back to the initial position in memory (up to 200 individual moves).
- Press **TAKE BACK** again to jump forward in 10-move steps (or to the final/initial position in memory).
- Press **WHITE/<** $\Rightarrow$  or **BLACK/** $\Rightarrow$  to jump backward or forward one individual move at a time.

Press **CL** when you reach your desired position. You can then verify the board and restore the position (as described in Section 6), and resume play.

# **1.6 Game Over? Why Not Play Again**

Whenever you finish a game (or if you give up on your current game), it's easy to start over again. Reset the Senator Module by pressing **ENT** and **CL** together. The **NEW GAME** sound signifies that the computer is ready for another game of chess. The same playing level will be in effect, but you can change it if you'd like, as explained in Section 3.

**IMPORTANT:** Pressing **ENT** and **CL** together for a **NEW GAME** clears your current game from the computer's memory—be careful not to press these keys by mistake!

# **1.7 Too Easy/Hard? Change the Level**

When you first turn your computer on, it's automatically set to Normal Playing Level 4 (five seconds a move). However, you have 64 different levels to choose from—you'll want to try them all out! For descriptions of the playing levels and how to change levels, see Section 3.

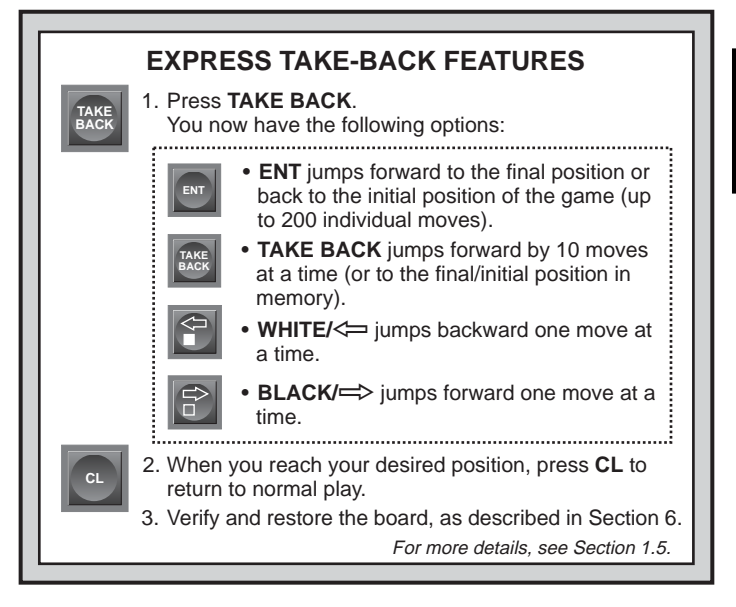

# **2. MORE FEATURES TO EXPLORE**

# **2.1 Whose Move? Check the Display**

When the computer plays Black, the display flashes the black square (the symbol for Black). After the computer has moved, a white square is displayed steadily to show that it is now White's turn to move. You can tell at a glance if the computer is currently thinking, and which side is to move.

# **2.2 Special Chess Moves**

**Captures:** Captures are played on the board exactly as in a normal game of chess—pick up your piece, take the captured piece off the board, and put your piece down on the capture square. Captures are displayed as in E5•F4.

**En Passant Captures:** In this type of capture, the computer reminds you to remove the captured pawn by lighting that square. As soon as you remove the pawn, the computer beeps to signify completion of the move.

**Castling:** The computer automatically recognizes castling after the King is moved. After you have moved the King, the board lights remind you to move the Rook. Note that Kingside castling is displayed as 0-0, and Queenside castling as 0-0-0.

**Pawn Promotions: When your pawn reaches the eighth rank**, the computer beeps to indicate that a promotion is taking place, and it automatically assumes that you are promoting to a Queen. Simply replace the pawn with a Queen to complete the promotion. If you wish to underpromote to a Knight, Bishop, or Rook, first remove the pawn from the board (the display will automatically show the Queen symbol). Next, press the **PIECE SYMBOL KEY** on the Senator Module which corresponds to your desired promotion piece, and that symbol will show in the display. Put the new piece down on the eighth rank—the computer immediately recognizes your new piece and begins thinking about its next move! **When the computer's pawn promotes**, first pick up its pawn as usual. You'll notice that the display shows both the pawn and the promoted piece. Put the piece down on the indicated square to complete the move. Remember to change the piece on the board after a pawn is promoted!

#### **2.3 Illegal Moves**

Your computer will never accept an illegal move. If you try to make one, you'll hear a low beep, and the display will simply continue to show the square the piece came **from**. Move the piece back to its original square to cancel the illegal move indication. Now, make another move to continue the game.

If you move the computer's piece to an incorrect square, you won't hear the normal beep that sounds when a move is completed. Instead, the computer's correct **to** square lights, and the board won't accept any other move. If this happens, pick the piece up again, and move the piece to that square to complete the move. You can check the display for the correct move, if necessary.

If you pick up a piece, but decide not to move it after all, put the piece back down on that same square again to cancel; then make a different move. If you change your mind after entering your whole move, take the move back as described in Section 1.5

#### **2.4 Check, Mate, and Draw**

When your King is in check, the computer first displays its move as usual. After the move is made,  $CHECE$  flashes in the display for a few seconds, along with the checking move. The display then goes back to showing the clock.

If the computer discovers a forced mate against its opponent, it first displays its move as usual. After the move has been made on the board, the computer flashes a mate announcement along with the move for several seconds (e.g.,  $\frac{1}{2}$  in  $\frac{3}{2}$  for a mate in two moves). The display then goes back to showing the clock.

When a game ends in checkmate, you'll hear beeps and the display will flash  $\mathbb{R}$ HE (along with the mating move) for a short time after the move is made. The display then goes back to showing the clock.

The computer recognizes draws by stalemate, three-fold repetition, the 50-move rule and insufficient material. After a draw has occurred, the display flashes the type of draw:  $E \nightharpoonup d$  for stalemate or draw by insufficient materials,  $End:3$  for three-fold repetition, and  $End:50$  for a draw by the 50-move rule. The display then goes back to showing the clock.

#### **2.5 Interrupting the Computer's Search**

Think the computer is taking too long to move? You can interrupt it any time. Simply press **ENT** while the computer is thinking, and it will stop and play the best move it has found so far. This feature can be handy on the higher levels, where the computer can take a long time to move, and on the Infinite Level, where the computer thinks indefinitely unless you stop it.

On the Problem Solving Levels, pressing **ENT** won't force the computer to make a move. Instead, the computer will sound an error beep and display  $-\frac{-}{-}$  to indicate that it was interrupted before it found a mate. To continue play, switch to another level.

#### **2.6 Changing Sides with the Computer**

To change sides with the computer, simply press **ENT** when it's your turn—and the computer will make the next move for your side. Change sides as often as you wish.

#### **2.7 Two Player Mode**

Besides taking back moves as described in Section 1.5, the **TAKE BACK** key is also used to activate Two Player Mode. Normally, the

computer automatically answers with a countermove whenever you enter a move. If you activate Two Player Mode with **TAKE BACK**, however, you can enter any number of moves one by one, without allowing the computer to answer. To exit Two Player Mode at any time, press **CL**. If it's the computer's turn when you exit Two Player Mode, press **ENT** after exiting Two Player Mode and the computer will make the next move. The following are some great ways to use this feature:

- Play through master games. Press **CL** then **ENT** to see what the computer would do in any position!
- Keep records of your own chess games. When a game is over, play to any position to see how other moves or different strategies might have affected the outcome.
- Study opening lines by entering them manually.
- Play against a friend, with the computer acting as referee. It will monitor your game, checking all moves for legality.

When playing against another person, if either side should need help from the computer, press **INFO** to see a suggested move.

# **2.8 Playing Black from the Bottom**

# See **"PLAYING BLACK FROM THE BOTTOM? HERE'S THE POSITION"** for a diagram showing the correct piece set-up.

Want to depart from the usual standard and let the computer play the White pieces from the top? Then try out this interesting feature! Set up the board with the Black pieces closest to you, as shown in the diagram in this section. Press **ENT** and **CL** together to reset for a **NEW GAME**, and then press **ENT** again. The computer will reverse sides—watch as it makes the first move for White from the top of the board.

When you play Black from the bottom, note that the board notation is reversed.

# **2.9 Built-In Openings**

At the beginning of a game, the computer will often move instantly on many levels. This is because the Senator Module is playing from memory, using its own built-in "book" of opening chess moves. This book contains thousands of positions, including most major openings and many positions from grandmaster play. If the current board position is in its book, the computer plays a response to that position automatically, instead of having to think about the move!

Also included is a unique user-selectable book feature, which lets you

# **PLAYING BLACK FROM THE BOTTOM? HERE'S THE POSITION**

If you play Black from the bottom of the board, as described in Section 2.8, be sure to set up the pieces correctly! Notice that the Kings and Queens are positioned differently, and the board notation is reversed.

q f e d c b ٦  $1$  if  $\mathbb{Z}$  to  $\mathbb{Z}$ 2 野榄 八 野榄 八 野榄 八  $\overline{\phantom{a}}$  ,  $\overline{\phantom{a}}$  ,  $\overline{\phantom{a}}$  ,  $\overline{\phantom{a}}$  $\begin{picture}(180,10) \put(0,0){\line(1,0){10}} \put(10,0){\line(1,0){10}} \put(10,0){\line(1,0){10}} \put(10,0){\line(1,0){10}} \put(10,0){\line(1,0){10}} \put(10,0){\line(1,0){10}} \put(10,0){\line(1,0){10}} \put(10,0){\line(1,0){10}} \put(10,0){\line(1,0){10}} \put(10,0){\line(1,0){10}} \put(10,0){\line(1,0){10}} \put(10,0){\line($  $\overline{\phantom{a}}$  ,  $\overline{\phantom{a}}$  ,  $\overline{\phantom{a}}$  ,  $\overline{\phantom{a}}$  $\overline{\phantom{a}}$  ,  $\overline{\phantom{a}}$  ,  $\overline{\phantom{a}}$  ,  $\overline{\phantom{a}}$ **TAXABAANT**  $\begin{array}{c} \cdot & \cdot & \cdot \\ \hline \end{array}$ e d c <u>ብ</u>

**ENGLISH**

ENGLISH

choose from different types of opening books, or even turn the book off, if desired. For complete details, see Section 5.2.

# **2.10 Thinking on the Opponent's Time**

As you play, you may notice that the computer sometimes replies to your moves immediately, even in the middle of games played on the higher levels. This is because the computer thinks on your time, using the time you are taking for your move to think ahead and plan its own strategies. It tries to guess the move you are likely to make, and then calculates its responses for that particular move while you are still thinking. If the computer has guessed right, there's no reason for it to keep on thinking—it immediately plays the move it has already found.

You can disable this feature, if you'd like, by turning on the Easy Mode option. For more information, see Section 5.2.

# **2.11 Game Memory**

Press **GO/STOP** on the Senator Module at any time to interrupt and save your game. Play is then suspended, and the module stores your current game in memory (up to 200 individual moves). When you switch back on again (by pressing **GO/STOP** for at least 1 second), you can continue right where you left off!

Note: If you press **GO/STOP** while computer is searching, you need to press **CL** after switching back on.

# **IMPORTANT NOTES:**

• Always press **GO/STOP** to turn the Senator Module **off BEFORE** switching off the Exclusive Board. Otherwise, game memory will be lost and you may need to press **GO/STOP** more than once to start the module up after switching the Exclusive Board back on.

- Always switch the Exclusive Board **on BEFORE** pressing **GO/STOP** to turn the Senator Module on. Otherwise game memory will be lost and you will have to use the **ACL** function to reset the computer, as described in Section 7.1.
- After switching the Exclusive Board **off**, **wait at least 4 seconds** before unplugging the Senator Module, in order to avoid any electrical interference.

# **3. THE PLAYING LEVELS**

Your Senator Module offers 64 different playing levels. When you set the level, keep in mind that when the computer has more time to think about its moves, it becomes stronger and plays better—just like a human player! For an overview of all the levels, refer to the Level Chart. The levels are also described individually in this section.

# **Setting a Playing Level**

See **"USE THIS CHART TO SELECT A PLAYING LEVEL"** for a look at how to set levels and an overview of all 64 levels.

Press **LEV** to enter Level Mode, and the computer displays the current playing level. When you enter Level Mode the first time, the module is set on Level 4 (with an average response time of five seconds a move), and the display shows  $L\overline{0}$ :  $0.5$ . Change levels one at a time by using the **BLACK/** $\Rightarrow$  and **WHITE/** $\Leftarrow$  keys. As a shortcut, press **LEV** repeatedly to skip over eight levels at a time. When the display shows your desired level, press **ENT** to enter your new level into the computer and exit Level Mode.

If you press **LEV** to verify the level but you don't want to actually change levels, press **CL**. This lets you exit Level Mode without changing the level or clock settings, even while the computer is thinking.

Other important points to remember regarding levels:

- Changing the level always resets the chess clocks.
- We don't recommend changing levels while the computer is thinking, since the clock is reset and the current search is aborted. If you must do this, first press **ENT** to abort the computer's search, and make its move on the board. Then, take back the computer's move

and change the level. Finally, press **ENT** to make the computer start thinking on the new level.

# **3.1 Normal Playing Levels**

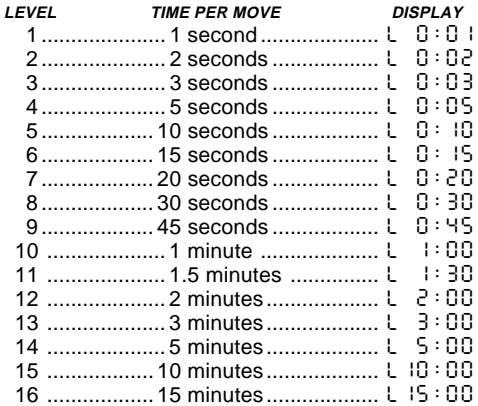

When you choose one of the Normal Playing Levels, you are selecting an average response time for the computer. Note that the times are averaged over a large number of moves. In the opening and endgame, the computer tends to play faster, but in complicated middlegame positions, it may take longer to move.

## **3.2 Tournament Levels**

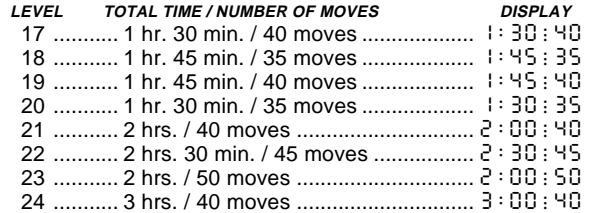

The Tournament Levels require you to make a certain number of moves within a given amount of time. If a player exceeds the allotted time for a given number of moves, the computer flashes "time" ( $E$ ,  $10E$ )

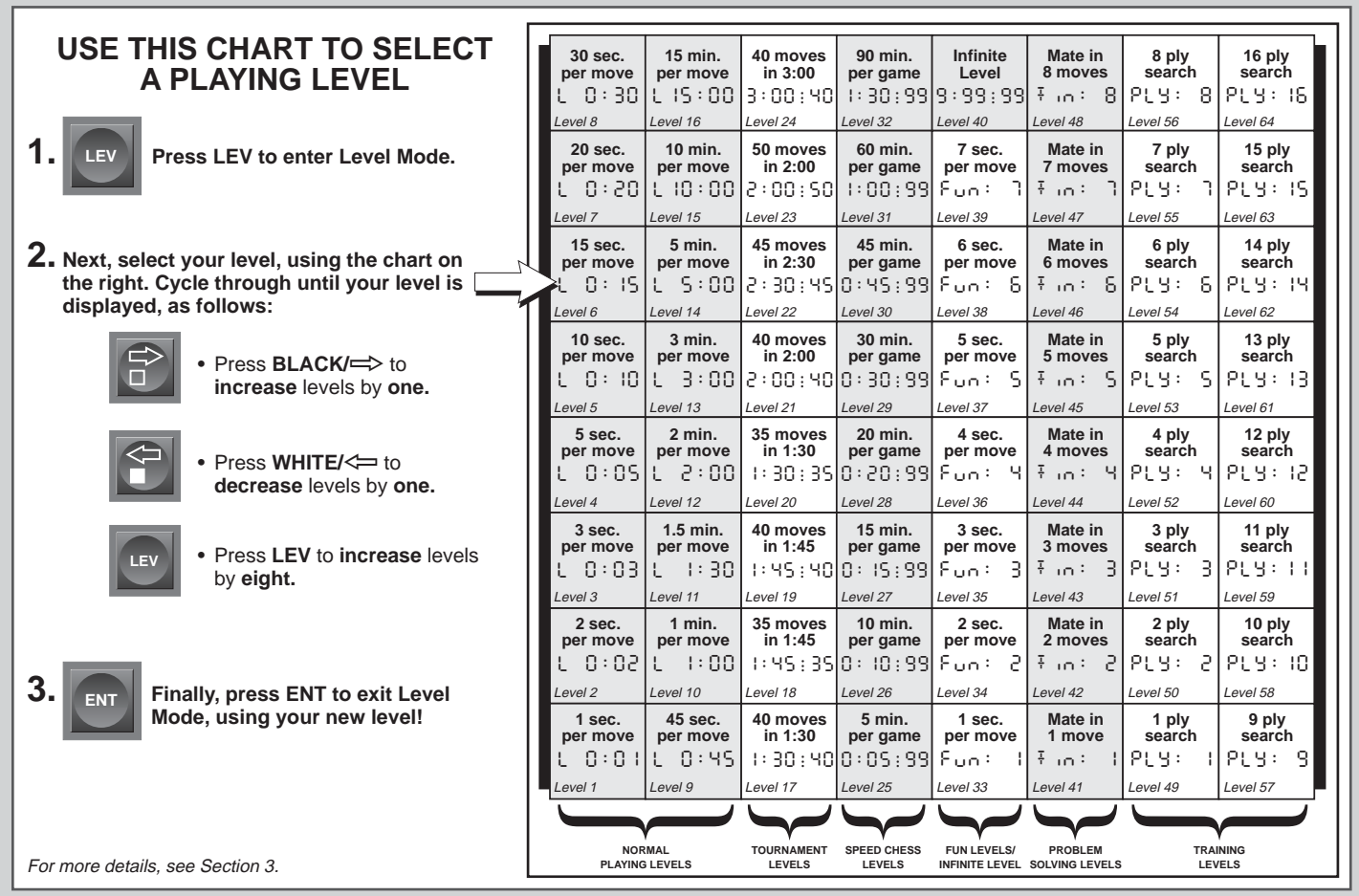

**ENGLISH ENGLISH**

along with the elapsed time, to show that the game is over. If you wish, you can continue to play even after the time has run out.

If you choose a Tournament Level, you may want to set the clocks to display countdown time instead of elapsed time (see Section 5.1). When game time runs out, the countdown clock automatically reverts back to the normal clock display.

You also have the option of using Bronstein Clock time controls when playing Tournament games. For details, see Section 5.1.

# **3.3 Speed Chess Levels**

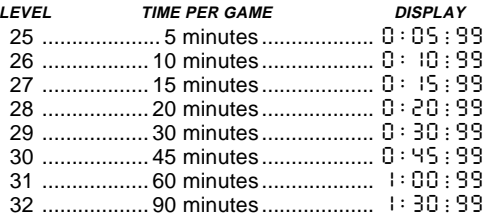

On the Speed Chess Levels (also called Blitz or Sudden Death Levels), you set the total time for the whole game. If game time is exceeded, the computer flashes "time" ( $E \cdot \Pi$ E) along with the elapsed time, to show that the game is over.

If you select a Speed Chess Level, you may want to set the chess clocks to display countdown time instead of elapsed time (see Section 5.1). When game time runs out, the countdown clock automatically reverts back to the normal clock display.

You also have the option of using Bronstein Clock time controls when playing Speed Chess games. For details, see Section 5.1.

# **3.4 Fun Levels**

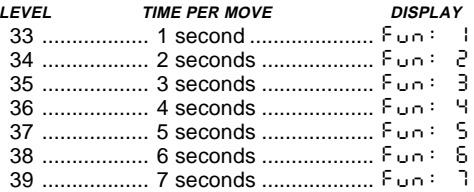

Are you a novice or beginning chess player? If so, these levels are

# **NEED HELP CHOOSING A LEVEL? SOME TIPS FOR YOU!**

- **• Are you a beginning player?** You have lots of choices! Check out the Fun Levels or the lower Training Levels. They restrict the computer's search depth in different ways, resulting in weaker play and giving you the chance to learn about the game and maybe even beat the computer.
- **• Are you an intermediate or more advanced player?** Try the Normal, Training, or Tournament Levels. The Normal Levels go from easy up to a difficult 15-minute response time, and the Tournament Levels are extremely challenging. Don't forget to try the Speed Chess Levels for some fast and exciting games! By the way, for Tournament and Speed Chess games, you can activate the Bronstein Clock option, as noted in Section 5.1.
- **• Want to experiment?** Use the Problem Solving Levels to solve problems up to mate in eight—try searching from a position in one of your own games, or set up an actual mate problem. Or, choose the Infinite Level to have the computer analyze complicated positions for hours or even days.

meant especially for you! On these unusual playing levels, the Senator Module causes your computer to be much more "human" than most chess computers—it gives everyone a chance to win, in a world where chess machines are typically relentless and often quite difficult to beat. Even though the general consensus seems to be that computers never make mistakes, on the Fun Levels, your computer actually will. Various handicaps are built into the Fun Levels, demonstrating common mistakes made by beginners. Level 33 is the weakest level.

Even after you have mastered the Fun Levels, they can still be a valuable training tool. You can start a game on a Fun Level, for example, and, when the computer makes a bad move, you can switch to a normal level and try to convert your advantage to a win, playing against the stiffer opposition of a higher level!

#### **3.5 Infinite Level**

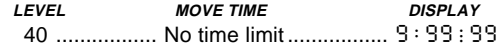

On the Infinite Level, the computer will search indefinitely, until it finds a forced mate or forced move; until it has fully searched the position to its maximum depth; or until you press **ENT** to stop the search. If you halt the search, the computer makes the move it currently thinks is best.

Try experimenting with this level—set up some interesting board positions and let the computer analyze them for you. It will think for hours or even days on end, trying to come up with the best possible move! And you can even watch the computer as it thinks—take advantage of the unique Rotating Display feature described in Section 5.3.

## **3.6 Problem Solving Levels**

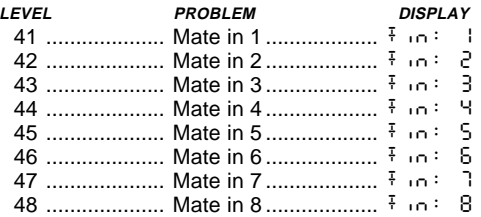

Selecting one of these levels activates a special Mate Finder Program. If you have a position where there may be a mate and you would like the computer to find it, set the computer on one of the Problem Solving Levels. The Senator Module can solve mates in up to eight moves. Mates in one to five are usually found quite quickly, whereas solutions taking six to eight moves may take quite some time. If there is no mate present or the computer can't find a mate, it will beep and display dashes  $(- - - -)$ . You may continue playing, if desired, by simply switching to another level.

# **3.7 Training Levels**

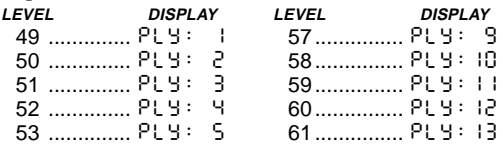

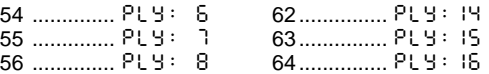

On the Training Levels, the computer's search depth is limited to a certain number of moves, as shown above. As you cycle through the levels, the computer displays  $PLY:#$  for each level. A "ply" is an individual move (a move for either side), and "#" is the number representing the search depth. For example, on Level 49, the computer searches to a depth of one ply, and thus looks ahead only one individual move. On this level, therefore, it will often overlook a mate in one. This produces weaker play, giving beginners a chance win,

# **4. INFO MODE: WATCH THE COMPUTER THINK**

**Imagine this:** You're playing chess against a friend, and it's his move. You'd love to know what move he's thinking about, and you'd really like to get his opinion of the board position. But, of course, you won't ask because that's just not done! Well, guess what—when you enhance the capabilities of your computer with the Senator Module and the LCD Module, you can ask anything you want, and you'll get all the answers. In fact, with the help of these two modules, you can get an incredible amount of information about the computer's thought process. On request, it will show you the move it's thinking of, the line of play it expects after that move, its evaluation of the current board position, how deeply it's searching, and more. As you can imagine, studying this information can help you learn so much more about chess.

# **Using Info Mode**

How do you access all this game information? By using Info Mode at any time! If you do this while the computer is thinking, you'll see the information displays change as the computer considers different moves and searches deeper.

See **"INFO MODE AT A GLANCE"** for a chart summarizing all the Info Mode displays.

Game information is divided into three groups, and pressing **INFO** cycles from one group to another. The **BLACK/=>** and **WHITE/<=** keys can be used to cycle through the displays within each of the groups. Press **CL** to exit Info Mode and go back to the normal clock.

After learning about Info Mode, take a look at Section 5.3 for a description of the Rotating Display. Selecting this feature makes the computer automatically cycle through the requested information in onesecond intervals every time it thinks about its move—you can actually watch the computer think out loud! Whenever requested information is not available, the display will show dashes  $(- - - -)$ .

# **4.1 Principal Variation**

**Press INFO the first time** to get information on the principal variation (the predicted line of play, or the sequence of moves the computer thinks will be made). The first display you will see is the move the computer is currently thinking of making. This principal variation is shown to a maximum depth of six individual moves. Press **BLACK/** $\Rightarrow$ repeatedly to scroll forward through all the moves:

• Moves 1 through 6 of the predicted line of play.

Press **WHITE/** $\leq$  to scroll backwards and see the previous displays again. Press **CL** to return to the normal clock display.

Since the first move of the predicted line of play is the move the computer assumes you will make, you can also consider this move as a hint. So—whenever you need help, press **INFO** on your turn.

# **4.2 Search Information**

**Press INFO a second time** for information on the computer's search. Press **BLACK/=>** repeatedly to scroll forward through these displays:

- Evaluation of the current position (based on a pawn being worth 1.0 points; a positive number indicates White is ahead).
- Two numbers: (a) current search depth (number of individual moves the computer is looking ahead); and (b) number of moves the computer has examined so far.
- The move currently being considered.
- The search speed (number of positions or nodes searched every second).

Press **WHITE/<** to scroll backwards and see the previous displays again. Press **CL** to return to the normal clock display.

# **4.3 Chess Clock Information**

**Press INFO a third time** for chess clock information. The clocks keep track of the time for both sides. Press **BLACK/** $\Rightarrow$  repeatedly to scroll forward through the clock displays:

• Elapsed time since the last move was made.

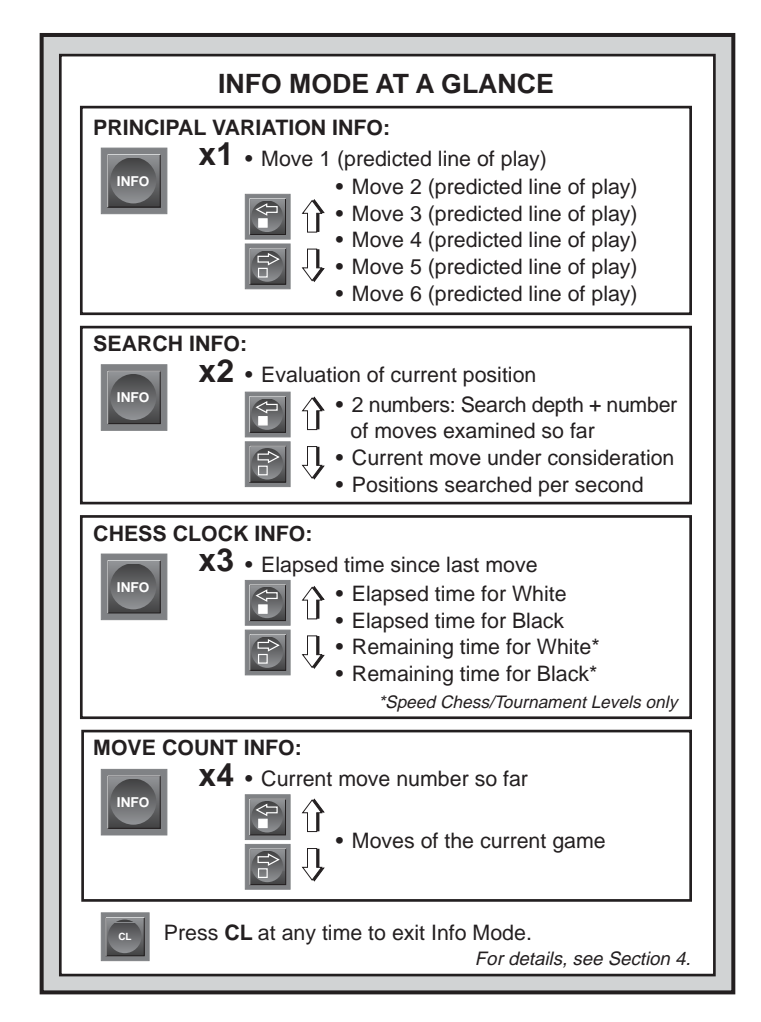

- Total elapsed time for White.
- Total elapsed time for Black.
- Remaining time for White *(Speed Chess/Tournament Levels only)*.

• Remaining time for Black *(Speed Chess/Tournament Levels only)*. Press **WHITE/** $\leq$  to scroll backwards and see the previous displays

again. Press **CL** to return to the normal clock display.

The clocks stop when you take back a move, verify levels, select options, verify a position, or turn the module off with **GO/STOP**. However, the times are kept in memory, and the clocks resume as soon as play is continued. When you change levels, board positions, or press **ENT** and **CL** for a new game, the clocks are always reset to  $0:00:00$ .

#### **4.4 Move Count/Game Moves**

**Press INFO a fourth time** to show the move number in the game so far. Pressing WHITE/< $\Rightarrow$  repeatedly will scroll backwards through the moves of your game (up to 200 individual moves).

- Current move number so far.
- Moves of the current game.

Press **BLACK/=>** to go forward through the moves again at any point. Press **CL** to return to the normal clock display.

#### **4.5 Want a Hint? Just Ask!**

If you ever need advice on a move, you can always ask for a hint. Simply press **INFO** when it's your turn to move, and the computer will show a suggested move for your side.

# **5. OPTIONS FOR FUN AND VARIETY**

Your Senator Module offers many other exciting game options, which are user-selectable at any time. They are described individually in this section, and summarized in the Option Mode Chart.

#### **Selecting Game Options**

See **"THE BASICS OF OPTION MODE: HERE'S HOW!"** for a complete overview of this feature.

The game options are divided into three groups: Operation Mode, Playing Mode, and Rotating Display Mode. Pressing **OPT** cycles from one group to another. Each group contains eight different options, and the **BLACK/=>** and **WHITE/<=** keys are used to cycle through the options within each of the groups. For each option (except option for Bronstein clock), a plus (**+**) in the display indicates the displayed option is ON, and a minus (**–**) means the option is OFF. Press **ENT** to turn each option on or off as it is displayed.

**For the Bronstein Clock**, press **ENT** to cycle through the time settings. The clock option you choose to display will be the selected time control when you exit Option Mode. If you decide not to turn the Bronstein Clock on, press **ENT** until the display shows bc 0 again.

After you have made all your option selections from any or all of the option groups, press **CL** to return to normal game play.

When the computer is first powered on, certain default options are set. Options which are ON at the first startup are shown in the chart with  $a (+)$ , and options which are OFF are shown with a  $(-)$ . When you reset for a new game, most of your selected options are carried over to your next game. An exception is Auto Play, which is automatically set back to OFF when you start another game. To return the module to its default settings, select  $E5E$  in Option Mode, and then press **ENT** and **CL** simultaneously after the LED and LCD scan tests have been completed.

#### **5.1 Operation Mode Options**

**Press OPT once to select the Operation Mode Options**. Then use the **BLACK/=>** and **WHITE/<=** keys to select options within this group, and press **ENT** to turn options on (**+**) or off (**–**). **For the Bronstein Clock**, press **ENT** to cycle through the time settings.

# **a. Auto Play**

On:+Auto Off:-Auto

In a normal game against the computer, you make your move and the computer makes its countermove. If you turn Auto Play on, however, you can actually watch the computer play against itself. This feature can be very useful for studying the computer's tactics and strategies. Simply set the computer on a high level—Level 58, for example, where it searches to a depth of 10 ply for each move. Then, let the computer play against itself for hours or even days! When the game ends, you can take back up to the last 200 individual moves and replay them on the board. This lets you study the results of the computer's work at your leisure.

Some notes regarding Auto Play:

• To speed up the computer's play in the opening, press **CL** while it's still playing from its built-in book of openings.

- Auto Play will be cancelled if you press **ENT** during a game to abort the computer's search.
- This option will go back to its default setting of OFF whenever you press **ENT** and **CL** together for a **NEW GAME**.

# **b. Sound with Keypress**

 $On: +S<sub>0</sub>Id$   $Off: -S<sub>0</sub>Id$ 

This option lets you turn off the sound that accompanies a keypress. You'll still hear beeps when the computer moves, when you press **GO/ STOP**, reset for a **NEW GAME,** or make an illegal move or keypress.

# **c. Silent Mode**

On:+SIL Off:-SIL

Normally, the computer always beeps when it has found its move. For completely silent operation, turn on Silent Mode.

# **d. Coach Mode**

On:+Coch Off:-Coch

Selecting +Coch turns on special coaching features that encourage you to concentrate on your strategic planning. In Coach Mode, the computer looks over your shoulder while you play, watching what you do and helping you when you need assistance! Here, the computer will warn you if you are in danger of losing a piece. If one of your pieces is threatened by a lesser valued piece, for example, the computer will sound warning beeps and flash the board light of the threatened piece for a few seconds. To continue the game, make your next move (or take back both the computer's and your last move and make a different one).

With Coach Mode on, the computer will also sound warning beeps if it thinks you have committed a blunder and your move is about to lead to an avoidable material loss. It does this by sounding warning beeps and flashing the move it intends to make. You can either enter the computer's move, or take back your own move and make another one.

# **e. Ticking Clock**

On: + tic Off: - tic

When you turn this option on, you activate a ticking sound that makes the computer's clock sound like a real chess clock. Just imagine—you can create the atmosphere of a championship chess tournament in your own living room!

# **f. Countdown Clock**

On:+c:dn Off:-c:dn

Turning this option on causes the computer to display the countdown time instead of the elapsed time. This option can only be used with the Tournament and Speed Chess Levels.

# **g. Bronstein Clock**

 $\overline{O}$ n: bc  $2 \rightarrow$  bc $\overline{5} \rightarrow$  bc $10 \rightarrow$  bc $15 \rightarrow$  bc $20 \rightarrow$  bc $30 \rightarrow$  bc $50$  $Off$ :  $b \in \Omega$ 

On the Speed Chess and Tournament Levels, you have a fixed amount of time for each game, and the time decreases as you think. On these levels, players often find themselves running out of time towards the end of the game—struggling to try and make good moves in a hurry, and often ending up making inferior moves instead. The Bronstein Clock offers special time controls that help alleviate such problems! This is done by adding a certain amount of time **after** each move, where the time for the whole game is **only** reduced if you go over this fixed time.

Here's an example: Let's say you're playing Speed Chess Level 28, where you have a total of 20 minutes for the whole game. Activating the bc 10 option will give you an extra 10 seconds per move maximum (added after you make your move). Note that you can't gain extra time or increase overall thinking time by playing each move more quickly, because:

- If you use 7 seconds to make your move, only 7 seconds will be added to your total time, not 10 seconds.
- If you use 10 seconds or more to make your move, only 10 seconds will be added to your total time.

When the Bronstein Clock option is displayed, press **ENT** repeatedly to select your desired time setting, as described below:

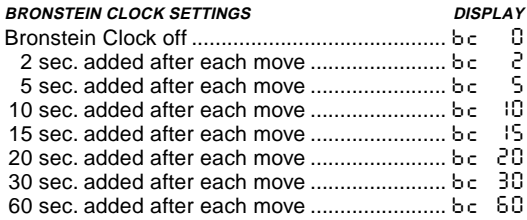

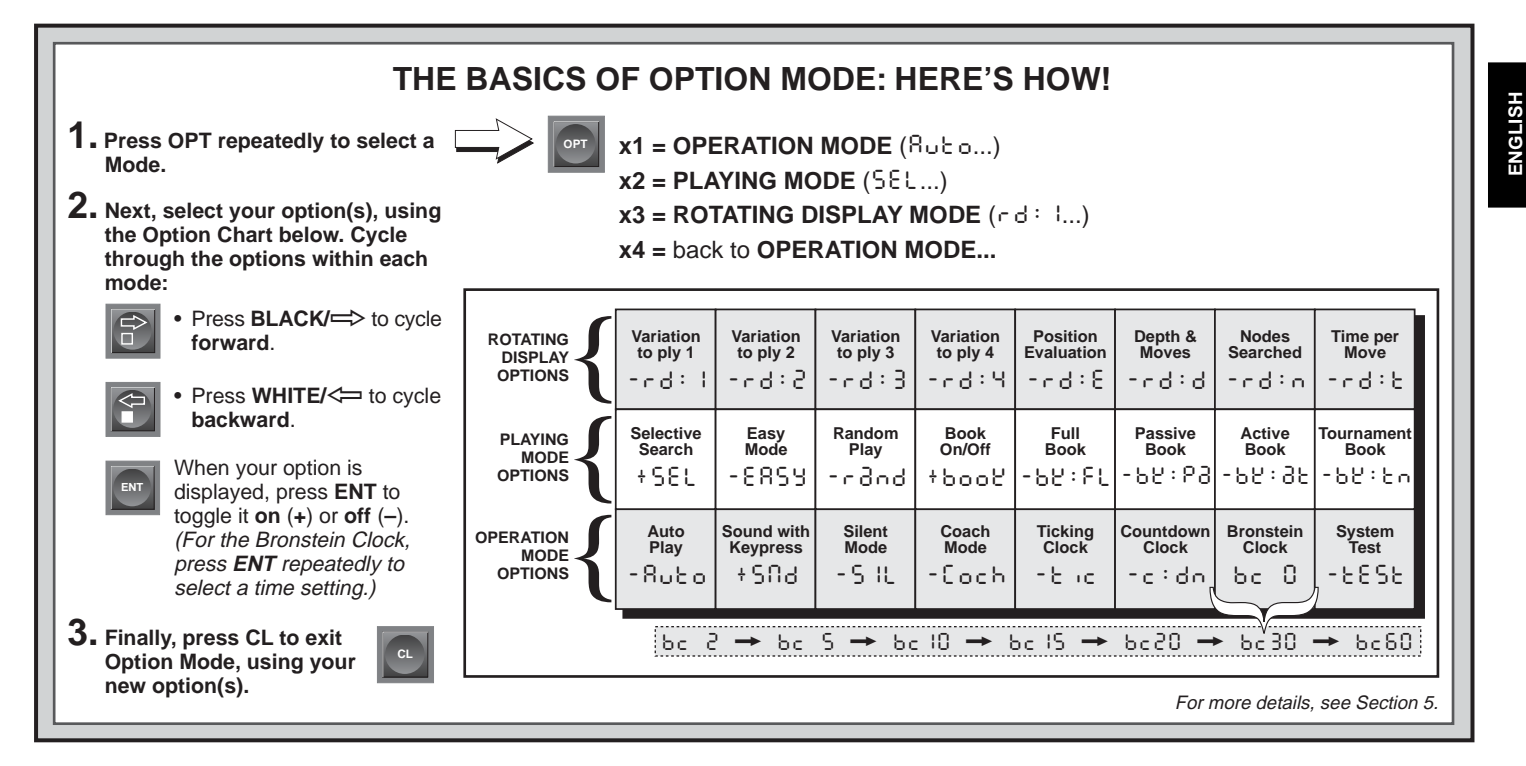

# **h. System Test**

On:+tESt Off:-tESt

Turning this option on causes the module to run an internal test program. To stop the test, press **ENT** and **CL** together to reset the module for a **NEW GAME. CAUTION:** Selecting + LESL will clear your game from memory. This option is included mainly for technical troubleshooting by an authorized service center in the event of a malfunction.

# **5.2 Playing Mode Options**

**Press OPT twice to select the Playing Mode Options.** Then use the **BLACK/** $\Rightarrow$  and **WHITE/** $\leq$  keys to select options within this group, and press **ENT** to turn options on (**+**) or off (**–**).

**ENGLISH**

# **a. Selective Search**

On:+SEL Off:-SEL

The program in this Senator Module normally uses a Selective Search algorithm. This allows the computer to see combinations that

15

would otherwise take much longer to compute. Turning this option off makes the program switch to a powerful *Brute Force algorithm*. This search method minimizes the risk of an occasional oversight. Note that the Problem Solving Levels always use the Brute Force method.

# **b. Easy Mode**

# On:+EAsy Off:-EASy

Want to beat your computer more often? Try turning on Easy Mode, which prevents the computer from thinking on your time. This weakens all the playing levels without affecting the computer's time controls. Normally, as described in Section 2.10, the computer thinks on your time, using the time you are contemplating your next move to think ahead and plan its strategies. This is part of what makes your computer such a tough opponent. By using Easy Mode to make all the levels weaker, you effectively have many more levels to choose from!

# **c. Random Play**

On:+rand Off:-rand

Turn this option on for greater variety of play. Instead of selecting one single best move, the computer will then choose one of the best moves to play by consulting its built-in Randomizer.

# **d. Book On/Off**

# On:+book Off:-book

If you ever want to completely lock out the computer's built-in book of openings, set this option to -book. When the book is off, the computer is forced to take time to think of its moves from the beginning of the game, rather than making its moves from memory. For complete details on openings, see Section 2.9. If you turn the book completely off, the other book options (described below) are also automatically disabled.

# **e. Full Book**

On:+bk:FL Off:-bk:FL

Turning on the Full Book option gives the computer the freedom to choose any move from its built-in book of openings, so you'll see a greater variety of opening lines being played. If this option is selected, the Passive, Active, and Tournament Book options are disabled.

With this option on, you may see the computer make some questionable moves. This is because its built-in book of openings must contain responses to certain lines of play (even questionable lines), in case they are played. While the computer would not make these moves on its own, it needs to know how to respond to them in the best way. Therefore, when you turn on the Full Book, the computer could potentially play one of these moves.

# **f. Passive Book**

# On:+bk:Pa Off:-bk:Pa

Selecting the Passive Book option forces the computer to give preference to passive openings and closed positions when deciding which lines to play. If this option is selected, the Active and Tournament Book options are disabled.

# **g. Active Book**

On:+bk:at Off:-bk:at

When this option is activated, the computer will give preference to active lines and open positions when deciding which lines to play. If this option is selected, the Passive and Tournament Book options are disabled.

# **h. Tournament Book**

On:+bk:tn Off:-bk:tn

When you turn the Tournament Book option on, the computer is forced to always select the best possible line of play in every opening. While this results in the best chess play, it also narrows down the computer's choice of moves by limiting its available book lines. If this option is selected, the Active and Passive Book options are disabled.

# **5.3 Rotating Display Options**

Normally, the LCD Module's display shows the time for the player to move. However, the computer can also display other information, as described in Section 4 (Info Mode). The Rotating Display feature works hand-in-hand with Info Mode, since it allows you to choose which of the Info Displays you want to see, and then cycles your choices in onesecond increments. You may turn on any or all of the Rotating Display options, as desired.

## **IMPORTANT: The Rotating Display feature is only activated WHILE THE COMPUTER IS THINKING.**

**Press OPTION twice to select the Rotating Display Options**. Then use the **BLACK/=>** and **WHITE/<=** keys to select the options you

want to see rotated in the display. The options are described below and summarized in the Option Mode Chart in this section. Press **ENT** to turn these options on (**+**) or off (**–**).

If you think the display information is changing too quickly when it rotates, press **INFO** to freeze the display. Successive presses of **INFO** and the **BLACK/** $\Rightarrow$  and **WHITE/** $\leq$  keys will allow you to cycle through the displays manually, as described in Section 4. To start the display rotation again, press **OPT** followed by **CL**. In any event, when the computer starts thinking about its next move, the display starts rotating again automatically.

The game information you can see **while the computer is thinking** includes the following:

- $rd:1$  to  $rd:4$  = predicted line of play (up to four individual moves)
- $rd: E =$  evaluation of the current position
- $rd: d =$  search depth and number of moves examined so far
- $rd: n =$  number of nodes searched per second
- $rd: t =$  amount of time the move has taken so far

Whenever requested information is not available, the display will show a series of dashes  $(- - - -)$ .

For complete descriptions of these options and details on how to interpret the displays, see Section 4.

# **6. VERIFYING/SETTING UP POSITIONS**

# **6.1 Verifying Positions**

See **"IT'S EASY TO VERIFY PIECES!"** for an example of using Verify Mode.

If you should knock over the chess pieces or if you think your board position may be incorrect, you can have the computer verify all the piece locations for you!

When it's your turn, press one of the **PIECE SYMBOL KEYS** ( $\dot{y}$ ,  $\dot{y}$ ,  $\mathbf{x}, \mathbf{A}, \mathbf{A}$ , or  $\mathbf{A}$ ). The computer will show you where the first piece of that type is located on the board—the display window shows the piece symbol, color, and square, and a board light also indicates the square. Press the same **PIECE SYMBOL KEY** again to see the location of the next piece of that same type. All the White pieces are shown first, and then the Black pieces. When there are no more pieces of that type on

# **IT'S EASY TO VERIFY PIECES!**

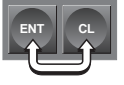

- 1. Set up the pieces for a new game, and press **ENT** and **CL** together to reset the module. Display:  $\Box$  0:00:00.
- 2. Press the **KNIGHT** Key. Display:  $\Box$ ,  $\blacktriangle$ ,  $\Box$  (the first White Knight). Board light on: B1.
- 3. Press **KNIGHT** again. Display:  $\Box$ ,  $\Box$ ,  $\Box$  (the second White Knight). Board light on: G1.

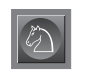

**CL**

- 4. Press **KNIGHT** again. Display:  $\blacksquare$ , b8 (the first Black Knight). Board light on: B8.
- 5. Press **KNIGHT** again. Display:  $\blacksquare$ .  $\blacksquare$ .  $\blacksquare$ .  $\blacksquare$  (the second Black Knight). Board light on: G8.
- 6. Press **KNIGHT** again. Display: @ (no more Knights on the board).
- 7. Repeat to verify any other piece! Press **CL** to exit Verify Mode.

For more details, see Section 6.1.

the board, only the piece symbol remains in the display.

Want to verify some more pieces? Simply repeat the above procedure using the other **PIECE SYMBOL KEYS**, verifying the entire board if desired. Press **CL** at any time to return to normal play.

# **6.2 Changing and Setting Up Positions**

# See **"TRY OUT POSITION MODE"** to get an idea of how this feature works.

**Caution:** All previous moves in your current game will be erased from memory if you make any changes to your position during the game!

Position Mode is a feature which lets you set up special board positions to play from, or problems you would like the computer to solve. Press **POS** to enter Position Mode, and -POS- will show in the display. You can change or set up a position whenever it is your turn to move. After setting up your new position, press **CL** to exit Position Mode.

- **To remove a piece from the board,** simply pick up the piece and physically remove it from the board. Notice that the display window indicates the piece type and color, along with a minus sign (**–**) and the square location.
- **To move a piece from one square to another,** pick up the piece from its original square, and put it down on the new square. As you do this, the display will show a minus sign (**–**) for the first square, and a plus sign (**+**) for the second square.
- **To add a piece to the board,** first press the **PIECE SYMBOL KEY** for that piece ( $\dot{w}$ ,  $\dot{w}$ ,  $\dot{w}$ ,  $\dot{w}$ ,  $\dot{w}$ ,  $\dot{w}$ ,  $\dot{w}$ , or  $\dot{w}$ ). Make sure the display shows the correct color symbol for the piece you want to add. If it does not, press **BLACK/=>** or **WHITE/<=** to change the color. When the display shows the correct piece type and color, place that piece on the desired square. The display shows a plus sign (**+**), along with the location for that square. To add another piece of the same type, simply put another piece on the board. To add a different piece, press a different **PIECE SYMBOL KEY** and follow the same steps outlined above.
- **To clear the board,** press **ENT** while you are in Position Mode. The display will show  $\begin{bmatrix} 1 & 1 \\ 0 & 1 \end{bmatrix}$  to symbolize an empty chessboard. Press **ENT** once more to confirm that you do want to clear the board. Then add pieces as described previously. If you decide not to clear the board, press **CL** instead of **ENT** to cancel. This feature can be handy when you want to set up a position with only a few pieces, where it would be much easier to start out with an empty board!
- **• Once you have changed the board position as described above,** make sure the color indicator in the display is showing the correct color of the side to move. Change the color, if necessary, by pressing **BLACK/=>** or **WHITE/<=**.
- **To exit Position Mode,** press **CL**. This returns you to normal game play, with your new board position!

Note that any legal position can be set up using the above outlined procedures. The computer will not allow you to set up an illegal position, such as one where there are more than the prescribed number of pieces for a normal game, or one where a King is in check and is not to

# **TRY OUT POSITION MODE**

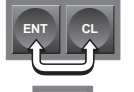

**POS**

- 1. Set up the pieces for a new game, and press **ENT** and **CL** together to reset the module. Display:  $\Box$  0:00:00.
- 2. Press **POS** to enter Position Mode. Display: - POS -.

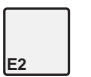

**E3**

**D8**

**H5**

**CL**

- 3. Pick up the White pawn from Square E2, and remove it from the board. Display:  $\Box, \blacktriangle, -\epsilon$ .
- 4. Put that same pawn down on Square E3 to add it to the board. Display:  $\Box, \blacktriangle, \dashv \in \exists$ .
- 5. Pick up the Black Queen from Square D8, and remove it from the board. Display:  $\blacksquare$ ,  $\blacktriangleright$   $\blacksquare$ ,  $\blacksquare$   $\blacksquare$
- 6. Put the Black Queen down on Square H5 to add it to the board.
	- Display:  $\blacksquare$ ,  $\psi$ ,  $\div$  H5.
- 7. Press **WHITE/<=** to change the color to move next to White.
- 8. Press **CL** to return to normal game play.

For more details, see Section 6.2.

move. In such cases, the computer will simply beep when you press **CL**, and you will not be allowed to exit Position Mode. Check the position using the **PIECE SYMBOL KEYS**, and correct the position (by adding a piece, removing a piece, or moving an incorrectly placed piece). Then press **CL** to exit Position Mode.

# **7. TECHNICAL DETAILS**

# **7.1 The ACL Function**

Computers sometimes "lock up" due to static discharge or other electrical disturbances. If this occurs, ensure that the Senator Module and LCD module are installed and the Exclusive Board is powered on. Use a pin or another sharp object to press into the hole marked **ACL** in the base of unit for at least one second. This resets the computer and clears its memory.

# **7.2 Care and Maintenance**

Your chess computer and modules are precision electronic devices, and should never be subjected to rough handling or exposed to extreme temperatures or moisture. Do not use chemical agents to clean them, as they can cause damage.

## **7.3 Battery Information**

As described in Section 2.11, your game is retained in memory whenever you press **GO/STOP** on the Senator Module. The module has a 3-Volt Lithium battery installed for this purpose. To prevent possible loss of your current game information due to a weak battery, we recommend that you replace the battery approximately every 12 months.

## **7.4 Technical Specifications**

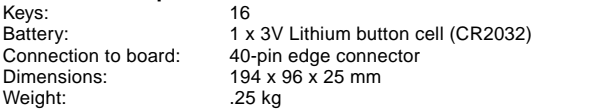

Saitek reserves the right to make technical changes without notice in the interest of progress.

# **CONDITIONS OF WARRANTY**

- 1. Warranty period is 2 years from date of purchase with proof of purchase submitted.
- 2. Operating instructions must be followed.

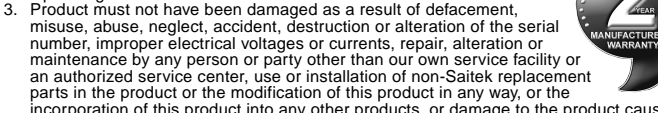

incorporation of this product into any other products, or damage to the product caused

by accident, fire, floods, lightning, or acts of God, or any use violative of instructions furnished by Saitek plc.

- 4. Obligations of Saitek shall be limited to repair or replacement with the same or similar unit, at our option. To obtain repairs under this warranty, present the product and proof of purchase (e.g., bill or invoice) to the authorized Saitek Technical Support Center (listed on the separate sheet packaged with this product) transportation charges prepaid. Any requirements that conflict with any state or Federal laws, rules and/or obligations shall not be enforceable in that particular territory and Saitek will adhere to those laws, rules, and/or obligations.
- 5. When returning the product for repair, please pack it very carefully, preferably using the original packaging materials. Please also include an explanatory note.
- 6. IMPORTANT: To save yourself unnecessary cost and inconvenience, please check carefully that you have read and followed the instructions in this manual.
- 7. This warranty is in Lieu of all other expressed warranties, obligations or liabilities. ANY IMPLIED WARRANTIES, OBLIGATIONS, OR LIABILITIES, INCLUDING BUT NOT LIMITED TO THE IMPLIED WARRANTIES OF MERCHANTABILITY AND FITNESS FOR A PARTICULAR PURPOSE, SHALL BE LIMITED IN DURATION TO THE DURATION OF THIS WRITTEN LIMITED WARRANTY. Some states do not allow limitations on how long an implied warranty lasts, so the above limitations may not apply to you. IN NO EVENT SHALL WE BE LIABLE FOR ANY SPECIAL OR CONSEQUENTIAL DAMAGES FOR BREACH OF THIS OR ANY OTHER WARRANTY, EXPRESS OR IMPLIED, WHATSO-EVER Some states do not allow the exclusion or limitation of special, incidental or consequential damages, so the above limitation may not apply to you. This warranty gives you specific legal rights, and you may also have other rights which vary from state to state.

#### **Information for Customers in the United States: FCC Compliance and Advisory Statement**

**Warning:** Changes or modifications to this unit not expressly approved by the party responsible for compliance could void the user's authority to operate the equipment. This device complies with Part 15 of the FCC Rules. Operation is subject to the following two conditions:

- 1. This device may not cause harmful interference, and
- 2. This device must accept any interference received, including interference that may cause undesired operation

**NOTE**: This equipment has been tested and found to comply with the limits for a Class B digital device, pursuant to Part 15 of the FCC Rules. These limits are designed to provide reasonable protection against harmful interference in a residential installation. This equipment generates, uses and can radiate radio frequency energy and, if not installed and used in accordance with the instructions, may cause harmful interference to radio communications. However, there is no guarantee that interference will not occur in a particular installation. If this equipment does cause harmful interference to radio or television reception, which can be determined by turning the equipment off and on, the user is encouraged to try to correct the interference by one or more of the following measures:

- Reorient or relocate the receiving antenna.
- Increase the separation between the equipment and receiver.
- Connect the equipment into an outlet on a circuit different from that to which the receiver is connected.
- Consult the dealer or an experienced radio/TV technician for help.

Saitek Industries, 2295 Jefferson Street, Torrance, CA 90501, USA

#### **Information for Customers in Canada:**

Operation is subject to the following two conditions:

This device may not cause interference, and

This device must accept any interference, including interference that may cause undesired operation of the device.

This Class B digital apparatus complies with Canadian ICES-0003.

Cet appareil numérique de la classe B est conforme à la norme NMB-003 du Canada.

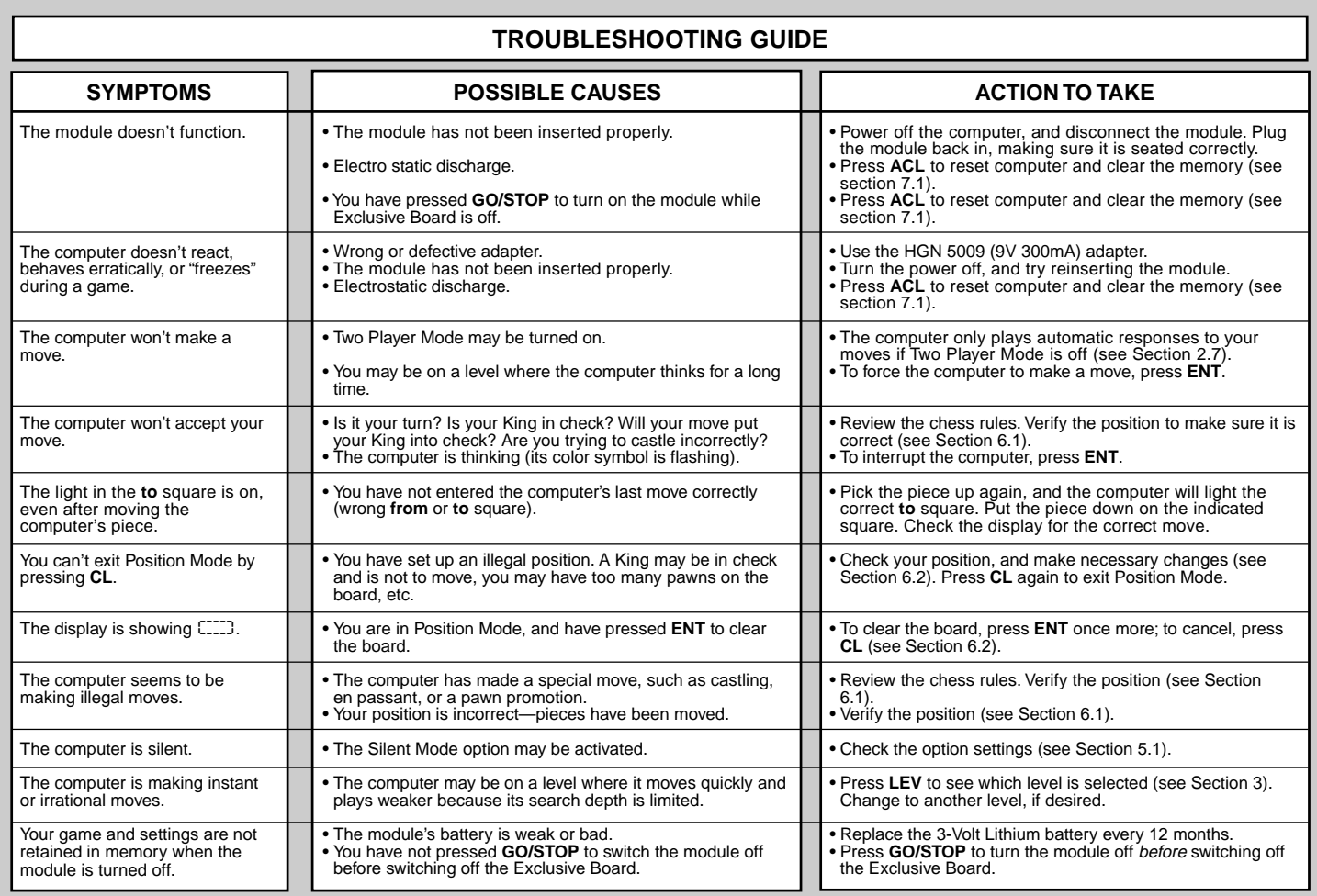

# **SCHNELLSTART**

**1** Versichern Sie sich zunächst, daß Ihr Schachbrett ausgeschaltet ist. Legen Sie niemals Module bei eingeschaltetem Gerät ein!

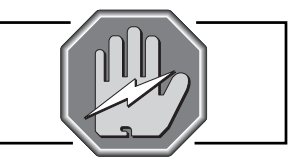

2 Öffnen Sie die vordere<br>
Schublade. Dort sehen Sie 3<br>
Verschiedene Einschübe verschiedene Einschübe. Schieben Sie Ihr Senator und LCD Modul in eins der freien Einschübe, bis es fest drinsitzt.

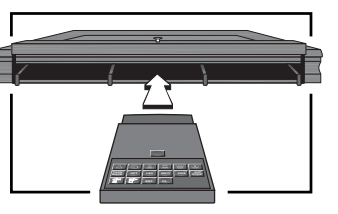

**3** Schalten Sie das Exclusive-<br>Brett (Schalter hinten rechts)<br>an Dann drücken Sie ca. 1 Schalten Sie das Exclusivean. Dann drücken Sie ca. 1 Sekunde lang den **GO/STOP** Schalter. Reagiert das Gerät nicht, einfach nochmals drücken.

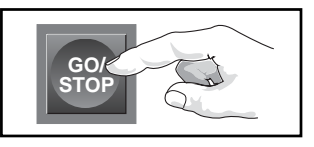

**4** Stellen Sie die Figuren auf das Schachbrett. Achten Sie darauf, daß alle Figuren in der Mitte ihres Feldes stehen. Ist dies nicht der Fall, leuchtet das Licht des Feldes bis die Figur in die Mitte gestellt wird.

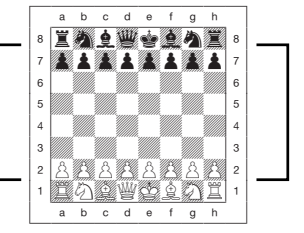

**5** Um den Computer für einen neue Partie einzustellen, drücken Sie **ENT** und **CL** gleichzeitig.

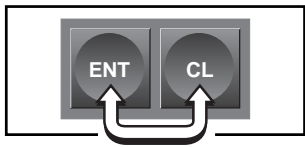

**6** Zur Eingabe von Zügen,<br>
ziehen Sie die gewünschte<br>
Eigur zunächst auf ihr Figur zunächst auf ihr Ausgangs- dann auf ihr Zielfeld. Der Computer registriert so automatisch, welche Figur gezogen wurde. Sobald der Computer einen Zug macht, wird dieser im Display angezeigt. Ziehen Sie die gewünschte Figur von ihrem **Ausgangs**- auf ihr **Zielfeld**. Hier im Beispiel würden Sie den schwarzen Bauern von auf e7 auf e5 ziehen.

So einfach geht das! Geben Sie Ihren nächsten Zug auf die gleiche Weise ein.

Drücken Sie **GO/STOP**, um den Computer auszuschalten bevor Sie das Brett ausschalten. Die aktuelle Stellung wird gespeichert und die Partie kann später fortgeführt werden.

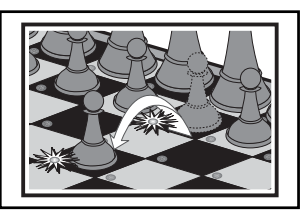

 $-55$ 

# **TASTEN UND FUNKTIONEN**

- **1. ANSCHLUß:** Sie können das Modul über den 40-poligen Anschluß in das Exclusive-Brett stecken.
- **2. FIGURENSYMBOLE:** Wichtig bei Positionsaufbau und -kontrolle, sowie bei Bauernumwandlung.

#### **3. SPIELTASTEN**

- **• TAKE BACK:** Wird zur Rücknahme von Zügen eingesetzt. Im Take-Back Modus können Sie mit dieser Taste in 10er Schritten blättern. Außerdem können Sie hierüber eine Partie für 2 Spieler einstellen.
- **• OPTION (OPT):** Hiermit aktivieren Sie den Optionsmodus. Innerhalb dieses Modus, können Sie mit dieser Taste zwischen einzelnen Gruppen blättern.
- **• LEVEL (LEV):** Hiermit aktivieren Sie die Spielstufenauswahl. In dieser Auswahl können Sie mit dieser Taste in 8er Schritten durchblättern.
- **• INFO:** Hiermit aktivieren Sie den Informationsmodus. Innerhalb dieses Modus, können Sie mit dieser Taste zwischen einzelnen Gruppen blättern. Während eines Zuges hilft Ihnen diese Taste, Hinweise abzufragen.

**BACK OPT LEV ENT CL**

**INFO POS GO/ STOP**

- **• POSITION (POS):** Hiermit aktivieren Sie den Positionsmodus.
- **• GO/STOP:** Hiermit schalten Sie den Computer an oder aus.
- WHITE/< $\rightleftharpoons$  und **BLACK/=>**: Mit diesen Tasten können Sie Spielstufen, Optionen oder Informationen in Einzelschritten durchblättern. Auch im Take-Back-Modus können Sie mit diesen Tasten einzelne Züge anwählen.
- **• ENTER (ENT):** Gleichzeitig mit **CL** gedrückt, wird die Funktion **NEW GAME** aktiviert. Als Einzelfunktion gebräuchlich, um mit dem Computer die Seiten zu tauschen, Suchfunktionen abzubrechen, Optionseinstellungen zu aktivieren/deaktivieren, eine neue Spielstufe auszuwählen etc.
- **• CLEAR (CL):** Gleichzeitig mit **ENT** gedrückt, wird die Funktion **NEW GAME** aktiviert. Drücken Sie sie alleine, wird die Funktion "Abbruch" ausgelöst. So können Sie verschiedene Auswahlmodi verlassen, ohne die Einstellungen zu ändern (Options-, Info-, Positions- oder Kontrollmodus).
- **4. ACL (Reset):** Auf der Unterseite des Geräts. Wichtig, um statische Aufladungen vom Computer zu nehmen. Details siehe 7.1.

# **INHALT**

# **SCHNELLSTART TASTEN UND FUNKTIONEN EINLEITUNG**

# **1. LOS GEHT´S!**

- 1.1 Gerät ausgeschaltet? Dann können Sie die Module einstecken
- 1.2 Gerät angeschaltet? Stellen Sie die Figuren auf
- 1.3 Fertig? Testen Sie Ihren neuen Spielpartner!
- 1.4 Nun ist der Computer am Zug
- 1.5 Sie haben Ihre Meinung geändert? Nehmen Sie Züge zurück
- 1.6 Spiel zu Ende? Auf ein Neues
- 1.7 Zu einfach/schwer? Ändern Sie die Spielstufe

# **2. MEHR FUNKTIONEN ENTDECKEN**

- 2.1 Wer ist am Zug? Prüfen Sie das **Display**
- 2.2 Spezielle Schachzüge
- 2.3 Ungültige Züge
- 2.4 Schach, Matt und Remis
- 2.5 Die Computersuche unterbrechen
- 2.6 Seitenwechsel mit dem **Computer**
- 2.7 Partie mit 2 Spielern
- 2.8 Schwarz von unten Spielen
- 2.9 Gespeicherte Eröffnungen
- 2.10 Rechenzeit des Gegners nutzen
- 2.11 Spielstandspeicher

# **3. DIE SPIELSTUFEN**

Spielstufen einstellen

- 3.1 Normale Stufen
- 3.2 Turnierstufen
- 3.3 Blitzschach
- 3.4 Spaßstufen
- 3.5 Analysestufen
- 3.6 Mattsuchstufen
- 3.7 Trainingsstufen

#### **4. INFO-MODUS: BEOBACHTEN UND LERNEN**

- Info-Modus anwenden
- 4.1 Hauptvarianten
- 4.2 Suchinformationen
- 4.3 Schachuhr-Informationen
- 4.4 Zugzähler/Zuganzahl
- 4.5 Wie wäre es mit einem Hinweis? Einfach fragen!

#### **5. OPTIONEN FÜR SPIELSPASS UND VIELFALT**

Optionen auswählen

- 5.1 Computereinstellungen
- 5.2 Spieleinstellungen
- 5.3 Rotierende Anzeige

#### **6. POSITIONEN PRÜFEN/ AUFBAUEN**

- 6.1 Positionen prüfen
- 6.2 Positionen verändern und aufbauen

# **7. TECHNISCHE ANGABEN**

- 7.1 Die ACL-Funktion
- 7.2 Pflege und Wartung
- 7.3 Batterie-Informationen
- 7.4 Technische Spezifikation

## **PROBLEMLÖSUNGSHINWEISE**

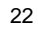

4

 $(2)$ 

 $\hat{1}$ 

# **EINLEITUNG**

Herzlichen Glückwunsch zum Kauf Ihres neuen Schachcomputer-Systems! Warten Sie bis Sie die neuen Funktionen Ihres Modules ausgetestet haben - Sie werden vieles entdecken, daß in den bisherigen Mephisto Modulen nicht eingebaut war. Die neuen Mephistos werden über einen 32-Bit Risc-Prozessor gesteuert. Senator wird Sie herausfordern, wurde jedoch auch mit Funktionen für Einsteiger und Fortgeschrittene ausgestattet. Sie können die passende Einstellung vornehmen. Sie finden Herausforderung, aber auch Spielstufen zum Entspannen und Gewinnen. Senator ist ein Schachpartner, den sich Fortgeschrittene und Experten wünschen. Zusammen mit dem LCD-Modul können Sie die Möglichkeiten der neuen Module vollständig austesten. Die neue komfortable Anzeige informiert Sie über aktuelle Partie-Informationen, Zugvorschläge, Rechenprozesse und vieles mehr. Viel Spaß und spannende Partien!

# **1. LOS GEHT´S!**

#### **1.1 Gerät ausgeschaltet? Dann können Sie die Module einstecken**

Stecken Sie das Netzteil mit dem einen Ende auf der Rückseite des Exclusive Schachbrettes und mit dem anderen Ende in die Steckdose ein. Schalten Sie Ihren Computer aus, bevor Sie die Module anschließen.

# **WICHTIG: VERSUCHEN SIE NIEMALS DIE MODULE BEI ANGESCHALTETEM SCHACHCOMPUTER ANZUSCHLIESSEN!**

Öffnen Sie die Schublade und klappen Sie diese nach oben. Stecken Sie das Senator-Modul in den mittleren Port. Dann setzen Sie das Display rechts neben das Modul. Schließen Sie die Schublade wieder.

# **1.2 Gerät angeschaltet? Stellen Sie die Figuren auf**

Schalten Sie Ihren Schachcomputer an und drücken Sie **GO/STOP** ca. 1 Sekunde lang. Stellen Sie die Schachfiguren in der Grundposition auf. Achten Sie darauf, die Figuren in die Mitte des Feldes zu stellen. Ist eine Figur nicht in der Mitte, bleibt das Licht des Feldes an, bis die Figur nachgerückt wurde. Drücken Sie **CL** und **ENT** gleichzeitig, um eine neue Partie zu starten.

# **1.3 Fertig? Testen Sie Ihren neuen Spielpartner!**

Spielen Sie ganz normal Schach. Einfach Ihre Figur vom Ausgangsfeld anheben und auf das Zielfeld setzen. Schon fängt der Computer an, für Schwarz zu rechnen. Sie werden bemerken, daß der Computer zu Beginn einer Partie sofort antwortet. Er antwortet aus seiner Eröffnungsbibliothek und muß die Züge nicht berechnen (siehe auch Abschnitt 2.9).

#### **1.4 Nun ist der Computer am Zug**

Zieht der Computer, wird sein Zug signalisiert und angezeigt. Prüfen Sie das Display - Sie sehen das **Ausgangs**- und **Zielfeld**, sowie die Farbe und das Symbol der gewünschten Figur. Zusätzlich zeigen die Feld-Leuchten den Computerzug an. Nehmen Sie die gewünschte Figur und setzen Sie diese vom **Ausgangsfeld** auf ihr **Zielfeld**.

#### **1.5 Sie haben Ihre Meinung geändert? Nehmen Sie Züge zurück**

Spielen Sie gegen einen Computer, ist nichts "endgültig" - Sie können Ihre Strategie wechseln oder entscheiden, einen anderen Zug zu spielen, wann Sie wollen! Sind Sie am Zug, drücken Sie dazu einfach **TAKE BACK.** Dann **WHITE/<=** drücken. Das Display und die Feld-Leuchten zeigen den letzten Zug an. Setzen Sie die angezeigte Figur zurück. Wollen Sie einen weiteren Zug zurücknehmen? Dann drücken Sie wieder WHITE/< $\Rightarrow$ . Sie wollen weiterspielen? Dann drücken Sie CL.

Nach Rücknahme eines Schlagzuges oder einer Bauernumwandlung, erinnert Sie der Computer daran, die geschlagene/umgewandelte Figur wieder zurückzustellen. Er zeigt die Figur und ihr aktuelles Feld an. Stellen Sie diese wieder auf das richtige Feld. So schließen Sie die Rücknahme korrekt ab.Nehmen Sie eine Rochade zurück, nehmen Sie zunächst den Königs- dann den Turmzug zurück.

Die **TAKE BACK** Funktion ermöglicht es Ihnen, ganze Zugfolgen zurückzunehmen (dies ist schneller und bequemer als wenn Sie Zug für Zug durchgehen müßten).

#### Siehe auch die Abbildung "TAKE BACK-EXPRESS-FUNKTION".

Nachdem Sie **TAKE BACK** gedrückt haben, können Sie wie folgt vorgehen:

• Drücken Sie **ENT**, um zur letzten Stellung in einer Partie oder an den Anfang des Spieles (bei Partien mit bis zu 200 Zügen) zu springen.

- Drücken Sie **TAKE BACK**, um in 10er Schritten durch die Partie zu gehen.
- Drücken Sie WHITE/< $\Rightarrow$  oder **BLACK/** $\Rightarrow$ , um in 1er Schritten zu blättern.

Sind Sie bei der gewünschten Stellung angelangt, drücken Sie **CL**. Prüfen Sie dann Ihre Stellung mit Hilfe der Positionskontrolle und setzen Sie die Figuren auf die passenden Felder (siehe Abschnitt 6).

# **1.6 Spiel zu Ende? Auf ein Neues**

Immer wenn Sie ein Spiel beendet haben (oder die aktuelle Partie abbrechen wollen), können Sie einfach ein Neues starten! Drücken Sie **CL** und **ENT** gleichzeitig und der Computer signalisiert, daß er für eine neue Partie bereit ist. **WICHTIG:** Durch **NEW GAME** wird die alte Partie aus der Memory des Computers gelöscht - achten Sie darauf, diese Funktion nicht aus Versehen zu aktivieren!

# **1.7 Zu einfach/schwer? Ändern Sie die Spielstufe**

Schalten Sie Ihren Computer an, ist automatisch die Spielstufe 4 (5 sek. pro Zug) aktiviert. Sie haben jedoch insgesamt 64 Stufen zur Auswahl, die Sie sicherlich ausprobieren möchten. Wie, das sehen Sie in Abschnitt 3.

# **2. MEHR FUNKTIONEN ENTDECKEN**

# **2.1 Wer ist am Zug? Prüfen Sie das Display**

Spielt der Computer mit Schwarz, blinkt ein schwarzes Quadrat im Display, während der Zug berechnet wird. Nachdem der Computerzug gemacht ist, erscheint ein weißes Quadrat - jetzt ist also weiß an der Reihe. Sie sehen auf einen Blick, ob der Computer momentan rechnet bzw. welche Seite am Zug ist.

# **2.2 Spezielle Schachzüge**

**Schlagzüge:** Um zu schlagen, nehmen Sie Ihre Figur vom Ausgangsfeld, entfernen die geschlagene vom Brett und setzen dann Ihre Figur auf das Feld der geschlagenen. Schlagzüge werden wie folgt angezeigt E5 \* F 4.

**En Passant:** Der Computer zeigt bei diesem Zug solange die Ausführung im Display an, bis Sie den geschlagenen Bauern von seinem Feld entfernen.

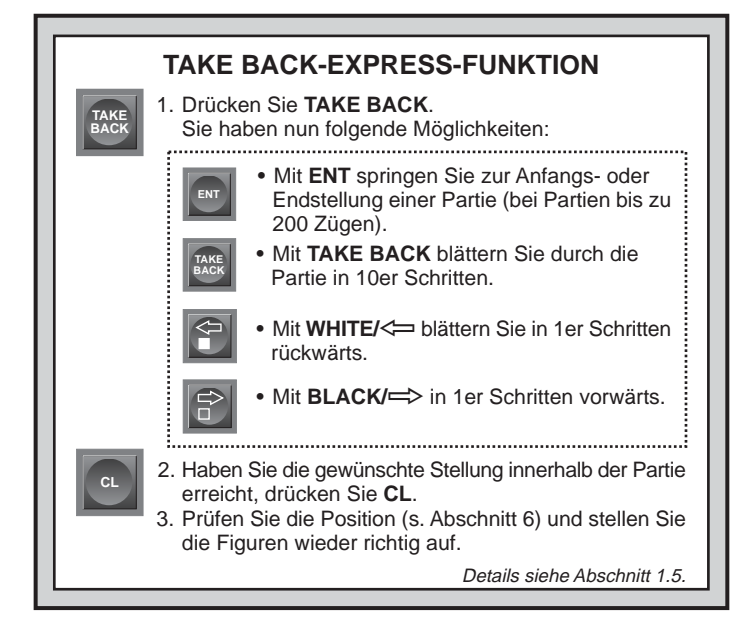

**Rochade:** Wird der Königszug zuerst gemacht, erkennt der Computer die Rochade automatisch. Nachdem Sie den König auf sein Ausgangs- und Zielfeld gesetzt haben, wird Ihr Zug angezeigt, bis Sie auch den Turmzug ausgeführt haben. Kurze Rochade wird als 0-0, lange als 0-0-0 angezeigt.

**Bauernumwandlung: Wandeln Sie einen Bauern um,** führen Sie Ihren Zug zunächst wie üblich aus. Dann drücken Sie ein **FIGUREN-SYMBOL**, damit der Computer weiß, in welche Figur Sie umwandeln möchten. Der Computer erkennt dann die Figur und zeigt sie kurz an, bevor er seinen nächsten Zug berechnet. Vergessen Sie nicht, die Figur auch auf dem Brett umzutauschen. **Wandelt der Computer eine Figur um,** zeigt das Display sowohl den Bauern als auch die Figur, in die er sich umwandeln soll. Vergessen Sie wiederum nicht, den Bauern auch auf dem Feld in diese Figur zu tauschen!

# **2.3 Ungültige Züge**

Ihr Computer wird niemals einen ungültigen Zug akzeptieren. Versuchen Sie, einen auszuführen, hören Sie einen doppelten Signalton und das Display zeigt das **Ausgangsfeld** an. Entweder stellen Sie nun die Figur zurück oder Sie führen einen regelkonformen Zug aus.

Führen Sie den Computerzug nicht korrekt aus, hören Sie wieder den doppelten Ton. Sie bewegen entweder die falsche Figur oder die richtige Figur auf ein falsches **Feld**. Will der Computer seinen Bauern von d7 nach d5 ziehen, und Sie drücken d7 und dann d6, zeigt er Er:d5. Dann zeigt das Display nochmals den ganzen Zug an (d7-d5), und der Computer wartet bis Sie den Bauern auf d5 gezogen haben.

Nehmen Sie eine Figur von Ihrem Ausgangsfeld, wünschen jedoch, den Zug nicht zu machen, können Sie abbrechen, indem Sie die Figur wieder auf das gleiche setzen. Nun können Sie einen völlig anderen Zug eingeben. Ändern Sie Ihre Meinung nachdem der Zug schon eingegeben ist, können Sie die Rücknahme aktivieren (s. Abschnitt 1.5).

#### **2.4 Schach, Matt und Remis**

Steht ein König im Schach, zeigt der Computer seinen Zug zunächst wie gewöhnlich an. Nachdem der Zug gemacht wurde, blinkt CHECK einige Sekunden im Display. Dann zeigt das Display wieder die Uhr an.

Erkennt der Computer eine Mattführung, zeigt er zunächst den Zug wie gewöhnlich an. Nachdem der Zug ausgeführt wurde, blinkt dann die Mattankündigung einige Sekunden im Display (z.B.  $\frac{1}{2}$  in  $\frac{3}{2}$  bedeutet Matt in 2 Zügen). Dann zeigt das Display wieder die Uhr an.

Endet eine Partie Schachmatt, blinkt die Meldung MREE im Display. Dann zeigt das Display wieder die Uhr an. Der Computer erkennt Remis durch Patt, 3-malige Wiederholung und 50-Züge Regel.

Kam es zum Remis, blinkt End einige Sekunden. Dann zeigt das Display wieder die Uhr an.

## **2.5 Die Computersuche unterbrechen**

Sie denken, der Computer rechnet zu lange? Sie können ihn jederzeit unterbrechen! Drücken Sie einfach **ENT** während der Computer nachdenkt. Er wird sofort stoppen und den besten bisher errechneten Zug spielen. Diese Funktion kann sehr praktisch bei höheren Stufen sein, wenn der Computer lange rechnen darf. Auch bei der Analysestufe kann manche Berechnung einfach zu langwierig sein und Sie sollten auch teilweise stoppen.

Bei den Mattsuchstufen, zwingt **ENT** den Computer nicht, einen Zug

zu machen! Statt dessen zeigt der Computer  $--- -$  an. Dies bedeutet, daß er unterbrochen wurde, bevor er ein Matt errechnen konnte. Um weiterzuspielen, wählen Sie eine andere Stufe.

#### **2.6 Seitenwechsel mit dem Computer**

Drücken Sie einfach **ENT** wenn Sie am Zug sind. Der Computer startet sofort seine Berechnungen für Ihre Seite. Wechseln Sie sooft Sie wünschen. Sie wollen, daß der Computer den ersten Zug für Weiß am Anfang der Partie macht? Drücken Sie **CL** und **ENT** und dann nochmals **ENT**. Sie wollen dem Computer zuschauen, wie er für beide Seiten spielt? Drücken Sie **ENT** nach jedem Zug - so sehen Sie die optimale Zugfolge für beide Seiten. Sie können Strategien und Taktiken lernen!

#### **2.7 Partie mit 2 Spielern**

Neben der Zugrücknahme (s. 1.5), können Sie über **TAKE BACK** auch die Partie für 2 Spieler einstellen. Diesen Modus können Sie jederzeit mit **CL** abbrechen. Ist der Computer jetzt am Zug, drücken Sie noch zusätzlich **ENT** und die Partie kann fortgeführt werden.

Sie können diese Option für folgende Situationen nutzen:

- Spielen Sie Großmeister-Partien nach. Unterbrechen Sie den Modus dann hin und wieder mit **CL** und drücken Sie **ENT**, um zu testen, was der Computer an dieser Stelle gezogen hätte.
- Überprüfen Sie Ihre eigenen Partien. Auch hier können Sie vorausspielen und dann den Computer zuschalten, um die Knackpunkte einer Partie auszustesten.
- Spielen Sie Eröffnungen nach und lernen Sie.
- Spielen Sie gegen einen Freund. Der Computer wacht dann als Schiedsrichter über die Regeln und läßt keine illegalen Züge zu.

Spielen Sie gegen einen Freund, können Sie mit **INFO** Zugvorschläge oder sonstige Hilfen abrufen.

## **2.8 Schwarz von Unten spielen**

#### Siehe auch **"SCHWARZ VON UNTEN SPIELEN? ACHTEN SIE AUF DIE GRUNDSTELLUNG".**

Sie wollen das Standard-Spiel verlassen und neue Wege gehen? Dann ist diese Option etwas für Sie. Stellen Sie die Figuren wie in der Abbildung gezeigt auf. Drücken Sie **ENT** und **CL** gleichzeitig und anschließend nochmals **ENT**. Der Computer wechselt intern die Seiten und spielt mit Weiß den ersten Zug.

Achtung: Die Notation ist bei dieser Funktion gedreht - das heißt, die Displayangaben entsprechen nicht der Brettstellung.

# **2.9 Gespeicherte Eröffnungen**

Am Anfang einer Partie, zieht der Computer auf vielen Stufen sofort. Dies ist möglich, weil er die Züge direkt aus einer Bibliothek holt, sie also nicht mehr berechnen muß. Diese Bibliothek enthält die wichtigsten Eröffnungen und viele Positionen aus Großmeisterpartien. Ist die aktuelle Stellung in seiner Bibliothek, antwortet der Computer automatisch anstatt zu rechnen!

Zusätzlich haben Sie bei den Modulen die Auswahl aus verschiedenen Bibliotheken. Natürlich läßt sich die Bibliothek auf Wunsch auch abschalten. Details finden Sie unter Abschnitt 5.2.

# **2.10 Rechnen wenn der Gegner am Zug ist**

Haben Sie Ihren Zug eingegeben, kommt die Antwort des Computers manchmal sofort - sogar bei höherer Spielstufe! Dies ist nur möglich, wenn der Computer Ihrer Denkzeit auch nutzt, um seine Rechnungen durchzuführen. Er rechnet die Antwortzüge auf Ihre wahrscheinlichste Strategie durch. Lag er richtig, kann er dann sofort ziehen.

Um diese Funktion auszuschalten, lesen Sie Abschnitt 5.2.

# **2.11 Spielstandspeicher**

Sie können Ihr Spiel jederzeit mit **GO/STOP** unterbrechen. Das Spiel wird dann abgebrochen und der Computer speichert Ihre aktuelle Partie (bis zu 200 Züge). Schalten Sie wieder an, können Sie einfach weiterspielen.

Achtung: drücken Sie **GO/STOP** während der Computer rechnet, müssen Sie nach dem erneuten Anschalten zuerst **CL** drücken.

Bitte denken Sie auch daran, zuerst **GO/STOP** zu drücken, bevor Sie das Exclusive-Brett ausschalten. Nur so wird die Partie auch gespeichert!

Sollte es notwendig sein, die Module herauszunehmen, warten Sie bitte mindestens **4 Sekunden**, nachdem Sie das Mephisto Exclusive-Brett ausgeschaltet haben. So verhindern Sie elektronische Störungen.

# **SCHWARZ VON UNTEN SPIELEN? ACHTEN SIE AUF DIE GRUNDSTELLUNG**

Spielen Sie mit Schwarz von unten, wie in Abschnitt 2.8 beschrieben, versichern Sie sich, daß die Figuren gemäß dieser Abbildung aufgestellt sind. Die Könige und Damen sind vertauscht; die Notation ist gedreht.

# **3. DIE SPIELSTUFEN**

Ihr Computer bietet 64 unterschiedliche Spielstufen! Wählen Sie eine Stufe aus, sollten Sie sich bewußt sein, daß der Computer um so stärker spielt je länger er rechnen kann - genauso wie ein menschlicher Spieler! Den Überblick aller Stufen sehen Sie auf der nächsten Seite. Die Stufen sind auch einzeln in den folgenden Abschnitten erklärt.

h g f e d c b a

 $\overline{\phantom{a}}$  ,  $\overline{\phantom{a}}$  ,  $\overline{\phantom{a}}$  ,  $\overline{\phantom{a}}$  $\begin{picture}(180,10) \put(0,0){\line(1,0){10}} \put(10,0){\line(1,0){10}} \put(10,0){\line(1,0){10}} \put(10,0){\line(1,0){10}} \put(10,0){\line(1,0){10}} \put(10,0){\line(1,0){10}} \put(10,0){\line(1,0){10}} \put(10,0){\line(1,0){10}} \put(10,0){\line(1,0){10}} \put(10,0){\line(1,0){10}} \put(10,0){\line(1,0){10}} \put(10,0){\line($  $\overline{\phantom{a}}$  ,  $\overline{\phantom{a}}$  ,  $\overline{\phantom{a}}$  ,  $\overline{\phantom{a}}$  $\overline{\phantom{a}}$  ,  $\overline{\phantom{a}}$  ,  $\overline{\phantom{a}}$  ,  $\overline{\phantom{a}}$ **TAXABAANT**  $\begin{array}{c} \cdot & \cdot & \cdot \\ \hline \end{array}$  $g$  fed  $c$ 

 $E$   $\rightarrow$  $254.874.8$  ٦

<u>ብ</u>

## **Eine Spielstufe einstellen**

Siehe auch **"NUTZEN SIE DIESE ÜBERSICHT ZUR WAHL EINER SPIELSTUFE".** Sie sehen so auf einen Blick, welche Stufe Sie wie aufrufen können.

Drücken Sie **LEV**, um eine Spielstufe auswählen zu können. Der Computer ist auf Spielstufe 4 (5 Sek. pro Zug) voreingestellt. Um durch die Spielstufen zu blättern, verwenden Sie **LEV** für 8er, **WHITE/**< und **BLACK/=>** für 1er Schritte. Zeigt das Display die richtige Spielstufe, bestätigen Sie mit **ENT**.

Um eine Spielstufe zu überprüfen, drücken Sie wiederum **LEV**. Soll die aktuell gewählte Stufe nicht verändert werden, verlassen Sie den Spielstufen-Modus mit **CL**. Weitere Punkte, die Sie beachten sollten:

- Ändern Sie die Spielstufe, wird die Schachuhr immer zurückgesetzt.
- Sie sollten die Spielstufe nicht ändern, während der Computer rechnet. Sollte dies dennoch notwendig sein, drücken Sie zuerst

DEUTSCH **DEUTSCH**

**ENT**, um das Rechnen abzubrechen und führen Sie den

Computerzug aus. Dann können Sie diesen Zug zurücknehmen und eine andere Spielstufe wählen. Schließlich sollten Sie **ENT** drücken, um die Computerberechnung wieder zu starten.

#### **3.1 Normale Stufen**

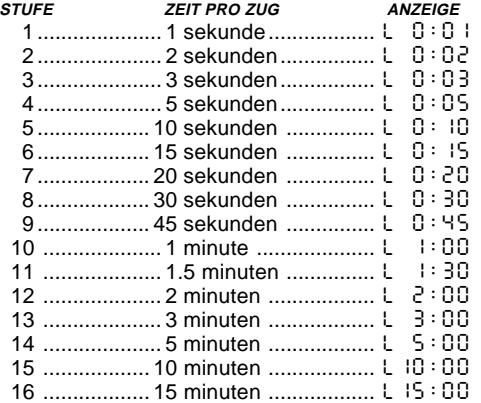

Wählen Sie eine der normalen Spielstufen, bestimmen Sie eine durchschnittliche Rechenzeit pro Zug für den Computer. Achtung: die angegebene Zeit kann stark variieren! In der Eröffnung und im Endspiel spielt der Computer schneller, aber in komplizierten Mittelspielen rechnet er länger.

# **3.2 Turnierstufen**

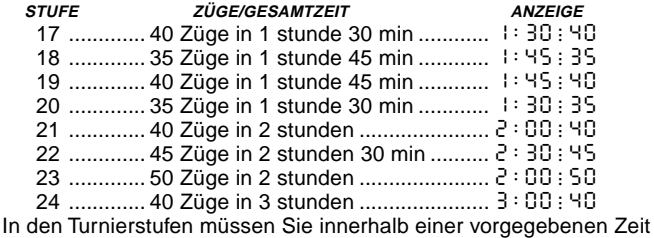

# **SIE WISSEN NOCH NICHT WELCHE SPIELSTUFE GEEIGNET IST? HIER SIND EINIGE TIPS!**

- **Sind Sie Einsteiger oder Gelegenheitsspieler?** Beginnen Sie mit den Spaß- oder Trainingsstufen. Diese Stufen schränken die Suchtiefe des Computers ein. Er spielt schwächer und Sie haben erhöhte Gewinnchancen! Noch einfacher wird es, wenn Sie zusätzlich den "einfachen Modus" aktivieren.
- **Sie sind Fortgeschrittener?** Starten Sie mit den normalen, Trainings- oder Turnierstufen. Die Normalen Stufen bieten von kurzer bis zu 10 min Rechenzeit für den Computer einige Abwechslung. Die Turnierstufen sind dann schon eine große Herausforderung, während die Trainingsstufen eine Begrenzung der Computer-Rechenzeit ermöglichen und so mehr Chancen geben, eine Partie zu gewinnen. Vergessen Sie nicht, die aufregenden Möglichkeiten mit Blitzschach und Schnellschach auszuprobieren.
- **Möchten Sie experimentieren?** Verwenden Sie die Mattsuchstufen, um aus einer bestimmten Stellung heraus, die besten Möglichkeiten zu finden. Die Module schaffen es, Matt 8 Züge im voraus zu berechnen. Schließlich haben Sie auch noch die Analysestufe, die jederzeit die beste Zugmöglichkeit errechnen kann.

eine bestimmte Anzahl Züge ausführen. Überschreitet ein Spieler das Zeitlimit, blinkt  $(E, \Pi)$  im Display zusammen mit der abgelaufenen Zeit. Die Partie ist zu Ende. Wenn Sie wollen, können Sie jetzt sogar zu Ende spielen, um Ihr Können zu testen.

Haben Sie eine Turnierstufe ausgewählt, können Sie wählen, ob die Zeit als Countdown angezeigt werden soll (anstatt der bisher verstrichenen Zeit). Dazu sollten Sie kurz in Abschnitt 5.1 nachlesen. Ist die Zeit abgelaufen, endet auch der Countdown und die Uhr wird wieder normal angezeigt. Zusätzlich können Sie auch die Bronstein-Zeitnahme wählen.

#### **3.3 Blitzschach**

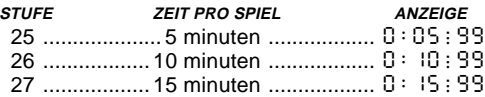

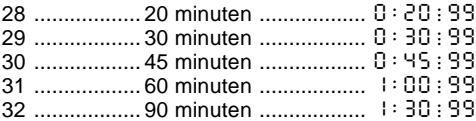

In den Blitzschachstufen (auch Schnellschach genannt), sehen Sie die Gesamtzeit für eine Partie. Ist diese abgelaufen, blinkt E InE auf und das Spiel ist zu Ende.

Haben Sie eine Blitzschachstufe ausgewählt, können Sie wählen, ob die Zeit als Countdown angezeigt werden soll (anstatt der bisher verstrichenen Zeit). Dazu sollten Sie in Abschnitt 5.1 nachlesen. Ist die Zeit abgelaufen, endet auch der Countdown und die Uhr wird wieder normal angezeigt. Auch hier ist die Bronstein-Zeitnahme eine Option.

# **3.4 Spaßstufen**

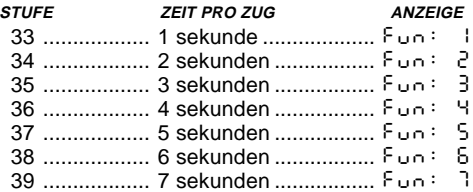

Sie sind Einsteiger oder Gelegenheitsspieler? Wenn ja, dann sind diese Stufen genau für Sie gedacht! Hier beschränkt der Computer seine Suche und spielt schwächer. Der Vorteil - Ihre Gewinnchancen steigen und der Spielspaß auch. Sie können die Anforderungen langsam steigern und Ihr Schachwissen vergrößern. Spielstufe 33 ist die schwächste Spaßstufe. Hier opfert der Computer noch sehr viel. Doch schon Stufe 35 ist schwieriger als man annimmt. Einfach ausprobieren und gewinnen!

## **3.5 Analysestufe**

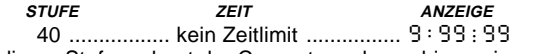

Auf dieser Stufe rechnet der Computer solange bis er ein zwingendes Matt oder einen zwingenden Zug findet, bis er die Stellung mit maximaler Suchtiefe berechnet hat oder bis er unterbrochen wird, wenn Sie **ENT** drücken. Unterbrechen Sie die Suche, führt der Computer den bislang besten Zug aus. Experimentieren Sie - bauen Sie interessante

Stellungen auf und lassen Sie diese vom Computer analysieren! Er kann Stunden oder sogar Tage rechnen, um den bestmöglichen Zug zu finden. Vergessen Sie nicht, dabei das Display zu beobachten (s. 5.3).

# **3.6 Mattsuchstufen**

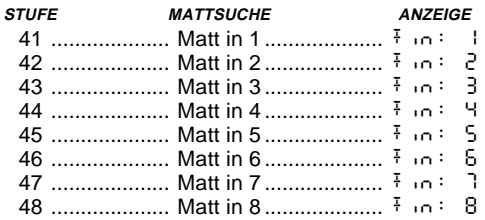

Haben Sie eine dieser Stufen aktiviert, ist ein Mattsuchprogramm eingestellt. Haben Sie eine Stellung, wo ein Matt gefunden werden kann, können Sie den Computer suchen lassen, indem Sie Ihn in eine dieser Stufen schalten. Die Module lösen Mattprobleme bis zu 8 Züge im voraus. Matt in 1 bis 5 sind schnell gefunden, die anderen Lösungen brauchen Zeit. Wird kein Matt gefunden erscheint die Meldung – – – – –. Um die Partie fortzusetzen wählen Sie eine andere Spielstufe.

# **3.7 Trainingsstufen**

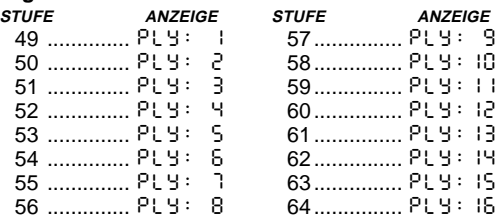

In den Trainingsstufen, wird die Suchtiefe des Computers eingeschränkt und durch eine bestimmte Zuganzahl begrenzt. Wenn Sie durch diese Stufen blättern, erscheint  $P L Y : #$  im Display. Ein "ply" ist ein einzelner Zug und "#" steht für die Anzahl Züge der Suchtiefe. Auf Stufe 49, z.B., begrenzt sich die Suche des Computers auf einen Zug, den er durchrechnet. Auf dieser Stufe übersieht er garantiert manche Mattführung. Er spielt schwächer und gibt vor allem Gelegenheitsspielern eine hohe Gewinnchance.

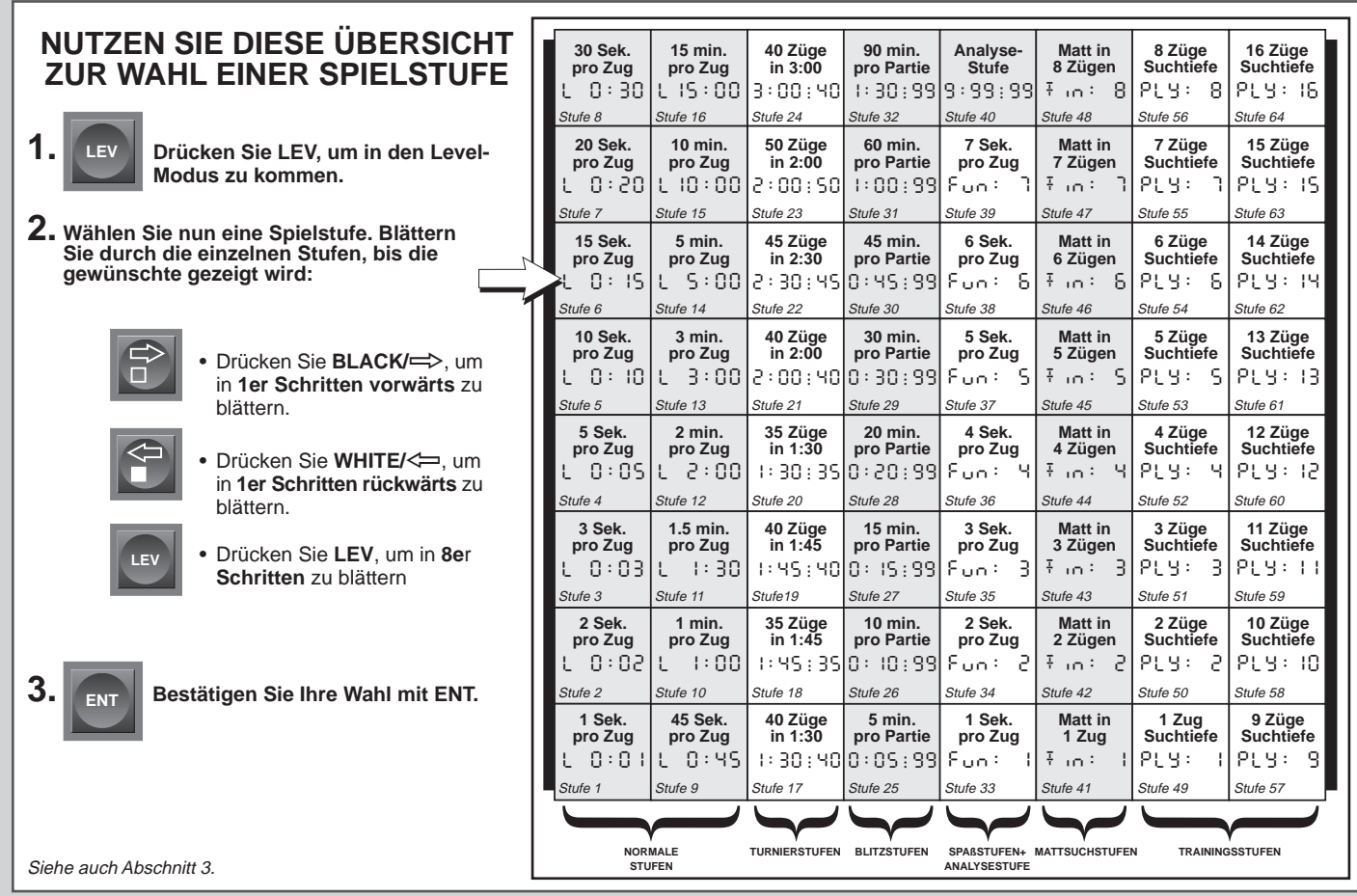

**DEUTSCH DEUTSCH**

# **4. INFO-MODUS: BEOBACHTEN UND LERNEN**

**Stellen Sie sich folgendes vor:** Sie spielen Schach gegen einen Freund und er ist am Zug. Sie würden zu gerne wissen, welche Variante er durchrechnet und was er über die aktuelle Stellung denkt. Aber natürlich würden Sie niemals fragen - weil dies einfach nicht gemacht wird! Tia, mit dem Computer ist dies ganz anders. Sie können alles fragen, was Ihnen in den Sinn kommt - und die Antwort kommt ganz sicher. Tatsächlich erhalten Sie jede Menge Informationen über die Berechnungen des Computers. Auf Anfrage zeigt er Ihnen den Zug, über den er nachdenkt, die möglichen Antwortzüge, die Bewertung der aktuellen Stellung, die Rechentiefe und mehr. Sie können sich vorstellen, wie sehr diese Funktionen Ihr eigenes Spiel verbessern werden. Dabei erfahren Sie weit mehr über Schach und seine Strategien.

#### **Info-Modus anwenden**

Wie kommen Sie an all diese Spielinformationen? Indem Sie jederzeit in den Info-Modus umschalten können. Machen Sie dies während der Computer denkt, sehen Sie wie er Züge und Antwortzüge durchrechnet.

Siehe auch "INFO-MODUS AUF EINEN BLICK", wo Sie alle Möglichkeiten als Übersicht finden.

Spielinformationen sind in 4 Gruppen unterteilt. Durch drücken von **INFO** können Sie zu einzelnen Gruppen springen. Mit **BLACK/=>** und **WHITE/<=** blättern Sie in 1er Schritten. Wollen Sie den Info-Modus verlassen, drücken Sie einfach **CL** und die Anzeige springt wieder auf die normale Schachuhr.

Nachdem Sie nun alles über den Info-Modus wissen, lohnt es sich in Abschnitt 5.3 die Funktion "rotierende Anzeige" nachzulesen. Ist diese Funktion aktiviert, wechselt die Anzeige automatisch im 1 Sek.-Takt zu allen Zugberechnungen - Sie können tatsächlich beobachten, wie der Computer "laut denkt"! Immer wenn die aufgerufene Funktion nicht verfügbar ist, erscheinen Bindestriche im Display (– – – – –).

# **4.1 Hauptvarianten**

**Drücken Sie INFO 1mal**, erscheinen Informationen über die wichtigste Variante (der wahrscheinlichste Zug mit den voraussichtlichen Antwortzügen). In der ersten Anzeige sehen Sie den aktuell berechneten Zug. Die Hauptvariante wird mit einer Suchtiefe von bis zu 6 Zügen angezeigt. Drücken Sie **BLACK/** $\Rightarrow$  mehrmals, können Sie jeden dieser 6 anzeigen lassen:

• Zug 1 - Zug 6 (der Hauptvariante)

Mit **WHITE/<** können Sie zurückblättern und sich alles nochmals anschauen. Drücken Sie **CL**, um zur normalen Anzeige zurückzukehren. Da der erste Zug der Hauptvariante, der Zug ist, den Sie am wahrscheinlichsten machen, können Sie ihn auch als Tip verwenden. Also immer wenn Sie Hilfe benötigen - einfach **INFO** drücken.

# **4.2 Suchinformationen**

**Drücken Sie INFO ein zweites Mal,** um Informationen zur Suchtiefe zu erhalten. Mit **BLACK/=>** können Sie dann wieder vorwärts durch 4 Anzeigen blättern:

- Bewertung der aktuellen Stellung (basierend auf einem Bauernwert = 1.0; positive Zahl bedeutet, daß Weiß im Vorteil ist).
- 2 Zahlen: die erste ist die Suchtiefe bzw. die Anzahl der Züge, die der Computer im voraus berechnet; die zweite steht für die bisher berechneten Züge.
- Der aktuell zu rechnende Zug.
- Die Rechengeschwindigkeit bzw. -knoten pro Sekunde.

Mit **WHITE/<** $\Rightarrow$  können Sie auch hier wieder rückwärts blättern, mit **CL** den Modus verlassen.

# **4.3 Schachuhr-Informationen**

**Drücken Sie INFO ein drittes Mal.** Die Schachuhr mißt weiterhin die Zeiten für beide Seiten. Mit **BLACK/=>** können Sie blättern und treffen auf folgende Informationen:

- Verstrichene Zeit seit dem letzten Zug.
- Gesamtzeit für den Computer.
- Gesamtzeit des Menschen.
- Verbleibende Zeit für den Computer (nur Blitz-oder Turnierschach).

• Verbleibende Zeit für den Menschen (nur Blitz-oder Turnierschach). Drücken Sie **WHITE/**<**,** um zurückzublättern. Mit **CL** können Sie den Modus verlassen.

Die Uhr stoppt, sobald Sie einen Zug zurücknehmen, Spielstufen-Einstellungen überprüfen, Optionen auswählen, Positionen aufbauen bzw kontrollieren oder das Gerät ausschalten. In all diesen Fällen werden die Zeiten jedoch gespeichert. Immer wenn Sie die Spielstufe ändern oder **CL** und **ENTER** gleichzeitig drücken, springt die Anzeige zurück auf 0:00:00.

# **4.4 Zugzähler/Zuganzahl**

**Drücken Sie INFO ein viertes Mal,** um die Zuganzahl der Partie abzurufen. Mit WHITE/< $\rightleftharpoons$  können Sie dann alle Züge der Partie zurückverfolgen (bis zu 30).

- Anzahl der bisher gespielten weißen Züge.
- Zuganzahl der Partie.

Mit **BLACK/**> können Sie wieder vorwärts blättern; mit **CL** den Modus verlassen.

# **4.5 Wie wäre es mit einem Hinweis? Einfach fragen!**

Falls Sie diese Funktion in Abschnitt 4.1 überlesen haben, wollen wir nochmals darauf aufmerksam machen - benötigen Sie Hilfe, dann können Sie Ihren Computer fragen. Einfach **INFO** drücken, wenn Sie am Zug sind und sofort schlägt der Computer einen Zug für Ihre Seite vor.

# **5. OPTIONEN FÜR SPIELSPASS UND VIELFALT**

Zusätzlich zu allen Möglichkeiten, die Sie bisher kennengelernt haben, bietet Ihnen der Computer zahlreiche andere Spieloptionen. Alle können jederzeit während einer Partie eingestellt werden. Sie werden nacheinander im folgenden Abschnitt vorgestellt.

# **Spieloptionen auswählen**

# Siehe auch **"DAS WICHTIGSTE DES OPTIONS-MODUS: SO GEHT´S!"**

Die Spieloptionen sind in 3 Gruppen unterteilt: Computer-, Spiel- und Displayeinstellungen. Drücken Sie **OPT**, blättern Sie von einer Gruppe zur anderen. Jede Gruppe enthält 8 verschiedene Optionen, die wieder mit **BLACK/=>** und WHITE/<= detailliert aufgerufen werden können. Jede Option (Ausnahme: Bronstein-Modus) läßt sich mit **ENT** zu- (+) bzw. abschalten (–). Mit **OPT** können Sie zu einzelnen Gruppen springen - so geht´s schneller und einfacher.

**Die Bronstein-Zeitnahme wählen Sie,** indem Sie mit **ENT** durchblättern, bis die gewünschte Funktion im Display erscheint.

Stimmen alle Einstellungen, können Sie mit **CL** den Options-Modus verlassen.

Schalten Sie Ihr Gerät zum ersten Mal an, sind einige Einstellungen vorgegeben. Alle, die im Übersichtschart mit + markiert sind, sind aktiv.

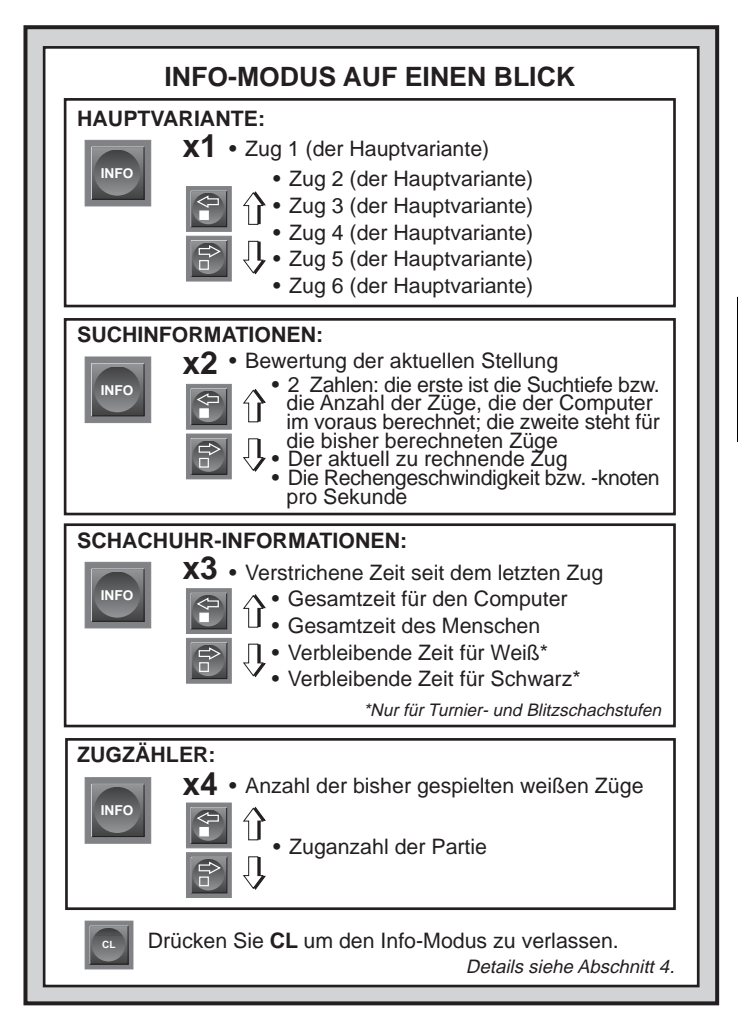

Immer wenn Sie **NEW GAME** wählen werden die meisten Ihrer Einstellungen übernommen. Sinnvolle Ausnahme ist hierbei "automatische Antwort" (wird automatisch wieder angestellt bei jeder neuen Partie).

# **5.1 Computereinstellungen**

**Drücken Sie OPTION 1mal,** um zu den Computereinstellungen zu gelangen. Nutzen Sie **BLACK/**> und **WHITE/**< wieder zum blättern und **ENT**, um Optionen an- bzw. auszuschalten. **Für den Bronstein-Modus** drücken Sie nur **ENT** bis die gewünschte Funktion angezeigt wird. Mit **CL** können Sie den Modus verlassen.

## **a. Automatisches Spiel**

# An:+Auto Aus:-Auto

Normalerweise antwortet der Computer automatisch, sobald Sie den weißen Zug eingegeben haben. Stellen Sie diese Option jedoch auf AUS, können Sie den Computer beim Spielen beobachten. Diese Funktion ist sinnvoll, wenn Sie einen guten Spielaufbau studieren wollen. Stellen Sie z.B. Spielstufe 58 mit einer Suchtiefe Sie 10 Zügen ein. Dann lassen Sie dem Computer Zeit. Später können Sie die Partie Zug für Zug zurücknehmen und sich Notizen machen. Hier noch einige Hinweise:

- Um den Computer während der Eröffnung zum Zug zu zwingen, drücken Sie **CL**.
- Die Funktion kann durch **ENT** jederzeit ausgeschaltet werden.
- Die Funktion wird automatisch auf AUS gestellt, wenn Sie ein neues Spiel starten.

# **b. Sound bei Zugeingabe**

An:+SNd Aus:-SNd

Mit dieser Option, können Sie den Sound bei Zugeingabe ausschalten. Sie werden dann immer noch Signale erhalten - wenn der Computer antwortet, Sie einen illegalen Zug machen oder eine Taste drücken.

# **c. Stille**

# An:+SIL Aus:-SIL

Wollen Sie absolut ohne Signale spielen? Kein Problem - stellen Sie diese Option einfach AN und Sie werden keinen Ton mehr hören.

# **d. Trainingsmodus**

An:+Coch Aus:-Coch

Mit +Coch wählen Sie einen Trainer, der Sie immer wieder daran erinnert, auf Ihre Strategie zu achten. In diesem Modus schaut Ihnen der Computer über die Schulter während Sie spielen, beobachtet, hilft und warnt! Er gibt Ihnen Tips, wenn eine Ihrer Figuren in Gefahr ist bzw. Sie Material verlieren würden. Sie hören einige Signaltöne und sehen durch die LED-Leuchten, welche Figur gefährdet ist.

In diesem Modus macht Sie der Computer als Trainer auch auf taktische Fehler aufmerksam und meldet sich bei Zügen, die einen Nachteil für Sie bedeuten würden. Sie können dann diesen Zug zurücknehmen und eine bessere Strategie wählen.

# **e. Uhrticken**

An:+tic Aus:-tic

Schalten Sie diese Option an, aktivieren Sie ein Uhrticken, wie es im tatsächlichen Turnierbedingungen vorkommt. So schaffen Sie die eigene Turnierwirklichkeit im Wohnzimmer!

# **f. Countdown Clock**

An:+c:dn Aus:-c:dn

Schalten Sie diese Option zu, zeigt der Computer den Countdown der Zeit an, anstatt der bisher verstrichenen Zeit.

Achtung: diese Option ist nur in Verbindung mit Turnier- oder Blitzstufen möglich.

# **g. Bronstein Modus**

An: bc  $2 \rightarrow bc$  5  $\rightarrow$  bc 10  $\rightarrow$  bc 15  $\rightarrow$  bc 20  $\rightarrow$  bc 30  $\rightarrow$  bc 60. Aus:  $bc$  $0$ 

In den Turnier- und Blitzschachstufen verfügen Sie über eine bestimmte Zeitvorgabe. Vor allem bei Blitzschach stehen Sie als Spieler unter großem Zeitdruck. Leider führt dies oft zu unüberlegten Zügen, die dann einen guten Anfang zunichte machen.

Mit der Bronstein Zeitnahme kann man diesen Effekt wirksam umgehen. Sie erhalten im Bronstein Modus zusätzlich eine Vorgabe für jeden Zug. Hier ein Beispiel: Nehmen wir an, Sie spielen Blitzstufe 28, d.h. erhalten eine Zeitvorgabe von 20 min pro Partie. Mit der Bronstein Option bc10 erhalten Sie zusätzlich für jeden Zug 10 Sekunden Zeitgutschrift. Diese 10 Sekunden werden addiert, nachdem Sie den Zug ausgeführt haben. Benötigen Sie weniger als 10 Sekunden (z.B. 7

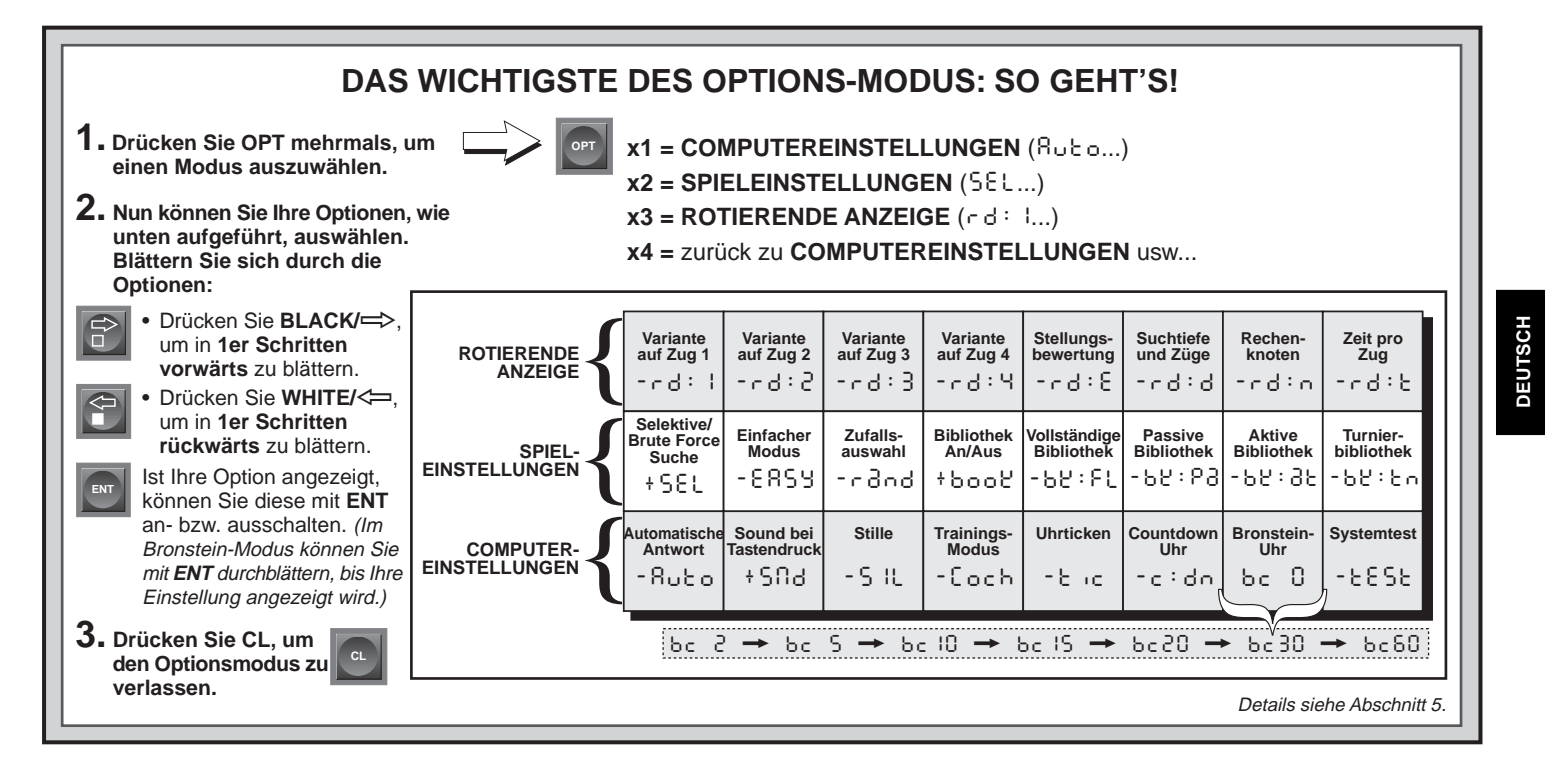

Sekunden), werden nur diese 7 Sekunden wieder addiert. Hier ein Beispiel:

Weiß hat eine Zeitvorgabe von 20 Minuten pro Partie und spielt mit der Bronstein Option 10 Sekunden pro Zug.

- Weiß überlegt 40 Sekunden für seinen ersten Zug. Die Countdown-Uhr zählt von 0:20:00 auf 0:19:20 herunter. Nachdem der Zug ausgeführt ist, werden wieder 10 Sekunden addiert. Die neue Uhr ist also 0:19:30.
- Weiß macht den zweiten Zug nach 7 Sekunden. Die Countdown-Uhr zählt von 0:19:20 auf 0:19:13 herunter. Nachdem der Zug ausgeführt ist, werden wieder 7 Sekunden addiert. Die neue Uhr ist also 0:19:20.

Drücken Sie 3mal **OPT** und blättern Sie bis der Bronstein-Modus angezeigt wird. Drücken Sie dann mehrmals **ENT**, um eine der Möglichkeiten auszuwählen.

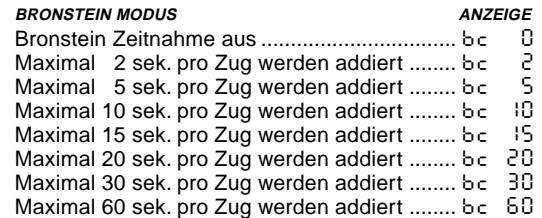

# **h. Systemtest**

An:+tESt Aus:-tESt

Der Systemtest ist vor allem als Problemlösungs-Option gedacht. Sie können den Test aktivieren durch +tESt. Mit **CL** und **ENT** gleichzeitig brechen Sie ihn wieder ab. **ACHTUNG:** Sie sollten diese Option nicht während einer Partie aktivieren, sonst gehen die aktuellen Daten verloren.

## **5.2 Spieleinstellungen**

**Diese Einstellungen beeinflussen die Rechenweise des Computers.** Drücken Sie **OPT** 2mal, um zu den Spieleinstellungen zu gelangen. Nutzen Sie **BLACK/=>** und **WHITE/<=** wieder zum Blättern und **ENT**. um Optionen an- bzw. auszuschalten. Mit **CL** können Sie den Modus verlassen.

## **a. Selektive Suche**

# An:+SEL Aus:-SEL

Normalerweise nutzt das Computerprogramm einen selektiven Suchalgorithmus. Dies hilft ihm, seine Suche wesentlich effektiver zu gestalten. Schalten Sie diese Suche aus (-SEL), wird die Brute Force Methode aktiviert, die noch stärkere Ergebnisse liefert.

Mattsuchstufen verwenden automatisch die Brute Force Methode.

# **b. Einfacher Modus**

## An:+EAsy Aus:-EASy

Sie wollen mehr Partien gegen den Computer gewinnen? Versuchen Sie es mit diesem Modus, welcher verhindert, daß der Computer Ihre Bedenkzeit für seine Rechnungen nutzt. Das schwächt ihn auf allen Stufen ohne seine Zeitnahme zu beeinflussen. Normalerweise, siehe auch Abschnitt 2.10, nutzt der Computer Ihre Zeit auch, um zu rechnen und Strategien zu planen. Deshalb ist er auch ein ziemlich harter Gegner!

# **c. Zufallsauswahl**

An:+rand Aus:-rand

Schalten Sie diese Option an, um mehr Vielfalt ins Spiel zu bringen. Anstatt den besten Zug zu nehmen, spielt der Computer einen der besten Züge. Welchen entscheidet der Zufall.

# **d. Bibliothek An/Aus**

An:+book Aus:-book

Um die Bibliothek auszuschalten, stellen Sie diese Option einfach auf -bOOk. So wird der Computer gezwungen, seine Eröffnungszüge zu berechnen anstatt sie sich einfach aus der Bibliothek zu holen. Details über Eröffnungen finden Sie auch in Abschnitt 2.9. Alle anderen Bibliotheken sind dann automatisch ausgeschaltet.

# **e. Vollständige Bibliothek**

An:+bk:FL Aus:-bk:FL

Mit dieser Option schöpft der Computer aus seiner ganzen Eröffnungsbibliothek. So können Sie zahlreiche verschiedene Eröffnungen beobachten. Die Turnier-, aktive und passive Bibliothek sind dann automatisch ausgeschaltet.

Bei dieser Option, kann es sein, daß der Computer fragwürdige Züge macht. Dies entsteht, weil die Bibliothek auf alle Varianten (auch auf unsinnige) Antwortzüge gespeichert hat. Obwohl er solche Varianten nie spielen würde, muß er doch wissen, wie man darauf antwortet.

## **f. Passive Bibliothek**

An:+bk:Pa Aus:-bk:Pa

Mit dieser Option, steuern Sie den Computer so, daß er sich auf passive Züge und geschlossene Positionen zurückzieht. Die Turnierund die aktive Bibliothek sind dann automatisch ausgeschaltet.

# **g. Aktive Bibliothek**

An:+bk:at Aus:-bk:at

Ist diese Option aktiv, treffen Sie auf einen offensiven Mitspieler, der durchaus Risiken eingeht. Die Turnier- und passive Bibliothek sind dann automatisch ausgeschaltet.

## **h. Turnierbibliothek**

An:+bk:tn Aus:-bk:tn

Schalten Sie diese Option an, muß der Computer immer die beste Variante für jede Eröffnung spielen. Obwohl dies zu den besten Strategien führt, limitiert die Option doch die Bandbreite der möglichen Eröffnungen. Die aktive und passive Bibliothek sind dann automatisch ausgeschaltet.

# **5.3 Rotierende Anzeige**

Normalerweise zeigt das Display die Schachuhr für den Spieler. Aber der Computer kann auch Informationen aufzeigen (siehe Abschnitt 4). Die rotierende Anzeige geht einher mit dem Info-Modus, da diese Funktion erlaubt, einzelne Informationen einzusehen. Sie können einzelne oder alle Optionen dieser Funktion nutzen.

## **WICHTIG: Diese Funktion ist nur aktiv SOLANGE DER COM-PUTER RECHNET.**

**Drücken Sie OPTION 3mal, um "rotierende Anzeige" zu wählen. Mit BLACK/=>** und WHITE/<= können Sie blättern. Mit **ENT** oder durch Drücken von Feldern schließlich, lassen sich die einzelnen Möglichkeiten der Anzeige aktivieren. Denken Sie, daß die Anzeige zu schnell wechselt, drücken Sie **INFO** um zu stoppen. Durch anschließendes Drücken von **INFO, BLACK/=>** und WHITE/<=>>>>>>
können die Informationen einzeln abrufen.

Um die "rotierende Anzeige" wieder zu starten, drücken Sie **OPT** und dann **CL**. In jedem Falle spult **der Computer dann seine Berechnungen vor Ihren Augen ab....**

Folgende Informationen ersehen Sie:

- $rd:1 rd:4 = die wahrscheinlichkeite Variante (bis zu 4 Züge)$
- $rd: E$  = eine aktuelle Stellungsbewertung
- $\bullet$   $\circ$  d  $\circ$  d = die Suchtiefe des Computers und die Anzahl der bisher untersuchten Züge
- $rd: n =$  die Rechenknoten pro Sekunde
- $rd: t = die$  verstrichene Zeit für diesen Zug

Ist die abgefragte Information nicht verfügbar, werden Bindestriche angezeigt  $(- - - - -)$ .

Genaues über die Displayanzeigen finden Sie in Abschnitt 4.

# **6. POSITIONEN PRÜFEN/AUFBAUEN**

# **6.1 Positionen prüfen**

# Siehe auch .**ES IST EINFACH, POSITIONEN ZU PRÜFEN!**"

Stoßen Sie aus Versehen die Schachfiguren um oder sind der Meinung, daß irgendetwas nicht stimmt, können Sie den Computer zur Überprüfung der Stellung hinzuziehen. Sind Sie am Zug, drücken Sie einfach eine **FIGURENTASTE** ( $\mathbf{w}$ ,  $\mathbf{w}$ ,  $\mathbf{w}$ ,  $\mathbf{A}$ , oder  $\mathbf{A}$ ). Der Computer zeigt dann, wo die erste Figur dieser Art auf dem Brett steht - das Display zeigt den Wert und die Farbe, sowie den Feldnamen. Drücken Sie die **FIGURENTASTE** erneut für die zweite Figur dieser Art etc. Zuerst werden alle weißen, dann alle schwarzen Figuren gezeigt. Gibt es keine Figur dieser Art mehr, bleibt nur der Wert in der Anzeige stehen. Sie wollen mehrere Figuren überprüfen? Wiederholen Sie einfach den Vorgang mit den anderen **FIGURTASTEN**. Mit **CL** können Sie die Positionskontrolle verlassen.

# **6.2 Positionen verändern und aufbauen**

# Siehe auch **..TESTEN SIE DEN POSITIONS-MODUS".**

Der Positionsmodus ist eine spannende Funktion, die es Ihnen ermöglicht verschiedenste Stellungen zur Problemlösung oder Analyse aufzubauen.

#### **Achtung:** Die aktuelle Partie wird gelöscht, wenn Sie die Stellung verändern oder neu aufbauen.

Drücken Sie **POS**, um den Positions-Modus zu aktivieren und das Display zeigt -POS-. Sie können eine Stellung immer ändern, wenn Sie am Zug sind. Haben Sie die neue Stellung aufgebaut, können Sie mit **CL** diesen Modus verlassen.

- **• Um Figuren vom Brett zu nehmen,** nehmen Sie die Figur einfach vom Brett. Das Display zeigt Wert und Farbe der Figur, sowie ein Minuszeichen und das aktuelle Feld.
- **• Um die Stellung einer Figur zu ändern,** nehmen Sie diese vom ihrem aktuellen Feld und stellen Sie dann auf das neue. Das Display zeigt das erste Feld mit einem Minuszeichen, das zweite mit einem Plus.
- **• Um eine Figur hinzuzufügen,** drücken Sie zunächst eine **FIGURENTASTE** ( $\dot{w}$ ,  $\ddot{w}$ ,  $\ddot{w}$ ,  $\dot{w}$ ,  $\dot{w}$ ,  $\dot{w}$ , oder  $\dot{a}$ ). Versichern Sie sich, daß

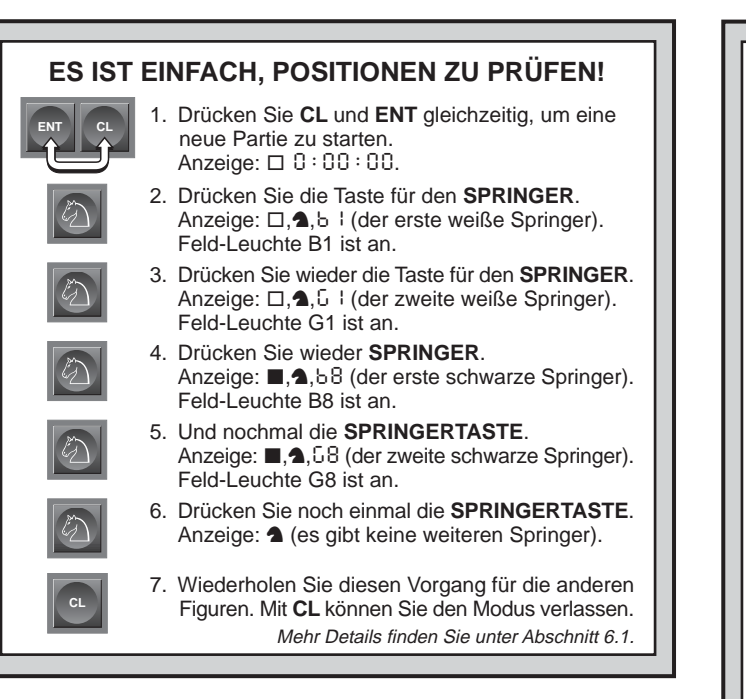

das Display die richtige Farbe zeigt (wenn nicht **BLACK/=>** bzw. **WHITE/<= drücken). Stimmt die Anzeige, setzen Sie die Figur auf** das gewünschte Feld. Das Display zeigt Wert und Farbe der Figur, sowie ein Pluszeichen und das aktuelle Feld. Wiederholen Sie den Vorgang für weitere Figuren, die Sie hinzufügen möchten.

**• Um das Brett zu leeren,** drücken Sie **ENT** im Positions-Modus. Das Display zeigt [111] an, um ein leeres Brett zu symbolisieren. Drücken Sie erneut **ENT**, um dies zu bestätigen. Dann können Sie Figuren, wie zuvor beschrieben, hinzufügen. Wollen Sie das Brett nicht leeren, drücken Sie **CL**. Die Funktion ist sehr praktisch, wenn Sie eine Position mit wenigen Figuren aufbauen möchten.

# **TESTEN SIE DEN POSITIONS-MODUS**

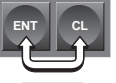

**POS**

**E2**

**E3**

**H5**

- 1. Drücken Sie **CL** und **ENT** gleichzeitig, um eine neue Partie zu starten. Anzeige:  $\Box$   $0:00:00$ .
- 2. Drücken Sie **POS**, um in den Positions-Modus zu gelangen. Anzeige: -POS-.
- 3. Nehmen Sie den weißen Bauern vom Feld E2 und entfernen Sie ihn vom Brett. Anzeige:  $\Box, \triangle, -\Box,$ 2.
- 4. Stellen Sie denselben Bauern auf das Feld E3. Anzeige:  $\Box, \triangle, \div \Xi$ 3.

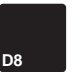

- 5. Nehmen Sie die schwarze Dame vom Feld D8. Anzeige:  $\blacksquare$ ,  $\blacktriangleright$   $\blacksquare$ ,  $\blacksquare$   $\blacksquare$
- 6. Stellen Sie dieselbe Dame auf das Feld H5. Anzeige:  $\blacksquare$ ,  $\blacktriangleright$   $\blacktriangleright$   $\blacksquare$ 5.

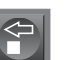

**CL**

- 7. Drücken Sie WHITE/< $\Rightarrow$  um die Farbe für den nächsten Zug zu bestimmen.
- 8. Drücken Sie **CL**, um den Modus zu verlassen und eine Partie zu spielen.
	- Details siehe Abschnitt 6.2.
- **• Haben Sie die Position wie gewünscht aufgebaut,** versichern Sie sich, daß die Farbanzeige korrekt ist. Wenn nicht, können sie mit **BLACK/=>**und **WHITE/<=>** ändern.
- **Um den Positions-Modus zu verlassen,** drücken Sie **CL**. Sie kehren zur normalen Partie zurück.

Jede legale Stellung kann aufgebaut werden. Illegale Stellungen werden vom Computer nicht zugelassen, z.B. wenn der König im

Schach steht, die Anzahl der Figuren überschritten wird usw. In solchen Fällen meldet sich der Computer, wenn Sie den Modus mit **CL** verlassen möchten und wartet auf eine Veränderung der Stellung. Prüfen Sie die Position mit Hilfe der **FIGURENTASTEN** und, wenn nötig, verändern Sie die Stellung. Drücken Sie dann **CL**, um den Modus zu verlassen.

# **7. TECHNISCHE ANGABEN**

## **7.1 Die ACL-Funktion**

Computer hängen sich manchmal auf. Dies ist auf statische Aufladung oder elektronische Störungen zurückzuführen und kann einfach behoben werden. Stecken Sie einen spitzen Gegenstand für 1-2 Sek. in die **ACL**-Vertiefung auf der Unterseite Ihres Geräts. Das setzt den Computer wieder zurück.

# **7.2 Pflege und Wartung**

Ihr Schachcomputer ist ein präzises, elektronisches Gerät. Setzen Sie es nicht extremen Temperaturen oder hoher Luftfeuchtigkeit aus. Vor Reinigen der Einheit, stecken Sie bitte den Adapter aus. Verwenden Sie keine chemischen Mittel, da diese eventuell schädigen können.

# **7.3 Batterie-Informationen**

Wie in Abschnitt 2.11 beschrieben, wird Ihre Partie gespeichert, wenn Sie mit **GO/STOP** unterbrechen. Das Modul hat hierfür eine 3 Volt Lithium Batterie eingebaut. Wir empfehlen Ihnen, diese Batterie alle 12 Monate zu wechseln, um eventuelle Speicherverluste zu vermeiden.

#### **7.4 Technische Spezifikationen**

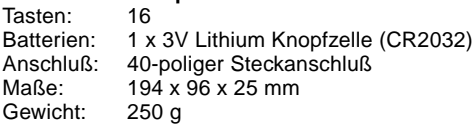

Leisten Sie einen Beitrag zum Umweltschutz: - Verbrauche Batterien und Akkumlatoren (Akkus) gehören

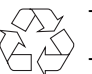

nicht in den Hausmüll. - Sie können sie bei einer Sammelstelle für Altbatterien bzw.

Sondermüll abgeben.

Informieren Sie sich bei lhrer Gemeinde.

Bewahren Sie diese Information unbedingt auf!

Saitek behält sich vor, jederzeit technische Änderungen im Interesse der Weiterentwicklung vorzunehmen.

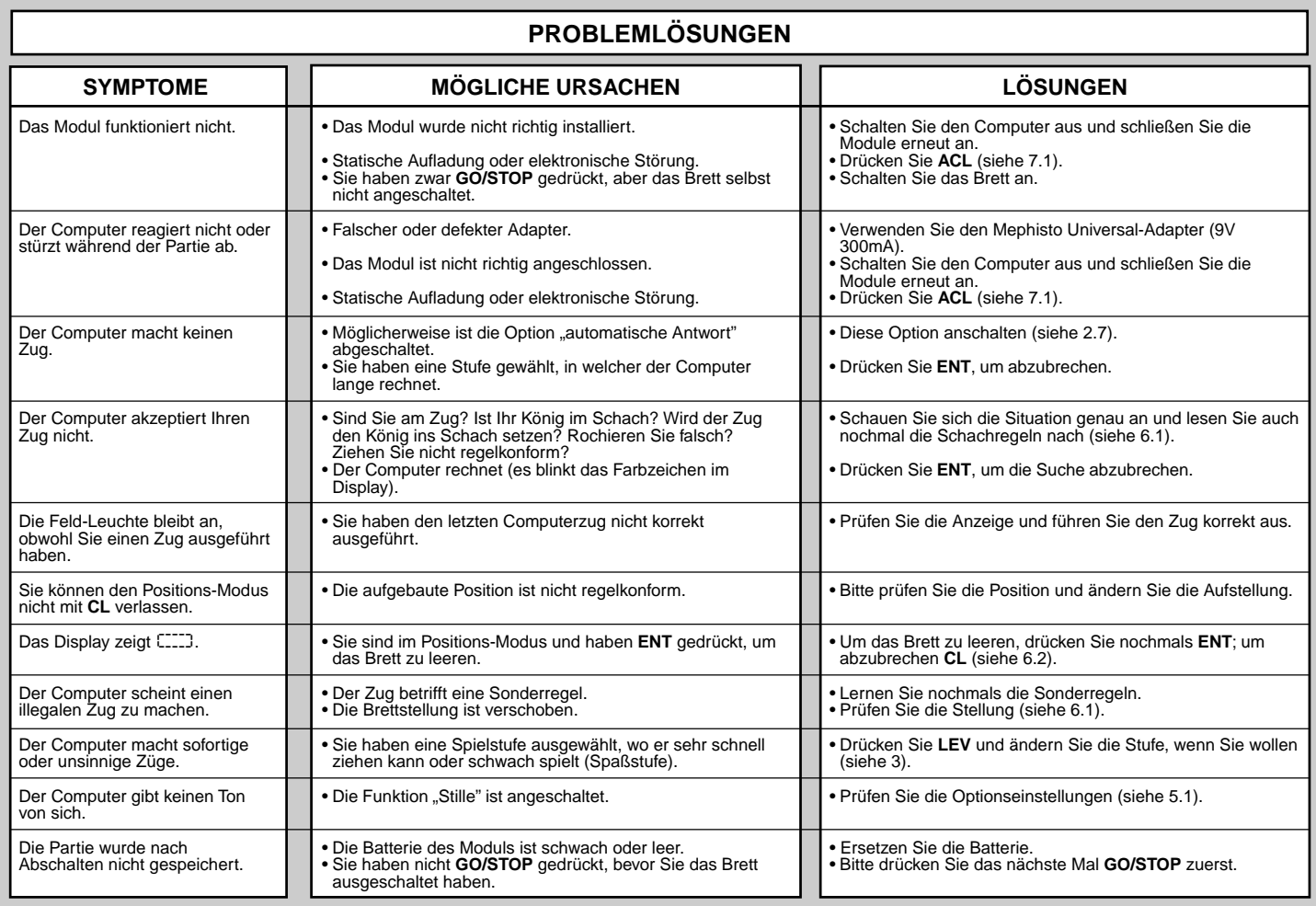

# **MISE EN ROUTE RAPIDE**

Pour débuter une partie d'emblée, et sans avoir à lire d'abord l'entièreté de ce manuel, effectuez les opérations de cette Mise en Route Rapide !

**1** D'abord assurez-vous que votre ordinateur soit éteint. N'introduisez jamais un module quand votre échiquier est allumé.

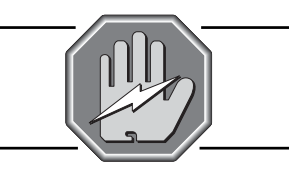

2 Ouvrez le tiroir du module. plastique vers la droite et soulevez l'armature evtouvant les modules. Vous pouvez maintenant introduire vos 2 modules – le Senator et le module LCD.

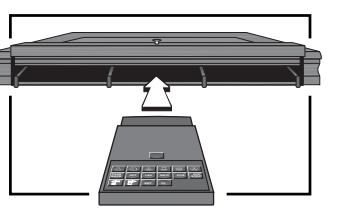

**3** Allumez l'échiquier en appuyant sur **GO/STOP** pour 1 seconde.

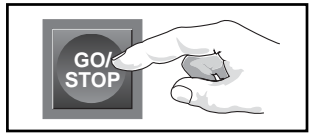

**4** Disposez les pièces sur leurs cases initiales, avec les Blancs de votre côté.

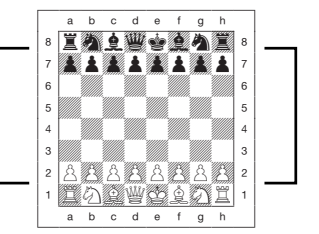

**5** Pressez **ENT** et **CL** en même temps. L'ordinateur se remet à zero.

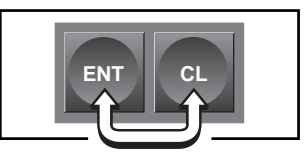

**6** Opérez les coups sur l'échiquier. Les coups de l'ordinateur sont affichés et une lampe s'allume pour signaler les coordonnées de la pièce à déplacer. Ici, l'ordinateur veut déplacer le pion noir de la case E7 sur E5. Prenez simplement cette pièce et placez-le sur E5.

Amusez-vous bien !

Appuyez sur **GO/STOP** quand vous voulez éteindre l'ordinateur. La partie actuelle va être memorisée.

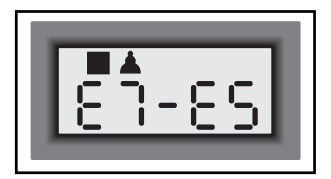

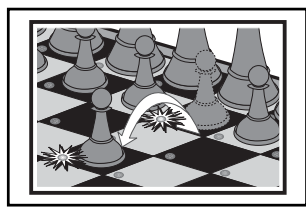

# **TOUCHES ET FONCTIONS**

- **1. CONNEXION :** Connexion avec 40 pins pour brancher le module sur le Exclusive.
- **2. TOUCHES DE SYMBOLE DES PIECES :** Permet de vérifier les positions sur l'échiquier, de mettre en place les nouvelles positions et de promouvoir les pièces.

# **3. TOUCHES DE JEU**

- **TAKE BACK (retour en arrière) :** En mode Take Back, appuyez pour aller 10 coups en avance ou en arrière.
- **• OPT (Option) :** Sert à accéder au mode Option.
- **• LEV (Niveau) :** Pressez pour appeler le mode Niveau (Level) et séléctionner le niveau de jeu souhaité.
- **• INFO :** Sert à accéder au mode Info (pour afficher l'information sur les parties et permettre d'observer la reflexion de l'ordinateur).
- **• POS (Position) :** Sert à entrer dans le mode Position (pour mettre en place ou changer les positions sur l'échiquier).
- **• GO/STOP :** Appuyez pour éteindre l'ordinateur. Quand l'appareil est éteint, l'ordinateur conserve les positions en mémoire.
- WHITE/ $\Longleftarrow$  et **BLACK/=>** : Permet de changer de niveau dans le mode Niveau et de parcourir le cycle des options dans le mode Option, Take Back et Info. Sert également à séléctionner la couleur dans le mode Position.
- **• ENT (Enter) :** Pressez pour changer de camp avec l'ordinateur. Pressez cette touche quand l'ordinateur poursuit sa reflexion afin de le forcer a effectuer son coup. Sert également à débarasser l'échiquier en mode Position, à activer ou désactiver les options en mode option et Info, et à quitter le mode Niveau après avoir changé de niveaux.
- **• CL (Annuler) :** Appuyez avec **ENT** pour commencer une nouvelle partie. Pressez pour quitter les modes Option, Position, Niveau, Info sans changer la séléction actuelle.
- **4. ACL :** Sur la face inférieure de l'appareil. Sert à éliminer les décharges éléctrostatiques après insertion des piles (voir Section 7.1).

# **SOMMAIRE**

 $\left( 1\right)$ 

**MISE EN ROUTE RAPIDE TOUCHES ET FONCTIONS INTRODUCTION 1. POUR COMMENCER : L'ESSENTIEL**

- 1.1 Eteint ? Introduisez les modules
- 1.2 Allumé ? Disposez les pièces
- 1.3 Prêt ? Faites connaissance avec votre échiquier !
- 1.4 Les coups de l'ordinateur
- 1.5 Les retours en arrière
- 1.6 Démarrer une nouvelle partie
- 1.7 Trop facile/difficile ? Changer le niveau

# **2. DES FONCTIONS A DECOUVRIR**

- 2.1 Indication du tour
- 2.2 Coups spéciaux
- 2.3 Coups irréguliers et fautifs
- 2.4 Echec, mat et nul
- 2.5 Terminer la recherche de l'ordinateur
- 2.6 Changer de camp avec l'ordinateur
- 2.7 Mode 2 joueurs
- 2.8 Jouer avec les Noirs de vôtre côté
- 2.9 Les ouvertures répertoriées
- 2.10Reflexion dans le temps de l'adversaire
- 2.11Mémorisation de la partie

# **3. NIVEAUX DE JEU**

- 3.1 Niveaux de Jeu Classiques
- 3.2 Niveaux Tournoi
- 3.3 Niveaux Sudden Death
- 3.4 Niveaux Fun
- 3.5 Niveau Infini
- 3.6 Niveaux Recherche de Mat
- 3.7 Niveaux Entraînement

#### **4. MODE INFO : REGARDER LES REFLEXIONS DE L'ORDINATEUR**

- 4.1 Variante principale
- 4.2 Information sur la recherche de l'ordinateur
- 4.3 L'horloge échiquéenne
- 4.4 Compteur des coups
- 4.5 Suggestions des coups

# **5. LES OPTIONS : FUN ET**

# **DIVERTISSEMENT**

- 5.1 Options de mode de fonctionnement
- 5.2 Options de mode de jeu
- 5.3 Options en affichage cyclique

# **6. VERIFICATION DES POSITIONS / MISE EN PLACE DES PIECES**

- 6.1 Vérification des positions des pièces sur l'échiquier
- 6.2 Changement et installation de positions

# **7. FICHE TECHNIQUE**

- 7.1 La fonction ACL
- 7.2 Soins et entretien
- 7.3 Information sur les piles
- 7.4 Caractéristiques techniques

# **GUIDE DE DEPANNAGE**

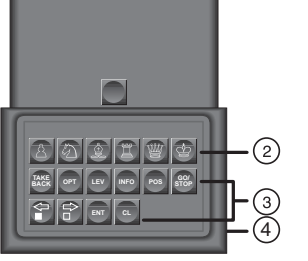

# joue des ouvertures mémorisées dans sa bibliothèque d'ouvertures

Commencez à jouer normalement – prenez votre pièce et déplacez-la sur la case de votre choix. Maintenant l'ordinateur commence sa réflexion. Note : En début de partie, la réponse de l'ordinateur est généralement instantanée sur de nombreux niveaux, car à ce stade il

Quand vient son tour de jouer, l'ordinateur émet un bip sonore et indique son coup sur l'écran d'affichage. Les lampes du plateau s'allument pour indiquer la case de départ et d'arrivée. Déplacer la pièce comme indiqué.

**1.3 Prêt ? Faites connaissance avec votre échiquier !**

# **1.5 Les retours en arrière**

(pour détails, lire Section 2.9). **1.4 Les coups de l'ordinateur**

Quand vous jouer contre un ordinateur, vous pouvez toujours changer votre tactique ou essayer une séquence de coups et retourner en arrière.

Quand vient votre tour de jouer, pressez **TAKE BACK** et après **WHITE/** $\leq$  et l'ordinateur affiche le coup pour retourner en arrière. Il faut simplement déplacer la pièce comme indiqué. Appuyez sur **WHITE/** < encore une fois si vous désirez retourner un autre coup. Vous pouvez retourner jusqu'à 200 coups. Pour quitter le mode **TAKE BACK** et continuer la partie, appuyez sur **CL**.

# **INTRODUCTION**

Nos compliments pour l'acquisition du Mephisto Exlusive Senator, un ordinateur d'échecs qui offre une grande gamme de fonctions fascinantes et un très puissant programme d'échecs fondé sur un processeur RISC 32 bit. Le Exclusive Senator est aussi d'un usage particulièrement aisé : il enregistre tous les coups automatiquement grâce à son plateau de luxe à senseur incorporé.

Sa liste impressionnante de fonctions spéciales inclue 64 niveaux de jeux différents pour débutants jusqu'au niveau club, recherche séléctive complexe à grande vélocité, observation détaillée du raisonnement de l'ordinateur, grande bibliothèque d'ouvertures, contrôle et dispose des positions et des problèmes d'échecs, retour en arrière, recherche de mat, bibliothèque d'ouvertures et beaucoup plus. Prenez du temps pour étudier toutes les possibilités de jeu et amusez-vous bien avec votre échiquier Exclusive Senator !

# **1. POUR COMMENCER : L'ESSENTIEL**

## **1.1 Eteint ? Introduisez les modules**

Connectez l'adaptateur d'alimentation sur votre appareil puis au secteur. Assurez-vous que votre ordinateur soit éteint avant d'introduire les modules.

#### **ATTENTION : Introduisez ou enlevez les modules quand votre ordinateur est éteint ! Sinon vous risquez d' endommager votre échiquier.**

Ouvrez le tiroir du module. Poussez le loquet de plastique vers la droite et soulevez l'armature entouvant les modules. Vous pouvez maintenant introduire vos 2 modules – le Senator et le module LCD.

# **1.2 Allumé ? Disposez les pièces**

Allumez l'échiquier en appuyant sur **GO/STOP** pour 1 seconde. Disposez les pièces sur leurs cases initiales, avec les Blancs de votre côté. Pressez **ENT** et **CL** en même temps. L'ordinateur se remet à zero. L'échiquier ne va pas accepter des coups si les pièces ne sont pas disposées au centre de leur case.

Si le pion sur E7 n'est pas centré, la lampe de E7 reste allumée jusqu'à ce que vous mettez le pion au centre de cette case.

Note : À l'issue d'un retour en arrière sur une prise, l'ordinateur vous rappelle de remettre sur l'échiquier la pièce prise : la pièce et sa case sont affichées, et les lampes du plateau s'allument. Remettez la pièce sur l'échiquier et appuyez sur la case pour achever le retour en arrière.

Le mode **TAKE BACK** vous offre aussi quelques options « express » pour retourner en arrière plus vite.

Voir aussi le tableau **« OPTIONS EXPRESS DU MODE TAKE BACK »** pour tous les détails.

Après avoir pressé **TAKE BACK**, vous pourriez effectuer comme suivant :

- Pressez **ENT** pour aller à la position initiale ou finale de la partie.
- Pressez **TAKE BACK** pour avancer ou retourner 10 coups en une fois.
- Pressez WHITE/< $\rightleftharpoons$  ou **BLACK/** $\rightleftharpoons$  pour avancer ou retourner 1 coup à la fois.

Pressez **CL** pour quitter le mode Take Back et continuer à jouer.

# **1.6 Démarrer une nouvelle partie**

Pressez **ENT** et **CL** en même temps pour commencer une nouvelle partie quel que soit le moment. Le bip de nouvelle partie signifie que l'ordinateur est prêt à commencer cette nouvelle partie en restant au niveau de jeu en cours. Notez qu'en appuyant sur **ENT** et **CL** en même temps efface la partie en cours de la mémoire ; prenez grand soin de ne pas presser ces touches par erreur.

# **1.7 Trop facile/difficile ? Changez le niveau**

Quand l'ordinateur est mis en marche pour la première fois, il est réglé sur le Niveau 4 (5 secondes par coup). Cependant, vous pouvez choisir n'importe lequel des 64 niveaux décrits à la section 3.

# **2. DES FONCTIONS A DECOUVRIR**

# **2.1 Indication du tour**

Quand l'ordinateur joue les Noirs, un carré noir clignote à l'affichage tandis que l'ordinateur réfléchit. Après avoir opéré son coup, un carré blanc apparaît à l'affichage sans clignoter pour indiquer que le tour est maintenant aux Blancs. Cette fonction permet de reconnaître au simple coup d'œil si l'ordinateur est en train de réfléchir, et à quel camp le tour est venu de jouer.

# **2.2 Coups spéciaux**

**Les prises :** Pour prendre une pièce, prenez la pièce à déplacer, retirez la pièce prise de l'échiquier, et posez votre pièce sur la case de la pièce prise. Les prises sont affichées comme E5•F4.

**Les prises de pièce en passant :** Dans une prise en passant, l'ordinateur indique par une lampe la pièce à retirer du plateau. Lorsque vous la retirez, un bip sonore signifie que le coup est fait.

**Le Roque :** L'ordinateur reconnaît automatiquement une manœuvre de Roque après déplacement du Roi. Après avoir retiré le Roi de sa case départ et posé sur la case arrivée, le Exclusive Senator indique avec les lampes pour vous rappeler de déplacer la Tour. Deplacez la Tour comme indiqué. Le Roque sur l'aile du Roi est affiché  $0$ - $0$ , celui sur l'aile de la Dame est affiché  $\beta$ - $\beta$ - $\beta$ .

**La promotion de pion :** Quand vous promouvez un pion, mettez-le d'abord de la case départ sur la case arrivée comme d'habitude.

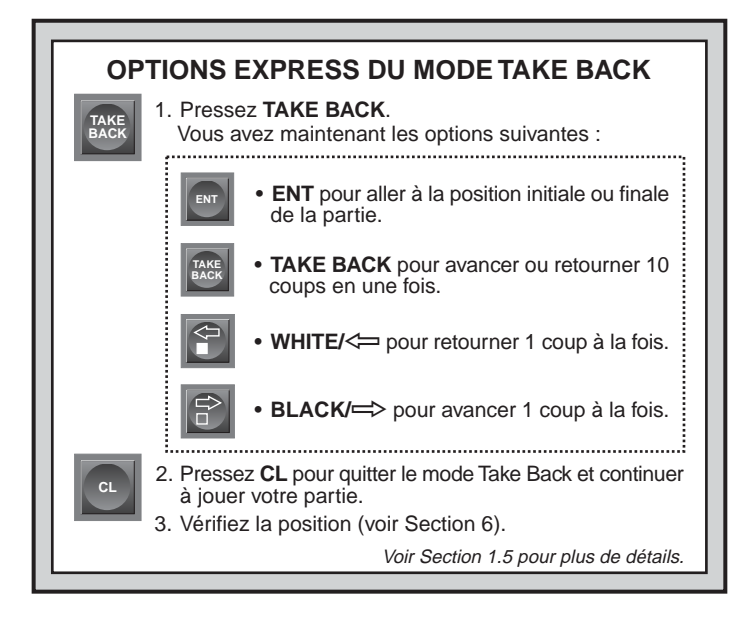

L'ordinateur émet un bip sonore et la case d'arrivée reste affichée à l'écran. Vous devez alors appuyez sur la touche de **Symbole de Pièces** pour la pièce souhaitée afin d'enregistrer votre choix. L'ordinateur peut aussi promouvoir et sous promouvoir une pièce. Lors d'une promotion, l'ordinateur affiche en même temps le pion et la pièce qui le remplacera. N'oubliez pas de changer la pièce sur l'échiquier.

# **2.3 Coups irréguliers et fautifs**

Votre échiquier n'accepte jamais les coups non autorisés. Si vous en tentez un, l'ordinateur fera retentir un double bip de basse tonalité, et les lampes de plateau et l'affichage indiqueront la case d'où provient la pièce. Etant donné que l'ordinateur ne permettra pas que vous vous déplaciez sur une case non autorisée, il refuse d'en considérer l'éventualité et attendra que lui soit indiqué une case autorisée. Vous devez soit déplacer cette même pièce sur une autre case, soit de

nouveau sur sa case départ ; et entreprendre le déplacement d'une autre pièce.

Si vous n'opérez pas correctement un coup de l'ordinateur, vous entendrez également un bip d'erreur et verrez un message d'erreur. Cela indique que vous essayez de déplacer une mauvaise pièce, ou que vous déplacez une pièce du camp de l'ordinateur sur une mauvaise case.

Si vous prenez une pièce et que, la case départ apparaîssant à l'affichage, vous décidiez de ne pas effectuer ce coup, il suffit que vous remettez la pièce. Vous devez à présent opérer un autre coup de votre choix. Si vous changez d'idée après avoir opéré la totalité de votre coup, vous devez revenir en arrière comme indiqué à la Section 1.5.

## **2.4 Echec, mat et nul**

Quand un Roi est en échec, l'ordinateur affiche d'abord le coup comme d'habitude. Après l'accomplissement du coup, le message CHECK (échec) apparaît sur l'écran en clignotant pendant quelques secondes, en même temps que le coup de mise en échec. L'affichage revient ensuite à l'indication du chronométrage.

Si l'ordinateur découvre un mat forcé contre son adversaire, il commence par afficher le coup comme à l'ordinaire. Après que le coup a l'été effectué sur le plateau, l'ordinatuer clignote l'annonce du mat ainsi que le coup, cet affichage reste quelques secondes. Il sera par ex.  $\frac{1}{3}$  in 2 pour un mat en 2 coups. L'affichage revient ensuite à l'indication du chronométrage.

Quand une partie se termine sur un échec et mat, l'ordinateur affiche le coup comme d'ordinaire, puis indique en clignotement le message **MATE** en même temps que le coup de mat pendant un bref instant après que le mat ait été accompli. L'affichage revient ensuite à l'indication du chronométrage.

Le Exclusive Senator reconnaît les nuls par pat, par triple répétition et par la règle des 50 coups sans prise. Après un nul, l'ordinateur affiche End pour nul par pat, End: 3 pour triple répétition et End: 50 pour la règle des 50 coups sans prise. L'affichage revient ensuite à l'indication du chronométrage.

## **2.5 Terminer la recherche de l'ordinateur**

Pour interrompre l'ordinateur dans sa recherche, appuyez sur **ENT**. Cela forcera l'ordinateur à jouer le meilleur coup de tout ceux étudiés jusqu'à cet instant de sa recherche. Cette fonction peut être très utile

dans les hauts niveaux, notamment dans le niveau Infini, où l'ordinateur réfléchit à l'infini si on ne l'interrompt pas. Note : Dans le niveau Recherche de mat, appuyer sur **ENT** ne provoque pas de coup de la part de l'ordinateur. La réponse de l'ordinateur sera un bip d'erreur et l'affichage d'un – – – – – indiquant qu'il a été interrompu avant de trouver le mat. Pour continuer la partie, passez à un autre niveau de jeu.

# **2.6 Changer de camp avec l'ordinateur**

Vous pouvez changer de camp avec l'ordinateur à tout moment en appuyant simplement sur **ENT** quand votre tour est venu de jouer. Il s'ensuivra que l'ordinateur jouera pour votre camp. Vous pouvez ainsi changer de camp aussi souvent que vous le souhaitez en cours de partie.

# **2.7 Mode 2 joueurs**

La touche **TAKE BACK** est nécessaire pour le retour en arrière mais sert aussi à activer le mode 2 joueurs. Normalement, l'ordinateur indique son coup automatiquement quand c'est son tour. Dans le mode 2 joueurs, cependant, la réponse automatique est supprimée. Pour quitter ce mode appuyez **CL**. Si le tour est à l'ordinateur, appuyez **ENT** et Exclusive Senator commence sa reflexion.

Cette fonction peut servir à :

- Jouer des parties de maître. Appuyez **CL** puis **ENT** pour ordonner l'analyse de positions par l'ordinateur.
- Rejouer jusqu'à une certaine position pour en approfondir l'étude.
- Étudier les lignes en bibliothèque en les répertoriant manuellement.
- Jouer contre une autre personne, l'ordinateur vérifiant la régularité des coups et opérant les chronométrages.

Note : Quand vous jouez contre une autre personne, si l'un ou l'autre camp requiert l'assistance de l'ordinateur, appuyez sur **INFO** pour connaître le coup suggéré.

## **2.8 Jouer avec les Noirs de vôtre côté**

### Voir aussi la figure **« JOUER AVEC LES NOIRS DE VOTRE CÔTE »**.

Vous pouvez vouloir sortir de l'ordinaire et faire en sorte que l'ordinateur joue au camp des Blancs. Activez cette fonction en appuyant **NEW GAME** et puis **ENT**. Mettez en place les Noirs de votre côté de l'échiquier comme indiqué dans la figure.

Notez que l'affichage est en adversaire et que les Rois et les Dames occupent des places différentes dans cette disposition.

# **2.9 Les ouvertures répertoriées**

En début de jeu, la réponse de l'ordinateur est généralement instantanée dans de nombreux niveaux, car le Exclusive Senator joue des coups répertoriés dans sa bibliothèque d'ouvertures. La bibliothèque d'ouvertures de l'ordinateur comprend de nombreuses positions tirées de parties de grand-maîtres. Si la position des pièces en cours se trouve ainsi répertoriée, l'ordinateur jouera une réponse directement issue de son répertoire, au lieu d'y consacrer sa reflexion. La répertoire des ouvertures peut aussi traiter les transpositions. On appelle transposition une position atteinte par un ensemble de coups peut aussi être atteinte quand cet ensemble de coups se réalise dans un enchaînement différent.

Note : Le Exclusive Senator est doté d'une fonction de sélection de répertoires d'ouvertures dans sa bibliothèque ; il est même possible de lui fermer l'accès à sa bibliothèque si on le souhaite. Lire section 5.2 pour plus de détails.

#### **2.10 Reflexion dans le temps de l'adversaire**

En jouant, vous remarquerez que l'ordinateur parfois répond à votre coup instantanément, même dans le milieu d'une partie dans les hauts niveaux de jeu. La raison en est que l'ordinateur raisonne et planifie des stratégies pendant le temps que vous mettez à jouer votre tour. Il anticipe vos actions probables et élabore ses réponses au coup que vous préparez. S'il a deviné juste, il n'y a aucune raison pour qu'il poursuive sa reflexion : il lui suffit de jouer aussitôt le coup qu'il a prévu.

Note : Vous pouvez désactiver cette fonction en choisissant l'option Easy Mode, prévue à la section 5.2.

## **2.11 Mémorisation de la partie**

Vous pouvez interrompre une partie à tout mement en appuyant sur **GO/STOP**. Le jeu est alors suspendu, et l'ordinateur « se souvient » de la position en cours et la garde en mémoire. Quand vous remettez en route ( en appuyant sur **GO/STOP** pour 1 seconde), l'ordinateur est prêt à reprendre la partie au point où vous l'avez laissée.

Note : Quand vous éteignez pendant que l'ordinateur recherche, vous devez appuyez **GO/STOP** pour 1 seconde et après **CL** pour continuer la partie.

# **JOUER AVEC LES NOIRS DE VOTRE CÔTE**

Quand vous jouez avec les Noirs de votre côté, assurez-vous bien de disposer les pièces correctement - comme illustré dans la figure. Notez que les Rois et les Dames ont des cases initiales différentes et que l'affichage est en adversaire !

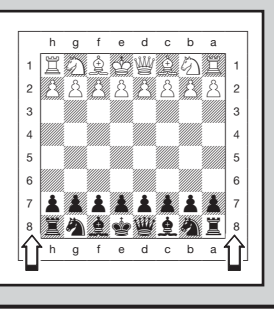

**IMPORTANT…** Vous devez éteindre le module en appuyant **GO/ STOP** avant qu'éteindre l'échiquier lui même. Sinon vous risquez que la partie ne soit pas mémorisée et que vous ne pouivez pas continuer à jouer. Si vous oubliez d'éteindre ou d'allumer dans cet ordre vous devez activer **ACL**.

# **3. NIVEAUX DE JEU**

Le Exclusive Senator a 64 niveaux de jeu, dont des niveaux pour joueurs occasionnels, des niveaux tournoi, des niveaux Sudden Death et Recherche de mat, et même des niveaux spéciaux débutants. Quand vous enclenchez un niveau de jeu, ne perdez pas de vue que lorsque l'ordinateur dispose de plus de temps pour élaborer ses coups, il devient plus fort et joue mieux, tout comme s'il s'agissait d'un joueur humain.

#### **Pour choisir un niveau de jeu**

Voir la figure **« TABLEAU DES NIVEAUX DE JEU »** – un guide pratique pour trouver le niveau de votre choix.

Pressez **LEV** pour accéder le mode Niveau. Quand l'ordinateur est mis en marche pour la première fois, il est réglé sur le Niveau 4 (5 secondes par coup), et l'affichage montre L D : 05. Changez les niveaux un après l'autre en utilisant les touches **BLACK/=>** et WHITE/< $\leftarrow$ . Un

raccourci de cette fonction est possible : pressez la touche **LEV** de manière répétée pour franchir les 8 niveaux d'un trait. Quand l'ordinateur montre le niveau souhaité, pressez **ENT** pour valider votre sélection et quitter le mode Niveau.

Si vous utilisez les touches pour vérifier le niveau ou vous vous trouvez sans vouloir en changer ; il suffit d'appuyer sur **CL** pour quitter le mode Niveau.

Note :

- Quand vous changez le niveau, le chronomètrage se met à zero.
- Ne changez pas quand c'est le tour de l'ordinateur. Interrompez la recherche avec **ENT** puis opérez le coup sur le plateau. Après, faites un retour en arrière et changez le niveau.

# **3.1 Niveaux de Jeu Classiques**

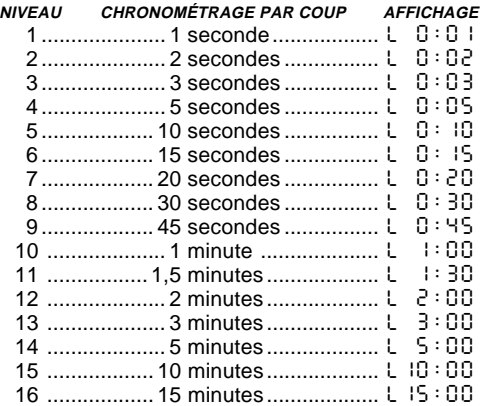

Quand vous choisissez un de ces niveaux, vous sélectionnez un temps de réponse moyen pour l'ordinateur. Note : Ces chronométrages représentent des moyennes sur un grand nombre de coups. Dans les ouvertures et en finale de partie, l'ordinateur tend à jouer plus vite, mais dans les positions complexes de milieu de partie, il pourra se donner un temps considérablement plus long.

#### **3.2 Niveaux Tournoi**

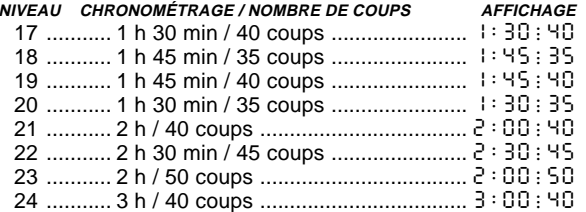

Dans ces niveaux, la règle consiste à exécuter un nombre fixé de coups dans un laps de temps limité. Si un joueur excède le temps imparti pour un certain nombre de coups, l'ordinateur émet un bip sonore et le mot E IDE apparaît en clignotement à l'affichage, suivi de l'indication de la durée écoulée.

Note : Si vous sélectionnez un niveau Tournoi, vous pouvez faire afficher le chronométrage en compte à rebours au lieu de la durée écoulée ou vous pouvez aussi choisir le chronométrage Bronstein (voir Section 5.1).

# **3.3 Niveaux Sudden Death**

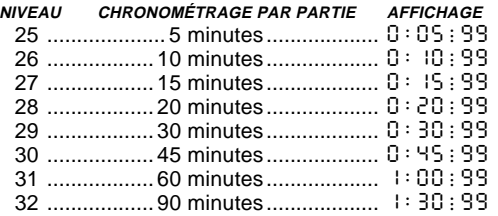

Dans ces niveaux, la durée totale est réglée pour l'entièreté de la partie. Si la partie excède la durée de partie, l'ordinateur émet son bip et clignote son message E IDE suivi de l'indication de la durée pour signaler que la partie est terminée.

Note : Si vous sélectionnez un niveau Tournoi, vous pouvez faire afficher le chronométrage en compte à rebours au lieu de la durée écoulée ou vous pouvez aussi choisir le chronométrage Bronstein (voir Section 5.1).

#### **3.4 Niveaux Fun**

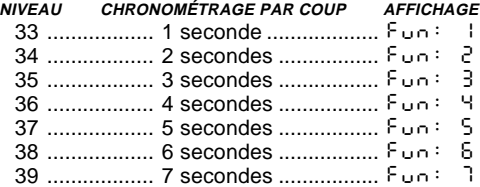

Etes-vous joueur débutant ? Ces niveaux sont idéales pour améliorez votre jeu. Ces niveaux restreignent la profondeur de recherche de l'ordinateur ce qui a pour résultat un jeu affaibli et un adversaire plus humain. Vous avez l'occasion d'apprendre et peut-être aussi de gagner. Pour plus de facilité encore, activez l'option Easy Mode pour que l'ordinateur ne puisse pas penser pendant votre tour.

#### **3.5 Niveau Infini**

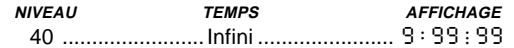

Dans le niveau Infini, l'ordinateur recherche indéfiniment, jusqu'à ce qu'il trouve un mat forcé ou jusqu'à ce que vous stoppiez la recherche en pressant **ENT**. Si la recherche est ainsi interrompue, l'ordinateur opère le coup qu'il considère le meilleur à ce moment. Une manière intéressante d'utiliser ce niveau est de lancer l'ordinateur dans l'analyse de positions hyper-complexes qui l'occupera des heures, voire des jours entiers.

## **3.6 Niveaux Recherche de Mat**

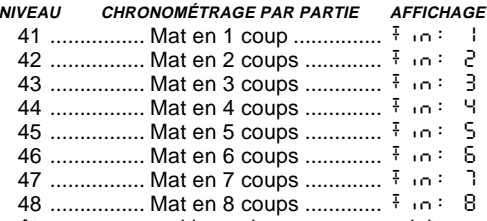

Si vous êtes sur une position qui, pensez-vous, doit conduire à un mat et vous voulez que l'ordinateur vous aide à le trouver, réglez-le sur un niveau Recherche de Mat. Le Exclusive recherchera la résolution de

# **CONSEILS SUR LE CHOIX D'UN NIVEAU DE JEU**

- **• Etes-vous joueur débutant ?** Commencez par les niveaux Fun et Entraînement de bas régime. Ces niveaux restreignent la profondeur de recherche de l'ordinateur, ce qui a pour résultat un jeu affaibli, et vous donne l'occasion d'apprendre et peut-être aussi de gagner. Pour plus de facilité encore, associez un de ces niveaux à l'option Easy Mode, de telle sorte que l'ordinateur ne puisse penser pendant votre tour. Lisez la section 6.2 pour plus de détails.
- **• Etes-vous joueur de niveau intermédiaire ou de niveau supérieur ?** Essayez les niveaux Classiques ou Tournoi, ou bien les niveaux Entraînement supérieurs. Les niveaux Jeux Classiques <sup>s</sup>'échelonnent du niveau facile au niveau difficile ou le temps de reponse est de 10 minutes par coup (niveau 15). Les niveaux Entraînement permettent de régler votre profondeur de recherche ; lorsque vous avez conquis un niveau, passez au suivant. Les niveaux Tournoi sont généralement les plus exigeants.
- **• Vous avez envie d'expérimenter ?** Essayez les niveaux Sudden Death pour des parties d'échecs rapides passionnantes. Ou bien passez aux niveaux de Recherche de Mat pour résoudre des problèmes ardus tels les mats en 8 coups. Vous pouvez lancer la recherche sur une position réelle de partie, ou sur une figure complexe que vous montez vous-même.

mat la plus rapide ; il peut résoudre les mats jusqu'en 8 coups. Les mats de 1 à 5 coups sont généralement obtenus facilement, tandis que ceux de 6 à 8 coups prennent généralement plus de temps. S'il n'y a pas de mat possible ou si l'ordinateur ne trouve pas le mat, il fera retenir le bip d'erreur. Changez de niveau pour revenir au jeu normal.

# **3.7 Niveaux Entraînement**

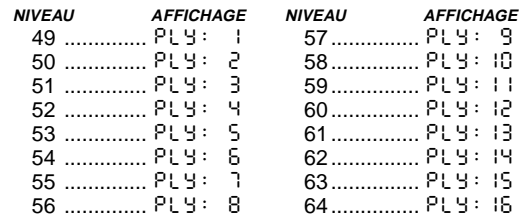

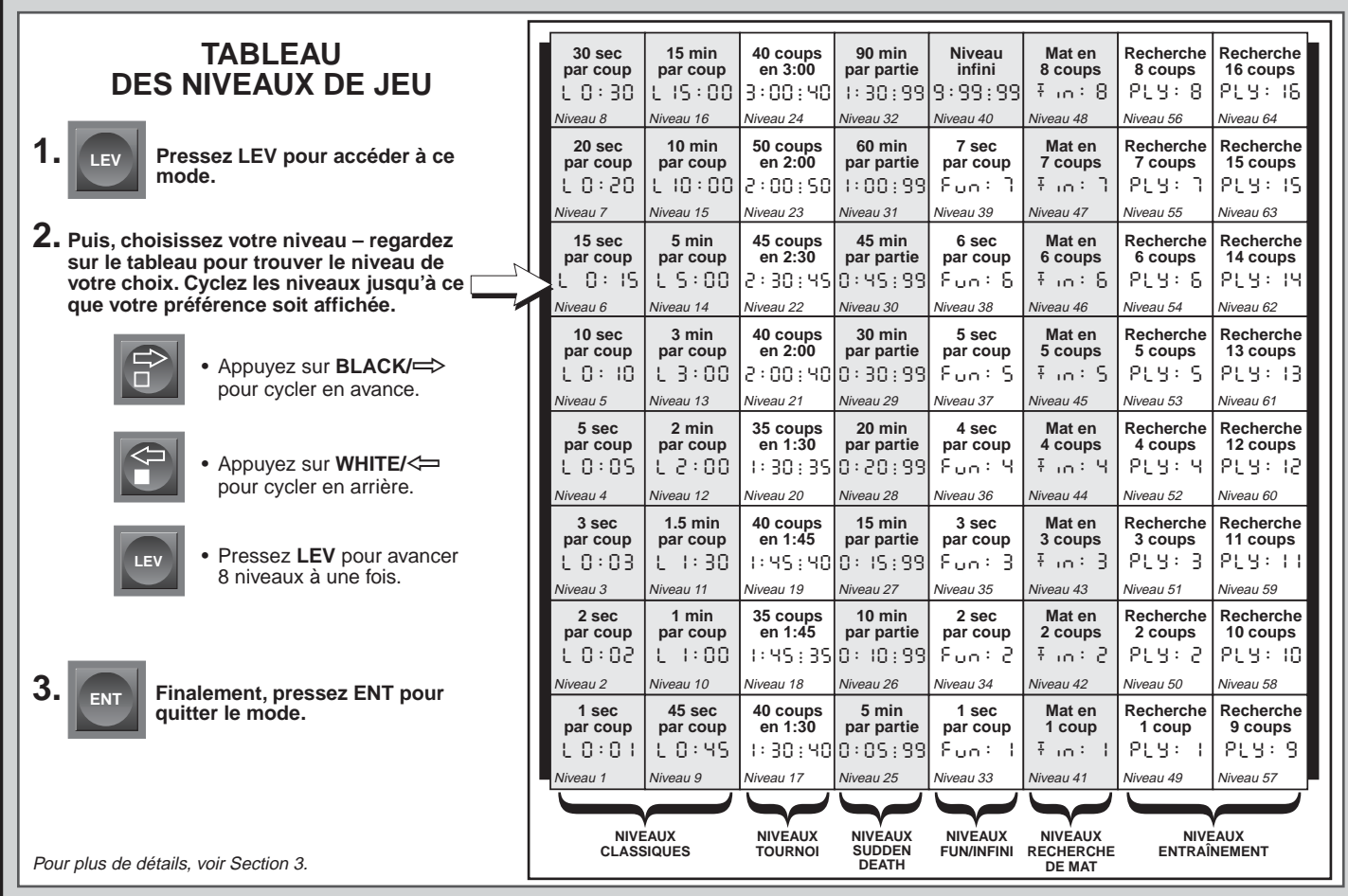

**FRANÇAIS FRANÇAIS**

Dans les niveaux Entraînement, la profondeur de recherche de l'ordinateur est limitée au nombre de coups correspondant au niveau en cours. Lorsque vous passez les niveaux en suivant leur ordre cyclique, l'ordinateur affiche PLY:# à chacun d'eux. Le mot « ply » désigne le coup d'un seul joueur, et # représente la profondeur de la recherche. Par exemple, au Niveau 49, l'ordinateur recherche à la profondeur d'un ply et ainsi se contente de n'organiser sa reflexion que sur le coup à venir. A ce niveau donc, il lui arrivera d'ignorer un mat en un coup ; le jeu s'en trouve affaibli, et donne ainsi au débutant et au joueur moyen une chance supplémentaire contre l'ordinateur.

# **4. MODE INFO : REGARDER LES REFLEXIONS DE L'ORDINATEUR**

Dans une partie d'échecs normale, vous ne demanderez jamais à votre adversaire quel coup il prépare ; vous ne lui demanderez pas non plus comment il évalue la position en cours. Le Exclusive vous vous le permet ! En fait, l'ordinateur est prêt à fournir une abondance d'informations sur son jeu. Il peut montrer le coup qu'il est en train de préparer, la variante qu'il en attend, l'évaluation de la position en cours, la profondeur de sa recherche, et plus encore. L'étude de ces informations développera votre habileté aux échecs.

# **L'usage du mode Info**

Comment accéder à ces informations ? En appuyant sur **INFO** à tout moment en cours de partie ! Si vous faites cela alors que la reflexion de l'ordinateur est en cours, vous verrez changer l'affichage de l'information alors que l'ordinateur envisage d'autres coups et approfondit sa recherche.

Voir la figure **« MODE INFO »** pour une sommaire de cette fonction.

Les informations sur la partie en cours se subdivisent en 3 catégories. Il faut appuyer sur la touche **INFO** pour franchir cycliquement ces catégories. Les touches à flèches **BLACK/=>** et **WHITE/** $\Leftarrow$  permettent de passer d'une catégorie à la suivante comme expliqué ci-après. Appuyez **CL** pour quitter ce mode.

Après vous êtes familiarisé avec le mode Info, reportez-vous à la section 5.3 pour une description de la fonction d'Affichage Cyclique. Lorsque cette fonction est activée : l'ordinateur donne automatiquement toutes les catégories d'information décrites ci-après à intervalle d'une seconde pendant qu'il réfléchit sur son tour.

Note : Pour toute information non disponible à un moment donné, l'affichage montrera simplement  $---$ 

# **4.1 Variante principale**

Appuyez sur **INFO** une première fois pour connaître le premier coup de la variante principale (la ligne de jeu prévue). La variante apparaîtra dans une profondeur maximale de 6 coups.

Utilisez la touche **BLACK/=>** pour voir la suite des coups :

• Coups 1 à 6 de la ligne de jeu prévue.

Appuyez **WHITE/<=** pour cycler en arrière et **CL** pour quitter ce mode.

Note : Le premier coup montré est aussi la meilleure option pour cette position. Vous pouvez prendre cette information comme suggestion. Alors, si vous voulez avoir une suggestion, appuyez simplement sur **INFO** quand c'est votre tour.

# **4.2 Information sur la recherche de l'ordinateur**

Appuyez deux fois sur **INFO** pour accéder à l'information portant sur le contenu de la recherche. Utilisez **BLACK/=>** pour voir :

- Evaluation par l'ordinateur de la position en cours (le nombre est basé sur la valeur 1.0 du pion : un nombre positif indique que les Blancs sont en tête).
- 2 nombres : a) la profondeur de la recherche en cours, i.e. le nombre de mouvements de pièces sur lequel table l'ordinateur) et b) le nombre de coups étudiés iusque là.
- Coup en cours d'étude.
- Nombre de positions que l'ordinateur étudie actuellement par seconde.

Appuyez **WHITE/<** pour cycler en arrière et CL pour quitter le mode.

# **4.3 L'horloge échiquéenne**

Appuyez trois fois sur **INFO** pour accéder aux chronométrages échiquéens.

Utilisez **BLACK/=>** pour voir :

- Temps écoulé depuis l'exécution du dernier coup sur l'échiquier
- Temps écoulé pour les Blancs.
- Temps écoulé pour les Noirs.
- Temps restant pour les Blancs.\*
- Temps restant pour les Noirs.\*

\*N'apparaît que dans les niveaux Sudden Death et Tournoi.

Appuyez **WHITE/<=** pour cycler en arrière et **CL** pour quitter le mode. L'horloge s'arrête quand un retour en arrière est effectué, ou losqu'on change de niveau de jeu, ou qu'on sélectionne les options, qu'on vérifie les positions ou met en place les pièces, ou qu'on appuie sur **GO/STOP** pour éteindre l'appareil. Dans tous ces cas, la mémoire fait office de garde-temps, et le chronométrage reprend dès que recommence la partie. Chaque fois qu'est pressée la touche **ENT** et **CL** pour New Game, les chronométrages sont tous remis à zéro (0:00:00).

## **4.4 Compteur des coups**

Appuyez quatre fois sur **INFO** pour faire apparaître le nombre de coups joués au stade ou l'on se trouve de la partie. Pressez **WHITE/**< pour cycler en arrière. Vous voyez :

- Numéro de coup affiché.
- Nombre de coups joués.

Appuyez sur **BLACK/**> pour cycler en avance ou pressez **CL** pour quitter ce mode.

# **4.5 Suggestions des coups**

L'ordinateur vous suggèrera un coup si vous souhaitez recevoir ses conseils. Pressez **INFO** quand votre tour est venu de jouer, et l'ordinateur vous suggèrera alors un déplacement de pièce.

# **5. LES OPTIONS : FUN ET DIVERTISSEMENT**

Outre les fonctions décrites jusqu'ici, le Exclusive Senator possède un grand nombre d'autre options de jeu. Les options sont sélectionnables par l'utilisateur à tout moment en cours de partie.

# **Sélection des options de jeu**

Voir la figure **« LES OPTIONS : SAVOIR COMMENT !»** pour une sommaire de cette fonction.

Les options de l'ordinateur se subdivisent en 3 groupes : mode Opérations, mode Jeu et mode Affichage cyclique. Pressez la touche

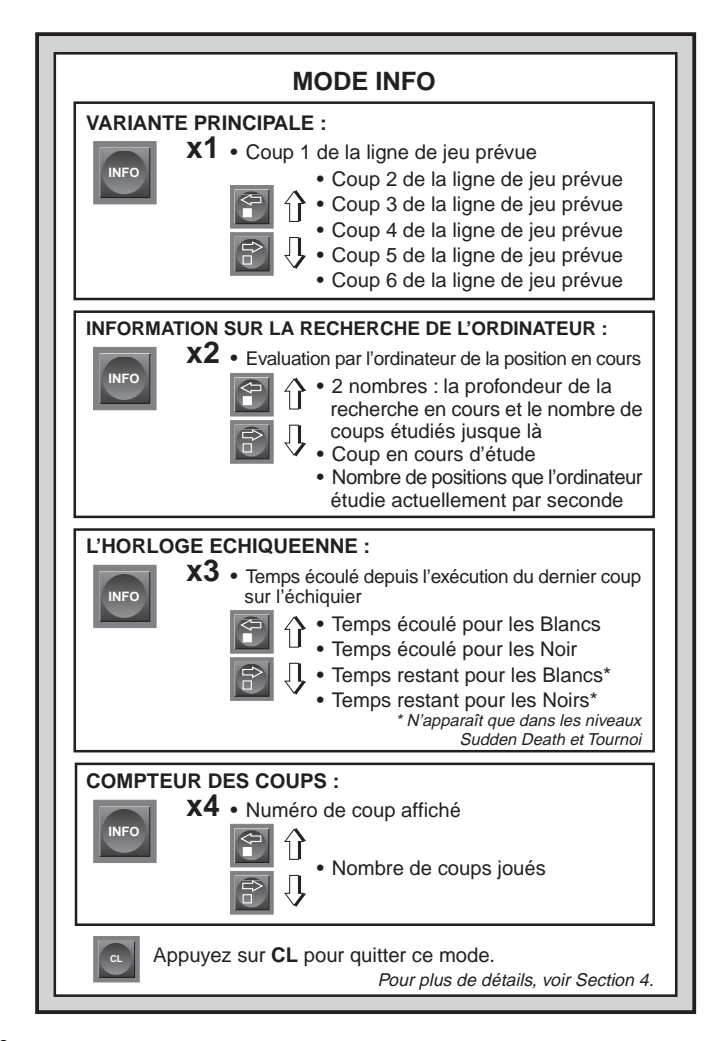

**OPT** pour passer d'un groupe à un autre. Chaque groupe contient 8 options différentes et les touches **BLACK/=>** et **WHITE/<=** servent à passer d'une option à l'autre dans chaque groupe. Pour chaque option, sauf pour le chronométrage Bronstein, un signe plus (**+**) à l'affichage indique que l'option est activée et un signe moins (**–**) qu'elle est désactivée. Presser **ENT** pour activer ou désactiver chaque option.

**Pour le chronométrage Bronstein**, appuyez **ENT** pour cycler les options. L'option affichée reste activée quand vous quitter les options. Si vous décider de jouer sans ce chronométrage cyclez en pressant **ENT** jusqu'à bc 0 soit affiché.

Après avoir effectué toutes vos sélections d'options ; pressez la touche **CL** pour revenir au niveau de jeu normal.

Quand l'ordinateur est mis en marche pour la premiere fois, certaines options sont activées d'office. Les options activées automatiquement à la première mise en marche apparaissent dans le tableau affectées d'un signe plus (+), celles qui ne sont pas activées sont affectées d'un signe moins (–). Après avoir effectué New Game, la plupart des options sélectionnées sont ré-activées. Seule l'option Auto Play (jeu automatique) est désactivée en début d'une nouvelle partie. Pour remettre le module à zero, sélectionnez  $E \subseteq S$ t dans les options, puis pressez **ENT** et **CL** en même temps après la vérification des lampes et de l'écran LCD.

#### **5.1 Options de mode de fonctionnement**

**Appuyez sur OPT une fois pour sélectionner ce groupe**. Puis utilisez les touches **BLACK/<sup>-></sup>** et **WHITE/** ⇒ pour sélectionner les options. Pressez **ENT** pour activer les options (**+**) ou les désactiver (**–**). **Pour le chronométrage Bronstein** : pressez **ENT** pour cycler les options.

#### **a. Jeu automatique**

# Activé : +Auto Désactivé : -Auto

Normalement, l'ordinateur répond automatiquement par un déplacement de pièce à chaque coup de l'adversaire. Si vous activer Jeu automatique, vous pouvez regarder comment l'ordinateur joue pour les deux camps ! Cette fonction peut servir à regarder et étudier la strategie et la tactique. Après avoir sélectionné un niveau assez élevé (par exemple niveau 58) vous pouvez activer le Jeu automatique et laisser jouer une partie. Quand la partie est terminée vous retournez en arrière et étudiez les séquences.

Note :

- Pour accélérer le jeu, pressez **CL** pendant que l'ordinateur se sert encore de sa bibliothèque incorporée.
- Vous arrêtez cette option en appuyant sur **ENT** pendant le jeu.
- Cette option sera désactivée en début d'une nouvelle partie.

#### **b. Son**

# Activé : +SNd Désactivé : -SNd

Cette option permet de désactiver le bip sonore qui accompagne chaque pression de touche. Vous entendez encore des bips quand vous activez **GO/STOP**, **NEW GAME** ou si vous essayez de faire un coup non autorisé.

#### **c. Mode silencieux**

Activé : +SIL Désactivé : -SIL

Normalement, l'ordinateur émet un bip sonore quand il a trouvé le coup qu'il devait jouer. Il est possible de supprimer complètement ce bip sonore en activant le mode silencieux.

#### **d. Mode d'enseignement**

Activé : +Coch Désactivé : -Coch

Avec cette option vous pouvez activer votre entraîneur personnel ! L'ordinateur vous guidera pendant la partie. Il va vous avertir si vous êtes en train de perdre une pièce. Quand une de vos pièces est menacée par une pièce à valeur inférieure, l'ordinateur émet des bips sonores et les lampes du plateau commencent à clignoter. Continuez normalement ou retourner en arrière en activant **TAKE BACK**.

En plus, l'ordinateur vous averti quand vous avez entré un coup menant à une perte. Il émet des bips sonores et indique sa réponse. Vous pouvez continuer ou activer **TAKE BACK** pour retourner en arrière.

#### **e.Tic-Tac d'horloge**

Activé : + + c Désactivé : - + c

Si vous activez l'option tic-tac d'horloge, vous déclenchez un tic-tac qui rend l'horloge de l'ordinateur semblable à une horloge à mouvements, ce qui recrée l'ambiance d'un tournoi international dans votre salon !

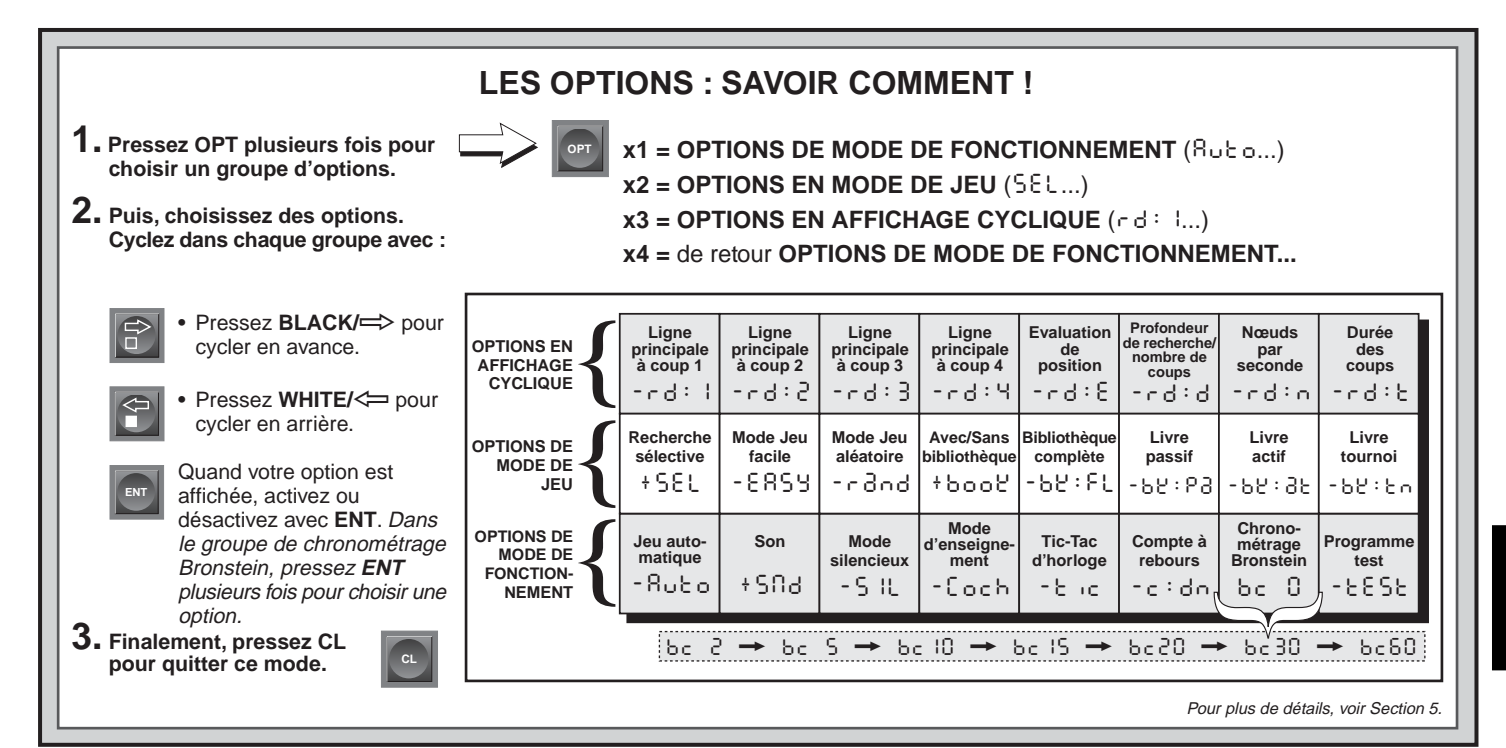

# **f. Compte à rebours**

Activé : +c:dn Désactivé : -c:dn

Activez cette option pour l'affichage de chronométrage à retours des délais de jeu. Note : Cette option n'est disponible qu'en association avec un niveau Tournoi ou Sudden Death.

# **g. Chronométrage Bronstein**

Activé : bc  $2 \rightarrow 5c$  S  $\rightarrow$  bc 10  $\rightarrow$  bc 15  $\rightarrow$  bc  $20 \rightarrow$  bc 30  $\rightarrow$  bc 60 Désactivé : bc 0

Sur un niveau Tournoi ou Sudden Death vous devez jouer avec un

chronométrage par partie. Souvent, les joueurs sont forcés d'effectuer n'importe quel coup. Le chronométrage Bronstein aide à éviter ce problème ! En effet, vous pouvez ajouter du temps après chaque coup.

Un exemple : Le niveau sélectionné est le 28 avec un chronométrage de 20 minutes pour la partie. L'option bc<sup>10</sup> ajoute 10 secondes supplémentaires par coup. Ex. : Le chronométrage est en Count Down et chaqu'un a 10 secondes pour effectuer un coup.

• Si vous effectuez un coup en 7 secondes, ces 7 secondes seront ajoutées au temps total. Si vous effectuez un coup en 10 secondes, ces 10 secondes seront ajoutées au temps total.

• Si vous effectuez un coup en plus que 10 secondes, seulement 10 secondes seront ajoutées au temps total.

Appuyez **ENT** pour cycler les Bronstein options :

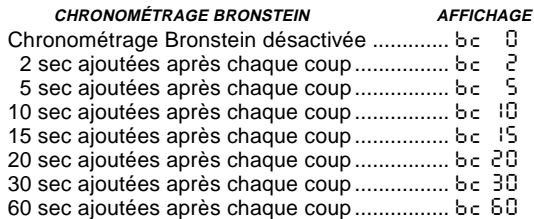

#### **h. Programme test**

Activé : +tESt Désactivé : -tESt

Activez cette option pour exécuter un programme de test interne. Pour stopper le test, pressez **ENT** et **CL** simultanément.

Attention : Cette option est incluse principalement pour permettra la révision technique de l'appareil ou la détection des pannes par les réparateurs autorisés.

# **5.2 Options de mode de jeu**

Appuyez sur **OPT** deux fois pour choisir ce groupe-ci d'options. Puis utilisez les touches **BLACK/<sup>-></sup>** et **WHITE/** $\leq$ <sup>*n*</sup> pour sélectionner les options. Activez ou désactivez avec **ENT**.

## **a. Recherche sélective**

Activé : +SEL Désactivé : -SEL

Le programme de module Senator utilise normalement un algorithme de recherche sélective. Cela permet à l'ordinateur de voir des combinaisons qui sans cela seraient trop longues à calculer. En désactivant cette option, le programme passe à une catégorie d'algorithme de force brute. Cela minimise le risque d'erreurs par négligence de la part de l'ordinateur. Note : Les niveaux de résoltuion de mat utilisent toujours le mode de force brute.

# **b. Mode Jeu facile**

Activé : +EAsy Désactivé : -EASy

Vous souhaitez gagner plus facilement ? Activez cette option qui empêche l'ordinateur de réfléchir pendant votre temps de jeu.

Normalement, comme expliqué dans section 2.10, l'ordinateur réfléchit pendant votre tour, faisant ainsi usage du temps que vous occupez réfléchir sur le coup suivant pour mettre en œuvre des stratégies. En vous servant du mode Jeu facile pour affaiblir tous les niveaux, vous élargissez l'éventail de celles qui vous sont accessibles.

# **c. Mode Jeu aléatoire**

Activé : +rand Désactivé : -rand

L'activation de ce mode oblige l'ordinateur à choisir de manière aléatoire entre les coups qui dans son évaluation sont sensiblement équivalents ; cette option offre l'attrait d'une plus grande variété de jeu.

#### **d. Avec/Sans bibliothèque**

Activé : +book Désactivé : -book

Si vous voulez désactiver la bibliotheque d'ouvertures complètes de l'ordinateur, pressez simplement sur **ENT** et -book s'affiche. Ainsi l'ordinateur est forcé de réfléchir sur tous les coups. Voir section 2.9 pour les détails sur les ouvertures.

Note : Quand vous désactivez le grand livre vous désactivez aussi tous les livres décrits dans les paragraphes suivants.

## **e. Bibliothèque complète**

Activé : +bk:FL Désactivé : -bk:FL

Avec cette option activée, l'ordinateur peut accéder à sa bibliothèque complète et choisir n'importe quel coup et il joue des variantes différentes.

Note : Quand cette option est activée, les livres passif, actif et Tournoi sont désactivés. En plus, l'ordinateur est susceptible d'opérer des coups discutables. Cela parce que sa bibliothèque d'ouvertures doit contenir des réponses à certaines lignes de jeux discutables mais jouables. Ce sont des lignes que l'ordinateur ne jouerait pas de lui-même mais auxquelles il doit savoir répondre du mieux possible. Quand vous activez la bibliothèque complète, l'ordinateur devient capable de jouer ces coups.

# **f. Livre passif**

Activé : +bk:Pa Désactivé : -bk:Pa

En choisissant cette option, l'ordinateur est contraint à des ouvertures passives et des positions fermées de préférence aux autres lorsqu'il doit choisir.

# **g. Livre actif**

Activé : +bk: at Désactivé : -bk: at

Quand cette option est activée, l'ordinateur donne la préférence à des lignes et des gambits actifs de préférence aux autres ouvertures.

# **h. Livre tournoi**

Activé : +ble: En Désactivé : -ble: En

Quand vous sélectionnez cette option, l'ordinateur devient obligé de choisir la meilleure ligne possible de jeu dans toute position d'ouverture donnée. Cela a pour effet une qualité de jeu accrue, mais limite le choix des coups de l'ordinateur en réduisant le nombre de ses lignes répertoriées disponibles. Note : Avec cette option activée, les livres passif et actif sont automatiquement désactivés.

# **5.3 Options en affichage cyclique**

Normalement, l'écran de l'ordinateur signale le temps de jeu du joueur ; mais il peut aussi afficher des informations d'un autre ordre, comme expliqué dans la section 4 (mode Info). L'Affichage cyclique fonctionne conjointement avec le mode Info, et permet ainsi de choisir les affichages d'informations que vous souhaitez voir, il donne la succession des choix à intervalle d'une seconde. Vous pouvez activer une ou plusieurs des options de l'affichage cyclique.

#### **Important : Notez que la fonction d'affichage cyclique ne <sup>s</sup>'active que lorsque l'ordinateur entreprend sa réflexion.**

Pour activer cette option, appuyez trois fois sur **OPT** pour sélectionner ce groupe-ci d'options. Puis utilisez les touches à flèche **BLACK/**  $\Rightarrow$  **et WHITE/** $\iff$  **pour sélectionner les options que vous** voulez voir affichées cycliquement. Appuyez sur **ENT** pour activer (**+**) ou désactiver (**–**) la fonction.

S'il apparaît que les catégories d'informations affichées changent trop vite, appuyez sur **INFO** pour figer l'affichage. Des pressions répétées sur **INFO, BLACK/=>** et WHITE/<=> vous permettront de parcourir manuellement le cycle des informations, comme expliqué dans la section 4. Pour revenir au mode cyclique automatique, appuyez sur **OPT** puis sur **CL**. Quoi qu'il en soit, lorsque l'ordinateur commence à réfléchir à son coup suivant, l'affichage revient au mode cyclique automatique.

Vous pouvez voir les informations suivantes – quand l'ordinateur fait ses reflexions :

- $rd:1$  à  $rd:4$  = ligne principale (jusqu'à 4 coups)
- $rd: E =$  Evaluation de position
- $\bullet$   $\circ$  d  $\circ$  = Profondeur de recherche nombre de coups
- $rd: n =$  Nœuds par seconde
- $\cdot$   $\cdot$  d:  $t =$  Durée des coups

Quand aucune information est disponible,  $-\frac{-}{-}$  n'est affiché. Voir section 4 pour plus de détails sur ces options.

# **6. VERIFICATION DES POSITIONS / MISE EN PLACE DES PIECES**

# **6.1 Vérification des positions des pièces sur l'échiquier**

#### Voir la figure **« C'EST SIMPLE DE VERIFIER LES POSITIONS DES PIECES ! »** pour un exemple.

Si vous renversez les pièces par inadvertance ou s'il vous semble que les positions ne sont pas correctes, l'ordinateur peut contrôler les positions de chaque pièce.

Quand votre tour est venu de jouer, pressez l'une des touches symbole des pièces ( $\bullet$ ,  $\Psi$ ,  $\Psi$ ,  $\blacktriangle$ ,  $\blacktriangle$ , ou  $\blacktriangle$ ). L'ordinateur utilisera les lampes du plateau et l'écran d'affichage pour vous montrer ou le premier élément de telle catégorie de pièce se trouve situé. La lampe de l'échiquier indiquent la case, et l'affichage montre le symbole de la pièce, l'indication de la couleur et la désignation de la case. Appuyez de nouveau sur la même touche symbole de la pièce pour voir la situation de l'élément suivant dans cette catégorie de pièces. Tous les éléments Blancs d'une même pièce sont d'abord passés en revue, puis vient le tour des éléments Noirs de la même pièce.

Répétez la procédure en utilisant les autres touches symboles de pièces. Vous pouvez ainsi vérifier toutes les pièces de l'échiquier si vous le souhaitez. Pressez **CL** pour revenir au jeu normal.

# **6.2 Changement et installation de positions**

Voir la figure **« LE MODE POSITION »** pour une sommaire de cette fonction.

**Important :** En utilisant cette fonction vous quitter votre partie en cours. Vous pouvez plus retourner en arrière avec **TAKE BACK**.

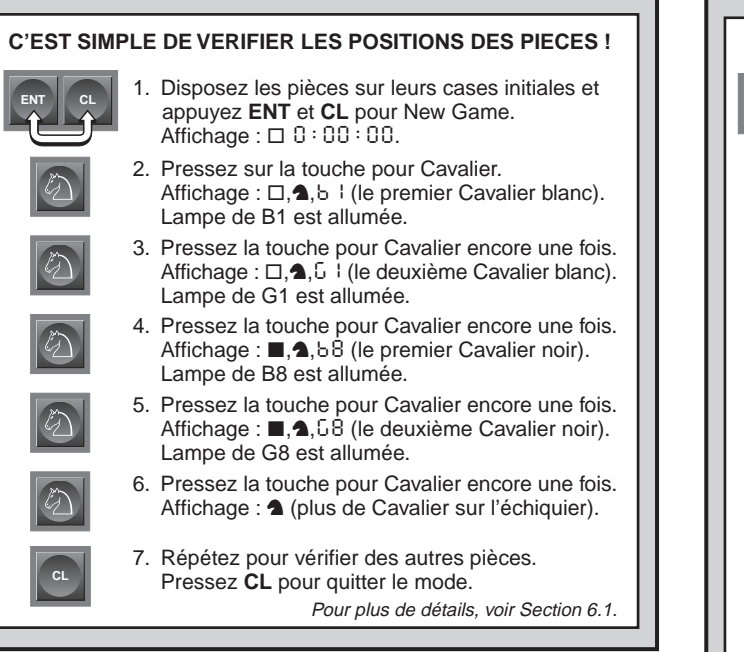

Cette fonction supérieure vous permet d'installer facilement des positions échiquéennes spéciales formant des figures à partir desquelles jouer, ou des problèmes à soumettre à l'ordinateur.

Pressez **POS** pour accéder à ce mode et l'affichage indiquera -POS-. Vous pouvez vouloir changer une position échiquéenne à tout moment en cours de partie, à chaque fois que votre tour est venu de jouer. Après avoir mis en place la position souhaitée, vous devez appuyer sur **CL** pour quitter le mode Position.

• **Pour débarrasser l'échiquier**, appuyez sur **ENT**. L'affichage indiquera **–**. Appuyez de nouveau sur **ENT** pour confirmer que vous voulez débarrasser l'échiquier. Vous pouvez après cela disposer les pièces comme vous le souhaitez. Cette fonction est

# **LE MODE POSITION**

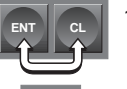

- 1. Disposez les pièces sur leurs cases intiales. Appuyez sur **ENT** et **CL** pour New Game. Affichage :  $\Box$  0:00:00.
- 2. Pressez **POS** pour accéder au mode Position. Affichage : - POS-.

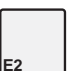

**POS**

3. Retirez le pion blanc de l'échiquier. Affichage :  $\Box$ ,  $\triangle$ , - E 2.

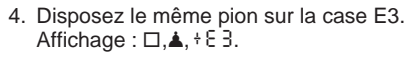

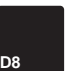

**E3**

5. Retirez la Dame noir de la case D8. Affichage :  $\blacksquare$ ,  $\blacktriangleright$   $\blacksquare$ ,  $\blacksquare$   $\blacksquare$ 

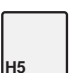

**CL**

- 6. Disposez la Dame noir sur la case H5. Affichage :  $\blacksquare, \blacksquare, \blacksquare$ , + H5.
- 7. Pressez WHITE/< $\Rightarrow$  pour changer la couleur. C'est le tour de Blancs à jouer.
- 8. Pressez **CL** pour quitter ce mode.

Pour plus de détails, voir Section 6.2.

particulièrement utile si vous voulez mettre en place une position particulière ne contenant qu'un petit nombre de pièces. Il devient alors aisé de les disposer sur l'échiquier vide.

- **Pour retirer une pièce de l'échiquier**, prenez la pièce et mettez-la à côté. Notez que l'affichage fait apparaître le type de pièce et sa couleur, et un signe moins assorti de la situation de la case.
- **Pour déplacer une pièce d'une case à une autre**, retirez la pièce

et disposez-la sur la nouvelle case. Cela aura pour effet de faire apparaître un signe moins affectant la première case, et un plus affectant la deuxième.

- **Pour ajouter une pièce sur l'échiquier**, pressez d'abord la touche symbole de la pièce ( $\dot{z}$ ,  $\dot{w}$ ,  $\dot{w}$ ,  $\dot{z}$ ,  $\dot{z}$ , ou  $\dot{z}$ ). Vérifiez que le symbole de couleur dans l'écran d'affichage montre la couleur correcte pour la pièce que vous voulez ajouter. Si tel n'est pas le cas, pressez **BLACK/=>** ou **WHITE/<=** pour changer la couleur. Quand l'affichage montre la pièce de type et de couleur corrects, déposez la pièce sur la case souhaitée. Pour ajouter une autre pièce des mêmes types et couleurs, il suffit de la siposer sur une autre case. Pour ajouter une pièce différente, pressez une touche de symbole de pièce différente et suivez la procédure décrite ci-dessus.
- **Pour mettre la couleur correcte du camp à jouer**, pressez **BLACK/=>** ou **WHITE/<=** avant de quitter le mode.
- **Quittez le mode en appuyant sur CL.**

Note : Toute position autorisée peut être mise en place en utilisant la procédure ci-dessus. L'ordinateur ne permettra pas la mise en place d'une position irrégulière, où, par exemple, il y aurait un nombre de pièces plus grand que celui prescrit pour une partie normale, ou bien si le Roi était en position échec. Dans ces cas, l'ordinateur émet un bip erreur et ne quitte pas le mode Position. Vérifiez la position en utilisant les touches de symboles de pièces et corrigez la position. Puis quittez en pressant **CL**.

# **7. FICHE TECHNIQUE**

# **7.1 La fonction ACL**

Les ordinateurs se bloquent parfois sous l'effet d'une décharge d'électricité statique ou d'autres perturbations électriques. Si cela se produit, vous laissez l'ordinateur allumé vous pressez à l'aide d'une épingle ou d'une pointe acérée quelconque la touche **ACL** située sur la face inférieure de l'appareil pendant une seconde au moins. Cela re-initialise l'appareil et vide sa mémoire.

## **7.2 Soins et entretien**

Votre échiquier est un appareil électronique de précision ; il ne doit jamais être soumis à des manipulations brusques ou exposé à des températures extrêmes ou à l'humidité. N'utilisez pas de produits chimiques pour le nettoyer, car cela pourrait endommager les surfaces.

# **7.3 Information sur les piles**

Comme décrit dans la section 2.11, votre partie est mémorisée quand vous appuyez **GO/STOP**. Le module contient une pile 3 Volts Lithium pour assurer cette fonction. Si vous voulez pas risquer de perdre une partie mémorisée, nous vous recommendons de remplacer cette pile tous les 12 mois.

# **7.4 Caratéristiques techniques**

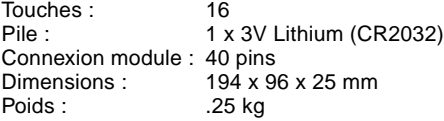

Saitek se réserve le droit d'apporter toute modification technique susceptible d'améliorer ses produits sans notification préalable.

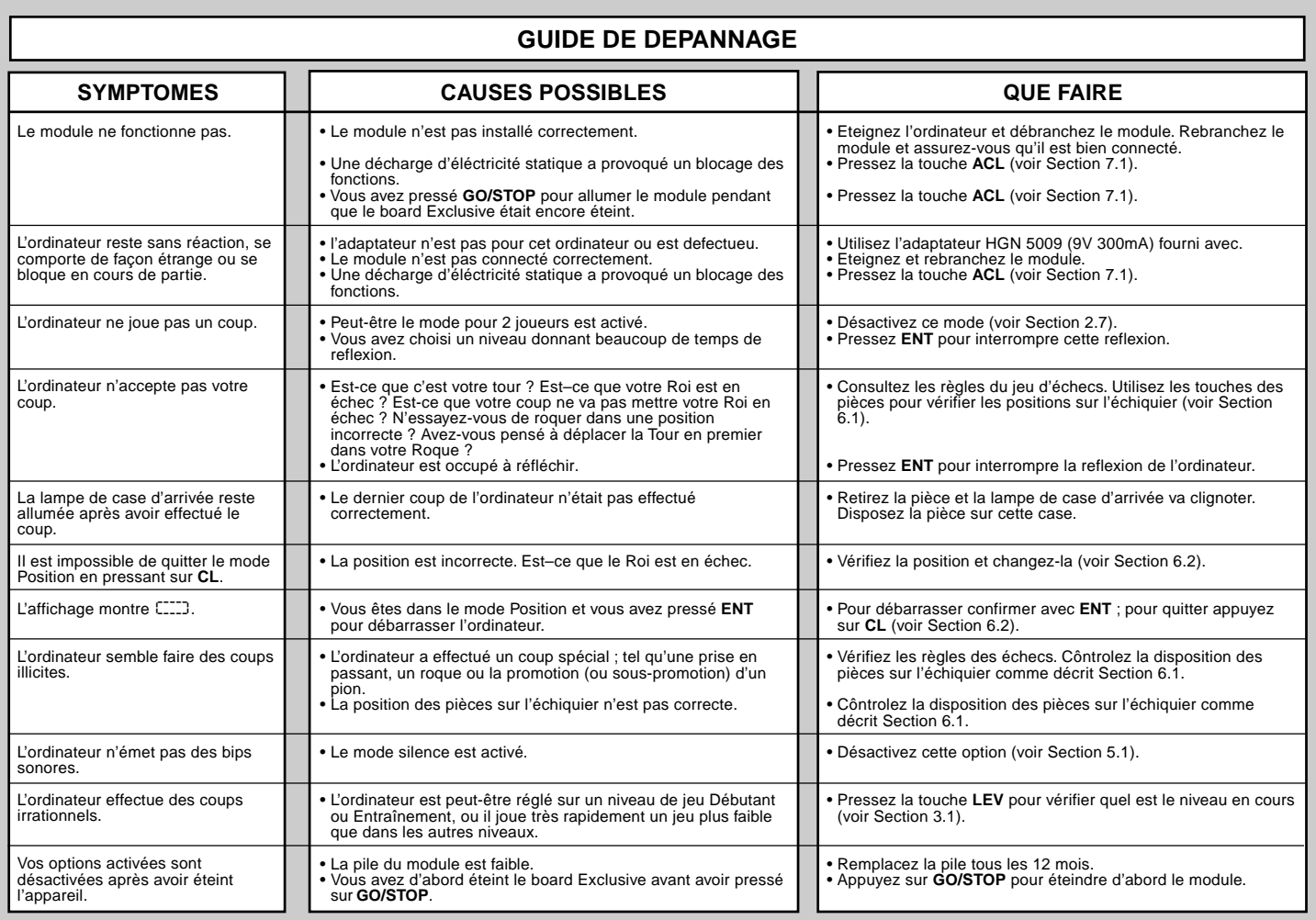

# **www.saitek.com**

©2003 Saitek Ltd. Made and printed in China All trademarks are the property of their respective owners. CT08V/U/E 0803 P/N